# **INSTITUTO TECNOLÓGICO DE COSTA RICA**

**Escuela de Ingeniería en Electrónica** 

**ELVATRON S.A.** 

#### **Automatización basada en un PLC y en un variador de frecuencia de la guillotina para el corte de láminas de la empresa COMECA S.A.**

**Informe de Proyecto de Graduación para optar por el título de Ingeniero en Electrónica** 

**con el Grado Académico de Licenciatura** 

**Erick Sequeira Dittel** 

**Cartago, Noviembre del 2002**

#### **RESUMEN**

En un afán por optimizar los controles industriales de los procesos que se llevan a cabo en las máquinas impulsadas por motores eléctricos, sistemas hidráulicos, neumáticos, elementos de control de estado sólido y otros, ha surgido en la última década una serie de equipos y componentes que han venido a simplificar de gran manera el trabajo.

Elementos tales como controladores lógicos programables, variadores de frecuencia, servomotores, sensores y otros han surgido en este proceso de optimización como la herramienta ideal para mejorar los niveles de producción y lograr acortar los tiempos muertos de las plantas industriales.

El caso que se trata en este informe, no se escapa a tal proceso. En el presente informe se detalla el proceso de sustitución del control obsoleto y deteriorado de una guillotina por un control robusto, basado en un PLC y un variador de frecuencia. El PLC se encarga de monitorear el estado de las distintas variables del proceso y basándose en esto ejecuta la rutina de corte de láminas metálicas para la fabricación de envases. El variador de frecuencia es controlado por el PLC y se encarga de regular la velocidad de producción.

Para que el controlador pudiera llevar a cabo el monitoreo y control del proceso, se hizo uso de una serie de elementos de campo tales como: un controlador de conductividad, un detector de doble lámina, sensores inductivos y amplificadores.

Al finalizar el proyecto, el sistema fue capaz de cumplir con una serie de objetivos. Es capaz de detectar la presencia de una lámina en la entrada, puede detectar si una lámina se ha atorado entrando a la máquina, si han entrado dos láminas simultáneamente, o si las láminas vienen desalineadas.

Palabras claves: Variador de frecuencia, PLC, controlador de conductividad, detector de doble hoja, sensores inductivos, amplificadores, arrancadores, guardamotores, Power Flex 70, Micrologix 1000, Guillotina, RSLogix, RSLinx.

2

#### **SUMMARY**

In a desire to optimize the industrial controls of the processes that are carried out in the machines impelled by electric motors, hydraulic systems, and other elements of solid state control, it has arisen in the last decade a series of equipments and components that have become to simplify in a great way the work.

Such elements as programmable logical controllers, frequency drives, ServoDrives, sensors and others have arisen in this process of optimization like the ideal tool to improve the production levels and to be able to shorten the times out of the industrial plants.

The case that is in this report, doesn't escape such process. In the present report is detailed the substitution process of the obsolete and deteriorated guillotine control by a robust control, based on a PLC and a frequency drive. The PLC takes charge of monitoring the different process variables state and based on this it executes the metallic sheets court routine for cans production. The frequency driver is controlled by the PLC and it takes production speed regulation's charge.

So that the controller could carry out the monitoring and control process, the use of a series of field elements was made as: a conductivity controller, a double sheet detector, inductive sensors and amplifiers.

When concluding the project, the system was able to fulfill a series of objectives. It was able to detect the sheet presence in the entrance, it can detect if a sheet has stocked entering into the guillotine, if two sheets have entered simultaneously, or if the sheets come bent.

Key words: frequency drive, PLC, conductivity controller, double sheet detector, inductive sensors, amplifiers, starters, overload relay, Power Flex 70, Micrologix 1000, Guillotine, RSLogix, RSLinx.

# **ÍNDICE GENERAL**

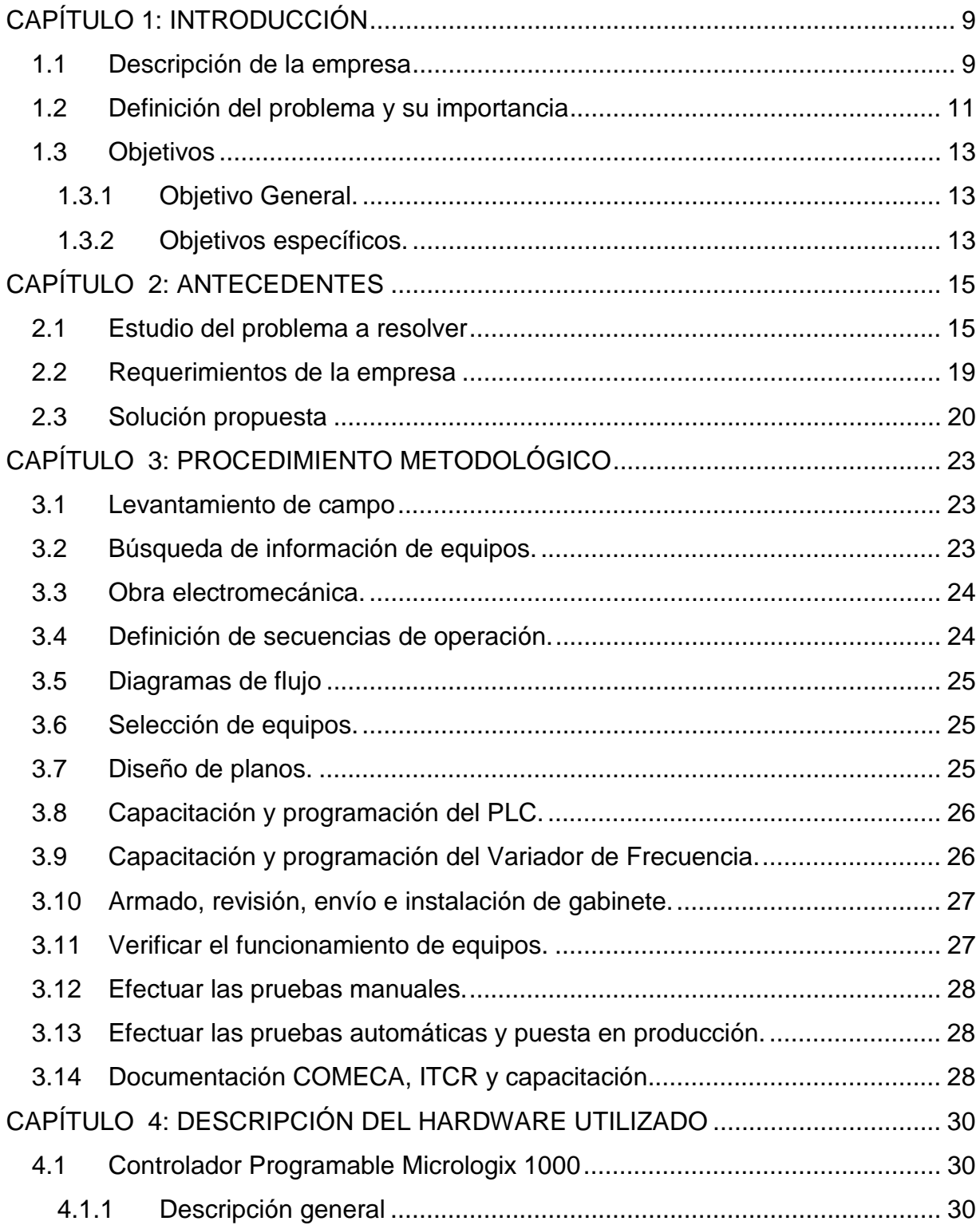

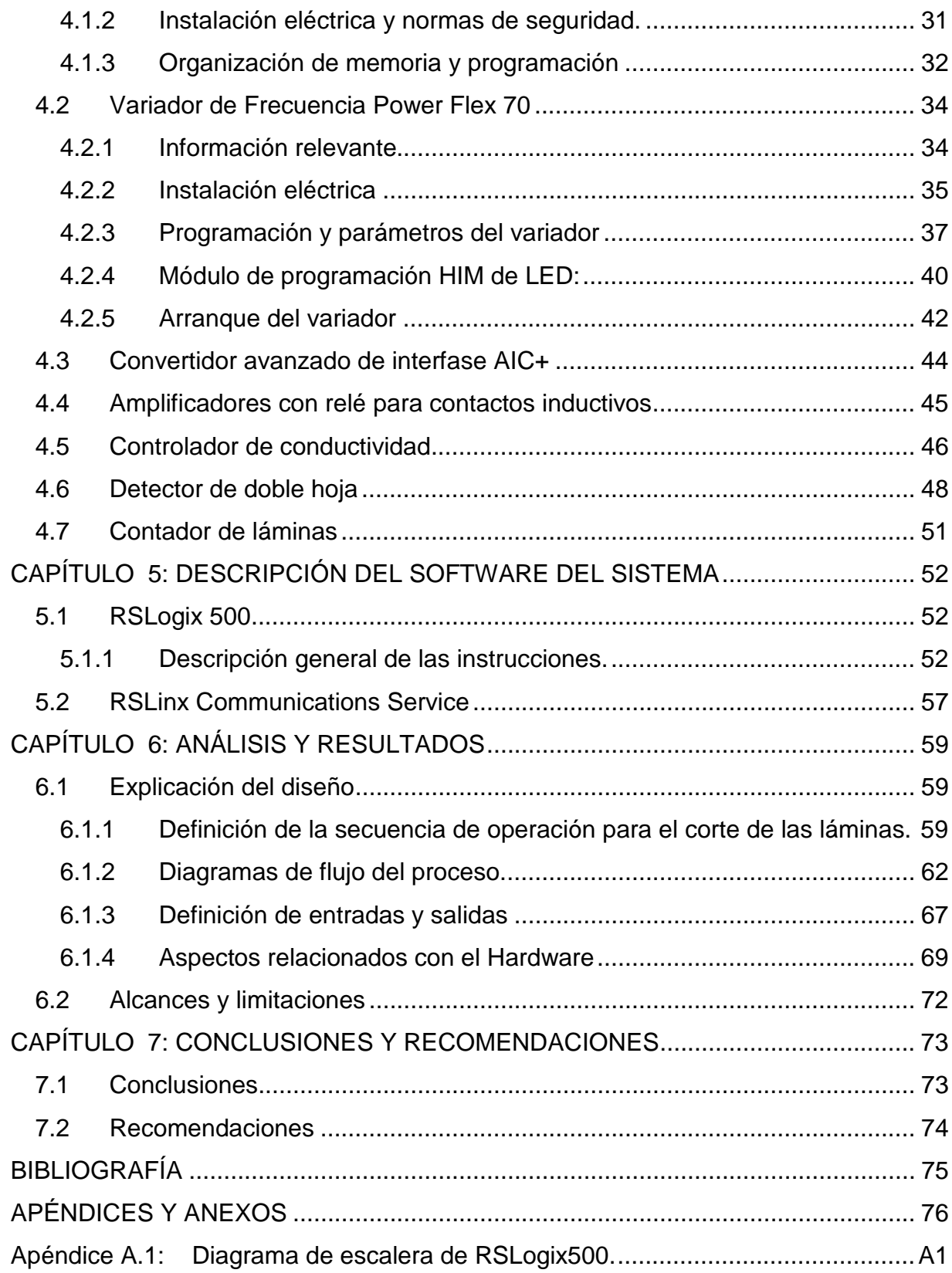

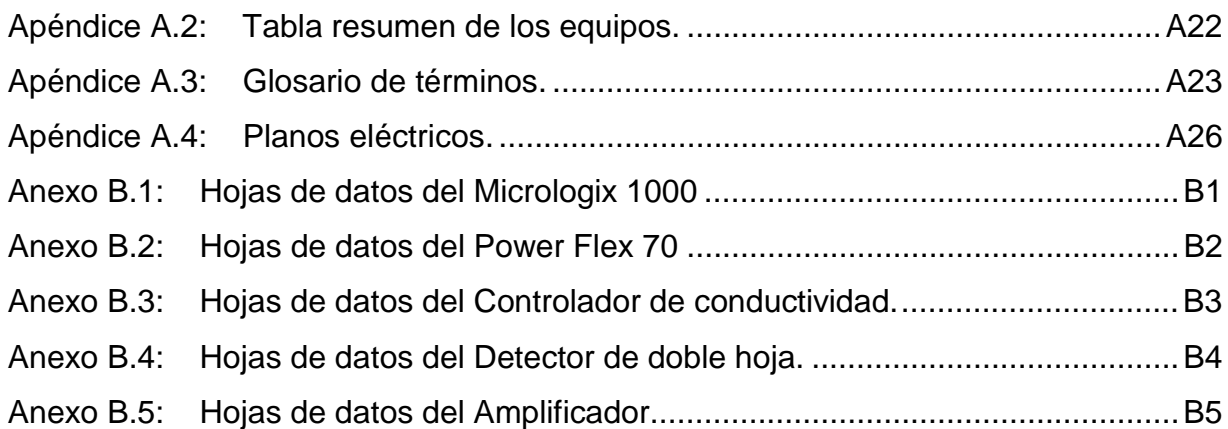

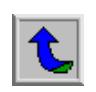

## **ÍNDICE DE FIGURAS**

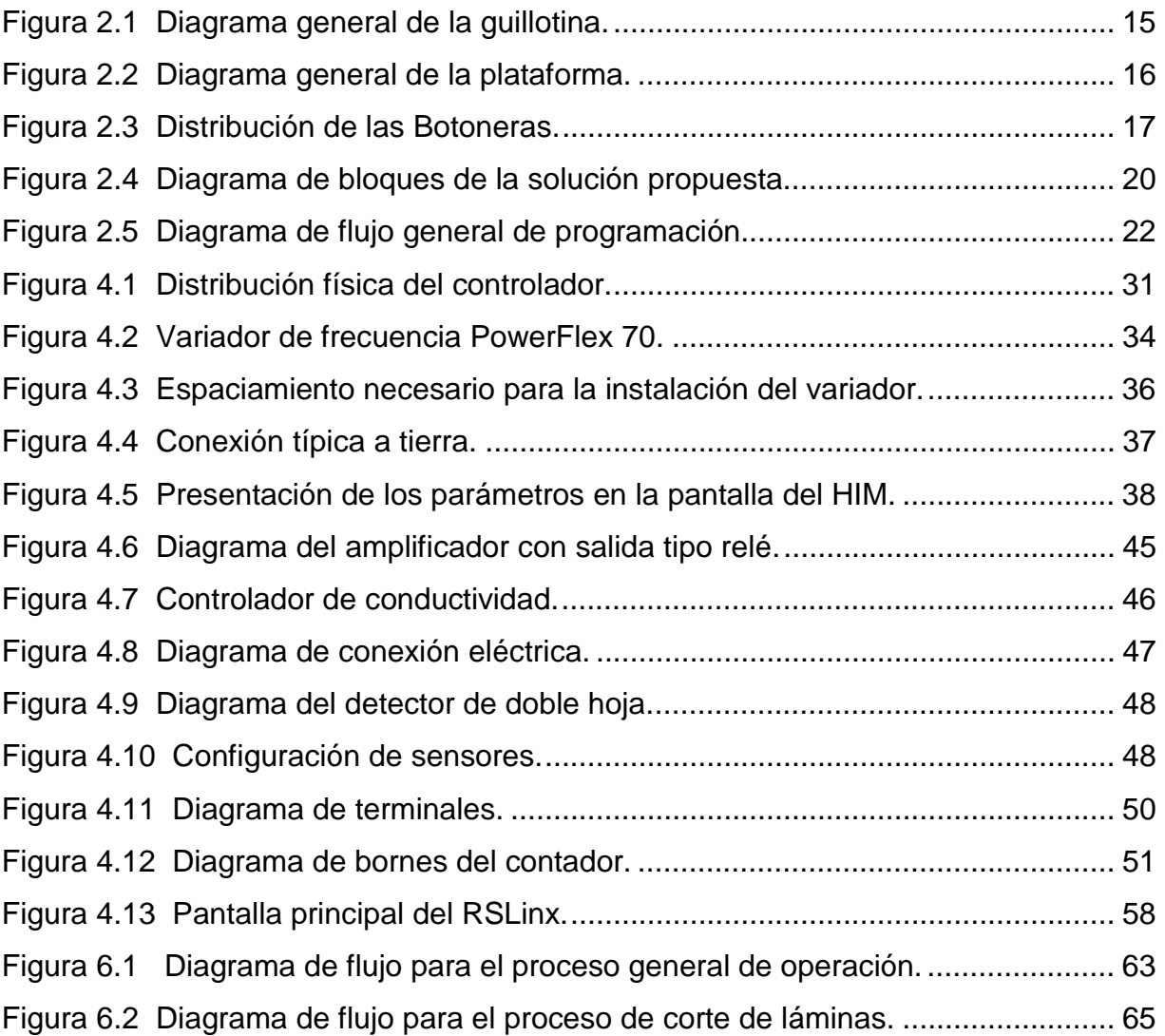

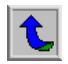

# **ÍNDICE DE TABLAS**

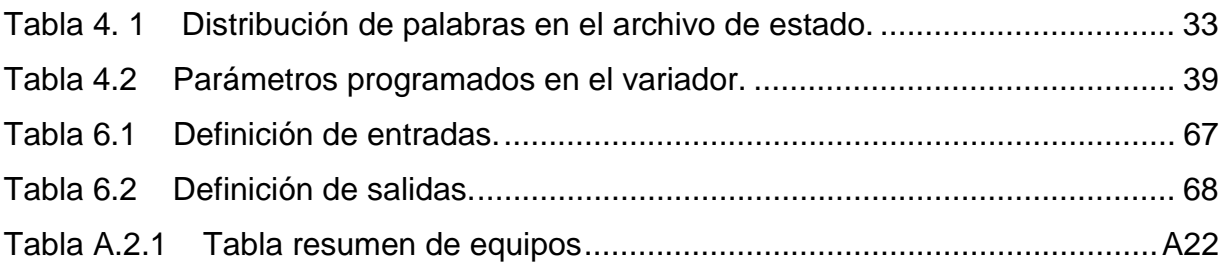

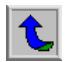

#### <span id="page-8-0"></span>*1.1 Descripción de la empresa*

Desde su fundación ELVATRON ha canalizado sus energías hacia una meta: brindar las mejores soluciones y el servicio más calificado en el área de automatización industrial para la región Centroamericana.

ELVATRON S.A., División Automatización, es un Distribuidor de Productos Industriales (control, potencia, accesorios), e Instrumentación y además es suplidor de soluciones de ingeniería para la industria centroamericana.

Brinda los siguientes servicios:

- Venta de productos de control e instrumentación industrial.
- Consultoría y desarrollo de proyectos industriales.
- Soporte Técnico: emergencias y asesoría en aplicaciones y mantenimiento.
- Capacitación en productos y software industrial.
- Venta por despacho de productos y servicios.

Y actualmente se ha incursionado en el área de la Electromedicina. Fue fundada en el año 1973, su gerente es el Ing. Dirk Haase y cuenta con más de 100 ingenieros y electricistas calificados.

 El departamento específico es "Proyectos. División de Automatización". En el departamento laboran más de 12 personas entre ingenieros y otros. El coordinador del departamento es el Ing. Juan Carlos Brenes Simón. La especialidad del departamento es el desarrollo de proyectos de automatización por contrato,

9

principalmente desarrollando controles para equipos y procesos por medio de sistemas PC-PLC, PLC-PLC utilizando redes y protocolos de comunicación.

En el departamento se cuenta con una serie de recursos, indispensables para el desarrollo de los proyectos, tales como computadoras, software especializado, áreas de capacitación, equipos de desarrollo y en general todo lo necesario para la puesta en marcha de los sistemas que aquí se desarrollan.

# $\bullet$

#### <span id="page-10-0"></span>*1.2 Definición del problema y su importancia*

La empresa COMECA contrató a ELVATRON para que su división de proyectos automatice una máquina que corta láminas metálicas, primero en forma vertical y posteriormente en forma horizontal. El tamaño puede variar según sea necesario. La funcionalidad de esto consiste en la obtención de pequeñas láminas que posteriormente son dobladas y soldadas para la fabricación de envases metálicos, por ejemplo: latas de frijoles, atún, pintura, etc.

Más adelante se detalla la máquina en sí, para tener un mejor entendimiento de su estructura y el proceso que en ésta se lleva a cabo, por ahora se detallará la problemática que se tenía en torno al sistema de control anterior.

La razón principal de la contratación del proyecto es el inicio de un proceso de innovación de los controles industriales con los que actualmente cuenta la planta. Pero este proceso de innovación no es casualidad, sino que está motivado por la pérdida de dinero que se genera como un efecto directo de la imposibilidad de detección temprana de fallas a causa de la ausencia de información de equipos, y la falta de repuestos para las máquinas.

El inicio de este proceso estuvo marcado por la automatización de esta máquina en particular; que a su vez es el tema central de este informe, por lo que de este punto en adelante solo se hablará de los aspectos relacionados intrínsecamente con este equipo.

La empresa tomó la determinación de resolver el problema, sustituyendo el control actual por uno de basado en un PLC y un variador de frecuencia, donde exista documentación y que permita la detección temprana de fallas.

La compañía que recibió el servicio fue COMECA, pero la guillotina no se encontraba en su planta, sino en industrias UNICAM, la cual pertenece al grupo COMECA. Ambas empresas se dedican exactamente a lo mismo. Lo que este grupo

deseaba era trasladar la máquina de UNICAM hacia su planta de producción, y aprovechar para sustituir el control actual, se deseaba reemplazar también el variador de frecuencia existente por uno de 7.5 HP, así como la reestructuración de la electromecánica de la máquina, es decir que se quería reconstruir el cableado, las tuberías y botoneras actuales. Cabe mencionar en este punto que aunque la obra electromecánica fue parte del proyecto, estuvo a cargo el taller de ELVATRON, bajo la supervisión del practicante.

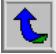

### <span id="page-12-0"></span>*1.3 Objetivos*

#### **1.3.1 Objetivo General.**

Desarrollar un control automático de la guillotina para el corte láminas metálicas de la empresa COMECA, utilizando un PLC y un variador de frecuencia, además del equipo de campo existente actualmente en la máquina.

#### **1.3.2 Objetivos específicos.**

- a. Efectuar una sesión de levantamiento de campo, en la que se determinará cada uno de los sensores y equipos existentes.
- b. Sustituir el sistema electromecánico actual de la máquina: botoneras, ductos y cableado.
- c. Generar una tabla resumen con la información más relevante de los equipos existentes (voltaje de alimentación, tipo de sensor y tipo de señal).
- d. Definir la secuencia de operación del sistema.
- e. Confeccionar el diagrama de flujo del proceso con sus respectivas señales.
- f. Controlar el sistema de la máquina con un PLC Micrologix 1000 que se encargue de:.
	- i. Regular el primer motor existente en el sistema mediante un arrancador, un freno y un clutch electrodinámicos, el segundo motor con un arrancador, y el tercer motor con un variador de frecuencia.
	- ii. Verificar la presencia de una doble lámina con la utilización del equipo sensor existente.

$$
\hat{\boldsymbol{\mathcal{L}}}
$$

- iii. Confirmar que la zona de conducción de las láminas esté correcta, esto con la ayuda del equipo existente para el sensado.
- iv. Desarrollar una programación interna en el PLC para supervisar la alineación de las láminas antes del segundo corte.
- v. Ajustar el nivel de la plataforma que soporta las láminas manual o automáticamente.
- g. Diseñar los planos eléctricos del sistema completo.
- h. Desarrollar la programación completa del PLC mediante la utilización del software de desarrollo RSLogix500.
- i. Programar e instalar un variador de frecuencia para el control de la velocidad de producción.
- j. Instalar un gabinete donde se encuentre todo el equipo de control y potencia para la máquina.
- k. Comprobar el correcto funcionamiento de los equipos de campo.
- l. Efectuar pruebas manuales del sistema en conjunto: motores, sensores y demás.
- m. Efectuar dichas pruebas automáticamente.
- n. Presentar en formato PDF en un CD toda la documentación necesaria para la empresa y dar una capacitación en el funcionamiento de la máquina.

# <span id="page-14-0"></span>**CAPÍTULO 2**

#### **ANTECEDENTES**

### *2.1 Estudio del problema a resolver*

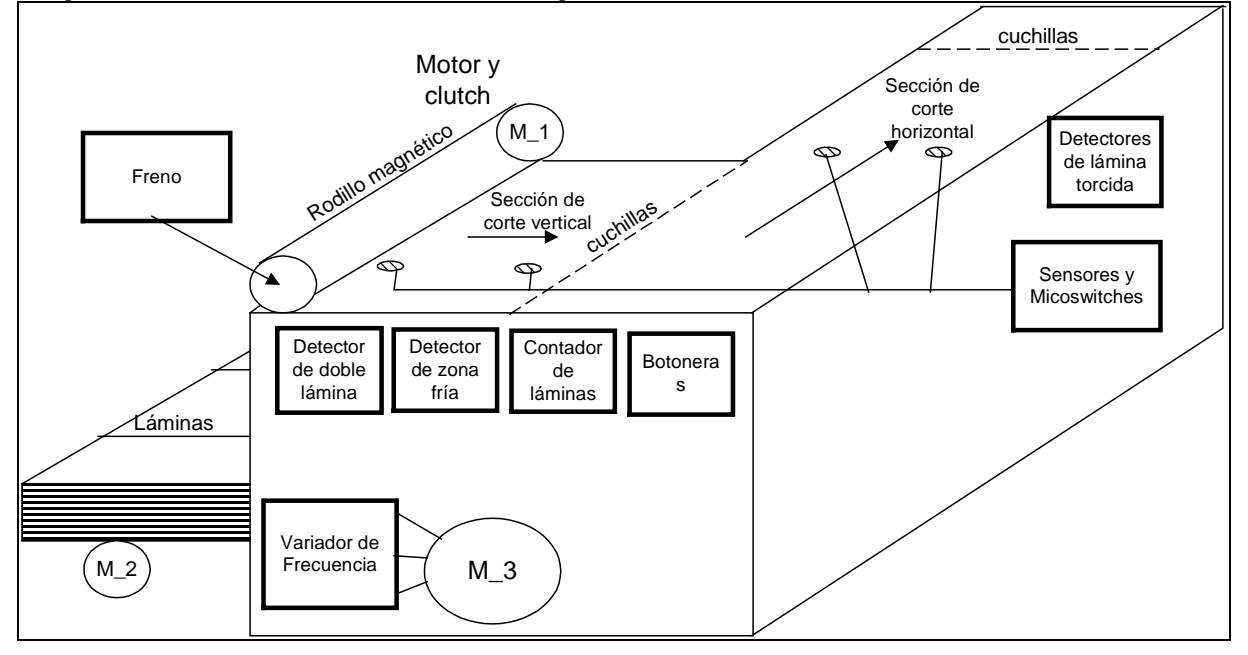

#### **Explicación modular de la máquina**

**Figura 2.1** Diagrama general de la guillotina.

Como se aprecia en la figura 2.1, se cuenta con una serie de sensores inductivos y con señales obtenidas mediante microswitches, el potencial de los sensores de baja señal es amplificado y manejado por dispositivos pertenecientes a la máquina, que proporcionan una serie de contactos secos según sean las condiciones actuales de la máquina. Además de los sensores, el equipo cuenta con tres motores, un variador de frecuencia (controla la velocidad de producción del equipo), un sistema que detecta si han entrado dos láminas a la vez, otro que detecta si la lámina está desalineada, uno que sensa si la zona fría de las láminas está correcta (esta zona corresponde a franjas delgadas donde existe conducción a lo largo de toda la lámina), cuenta también con un freno electrodinámico y un clutch.

<span id="page-15-0"></span> El primer motor es el principal (se referirá a éste para efectos de definición de secuencias y diagramas como M 3) y está conectado al variador de frecuencia para controlar la velocidad de producción, este motor tiene acoplada, mecánicamente, la cadena de transportación de láminas. El segundo motor (M\_2) se encarga de subir la plataforma donde se encuentran las láminas mediante la inyección de aire a un pistón a través de una bomba de aire, con el fin de mantener el nivel de las láminas a la altura de la ranura por donde entran. La configuración se puede observar en la figura 2.2. El tercer motor (M\_1) acciona el rodillo magnético para hacer entrar la lámina hacia las cadenas de transportación, este motor está constantemente en funcionamiento por lo que tiene acoplados un freno y un clutch que controlan la activación del rodillo magnético.

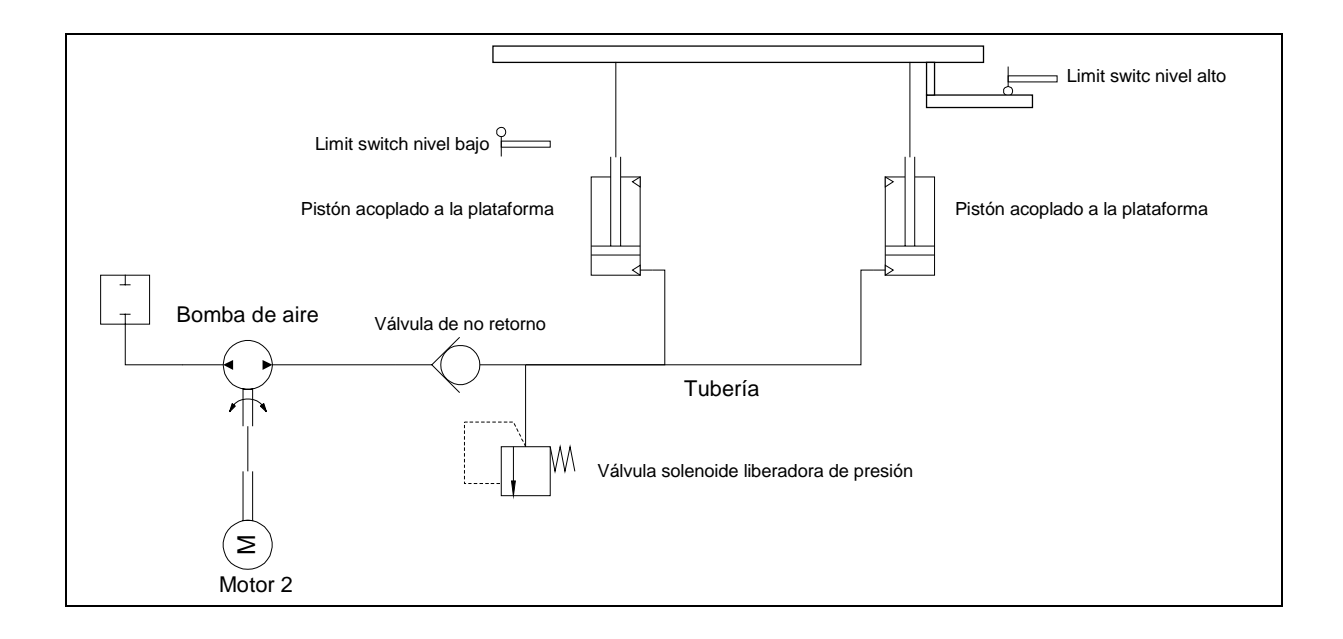

**Figura 2.2** Diagrama general de la plataforma.

<span id="page-16-0"></span> Finalmente, entran los sensores y sus respectivos controles de amplificación. Existe el controlador de conductividad el cual se encarga de detectar la zona fría o zona de conducción de las láminas. Esto significa que tienen dos, tres o cuatro zonas donde existe conducción y posteriormente se efectuará la soldadura por medio de un cortocircuito, de manera que se debe verificar que toda la zona posea conducción, y de no ser así, la máquina debe detenerse. La máquina posee además, un contador que determina cuantas láminas se han cortado. Un sensor detecta si ingresaron dos láminas a la vez, con la finalidad de detener el corte si la condición resulta falsa. Por último existen dos sensores a la salida de la máquina, antes del último corte, que detectan si la lámina está desalineada, y dos sensores a la entrada de la máquina que detectan la presencia de una lámina.

 Hay cuatro pistones neumáticos en el equipo, dos están acoplados a la plataforma de láminas a través de la bomba de aire, y se encargan de bajar la pila de láminas liberando la presión hecha por el motor M\_2 a la bomba. Los otros dos pistones trabajan al mismo tiempo y de la siguiente forma: cuando se envía la señal eléctrica a la válvula que los maneja, estos se extienden, y mediante un sistema de succión, atrapan la lámina para que cuando los pistones retornen, se active el rodillo y empuje la lámina.

 Por último, existen tres botoneras diferentes, como se muestra a continuación, en la figura 2.3:

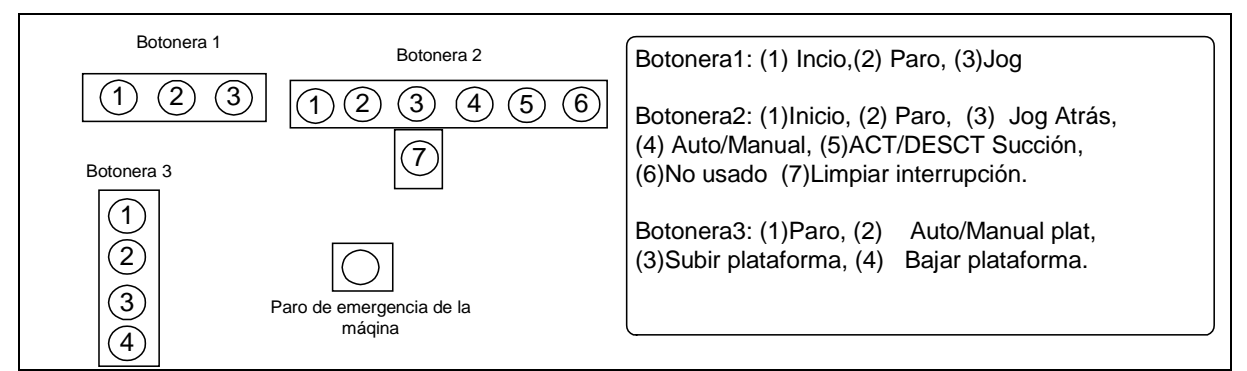

**Figura 2.3** Distribución de las Botoneras.

**Botonera 1:** el botón de "Inicio" debe hacer trabajar la máquina. El de "Paro" debe detenerla. El botón de "Jog" debe hacer trabajar la máquina sólo el lapso que éste se mantenga presionado.

**Botonera 2:** los dos primeros botones funcionan igual a los anteriores, el botón de "Atrás" hace funcionar a la máquina en reversa durante el tiempo que se mantenga presionado. "Auto/Manual" permite que el proceso se efectúe de manera automática, o de lo contrario convierte al botón de inicio en un "Jog". Los botones 5 y 6 activan o desactivan la succión de los pistones antes mencionados, esto con el fin de poder verificar ciertos procedimientos sin necesidad de tener que introducir la lámina. Y el botón 7 se encarga de reestablecer el funcionamiento de la máquina después de una interrupción del proceso por fallo de alineación de la lámina.

**Botonera 3:** el primer botón funcionan igual al "Paro" y el "Auto/Manual plat" hace funcionar la plataforma de manera automática o manual. Los botones 3 y 4 se encargan de subir o bajar la plataforma manualmente.

Finalmente existe dos botones de paro de emergencia en la máquina. De estos pulsadores solo uno se mantendría en la máquina.

 Debido a lo detallado anteriormente, la empresa COMECA contrató a ELVATRON para efectuar la automatización de la máquina, pues existe prioridad de ponerla a trabajar cuanto antes, mientras que para ELVATRON el proyecto es una de venta de mano de obra y equipo por contrato. La solución del problema se llevó a cabo mediante un PLC, un variador de frecuencia, relés, contactores y arrancadores. En la figura 2.4 se puede apreciar el diagrama de bloques de la solución, aquí se observa que el sistema central es el Controlador Lógico Programable. En sus entradas se tienen las señales de los sensores, microswitches y botones, mientras a la salida se conectan los solenoides, las luces de indicación, los relés y contactores. Y como sistema de control secundario se encuentra el variador de frecuencia, controlando la velocidad de producción a través del motor principal.

#### <span id="page-18-0"></span>*2.2 Requerimientos de la empresa*

La empresa requirió la obra completa, es decir, el diseño del hardware, del software, la instalación del gabinete de control y potencia, la selección de equipos, la reestructuración del sistema electromecánico y la interconexión del gabinete a los elementos de campo.

La única condición dispuesta por la compañía, fue la utilización de los equipos de sensado con que cuenta actualmente la máquina, en otras palabras, el diseño debía acoplarse a los controladores de la máquina.

ELVATRON requirió del practicante la dedicación entera a la solución del problema según las condiciones descritas anteriormente.

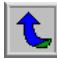

### <span id="page-19-0"></span>*2.3 Solución propuesta*

Para este caso en particular, se dispuso instalar un control con un PLC, un variador de frecuencia, amplificadores y elementos discretos de control industrial de estado sólido.

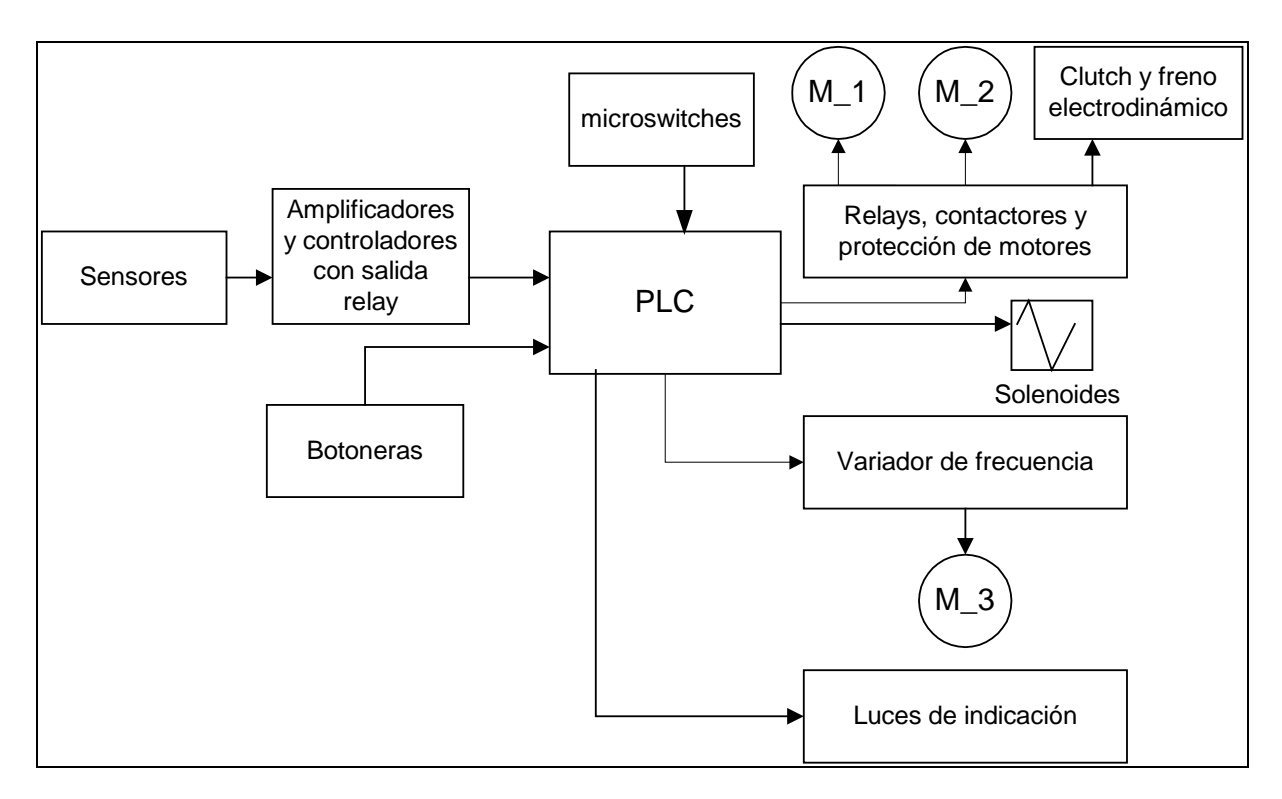

**Figura 2.4** Diagrama de bloques de la solución propuesta.

La figura 2.4 muestra el diagrama de bloques de la solución propuesta.

Desde la perspectiva interna del PLC y su programación, el sistema cuenta con un aproximado de 20 variables de entrada, más 11 funciones de salida. Con el fin de no extender mucho el sistema, y limitar el número de entradas y salidas, el conteo de láminas se hará de forma externa al PLC. La razón de esta limitación se detallara más adelante en la sección de alcances y limitaciones.

Se planteó hacer uso de un PLC de la serie Micrologix 1000, el cuál tiene características muy innovadoras en cuanto a funciones internas, y tiempos de control. Y es más que apto para los alcances de este proyecto.

Se debe instalar un variador de frecuencia de la serie Power Flex 70. La función de este variador sería: controlar tanto la velocidad como la dirección y el proceso de empujes sobre el motor principal.

La dirección, arranque y paro del variador de frecuencia deberán estar controlados por el PLC, mientras que la velocidad deberá ser controlada por un potenciómetro.

Una vez vista la solución a implementar desde el punto de vista del hardware, toca ahora presentar los aspectos más importantes relacionados con el software del sistema.

 Se deben definir secuencias de control, así como variables de entrada y funciones de salida, de manera que la programación interna del PLC responda a las secuencias definidas, basándose en las variables y funciones tanto en operación manual como automática.

La programación deberá responder de manera aproximada al siguiente diagrama de flujo:

<span id="page-21-0"></span>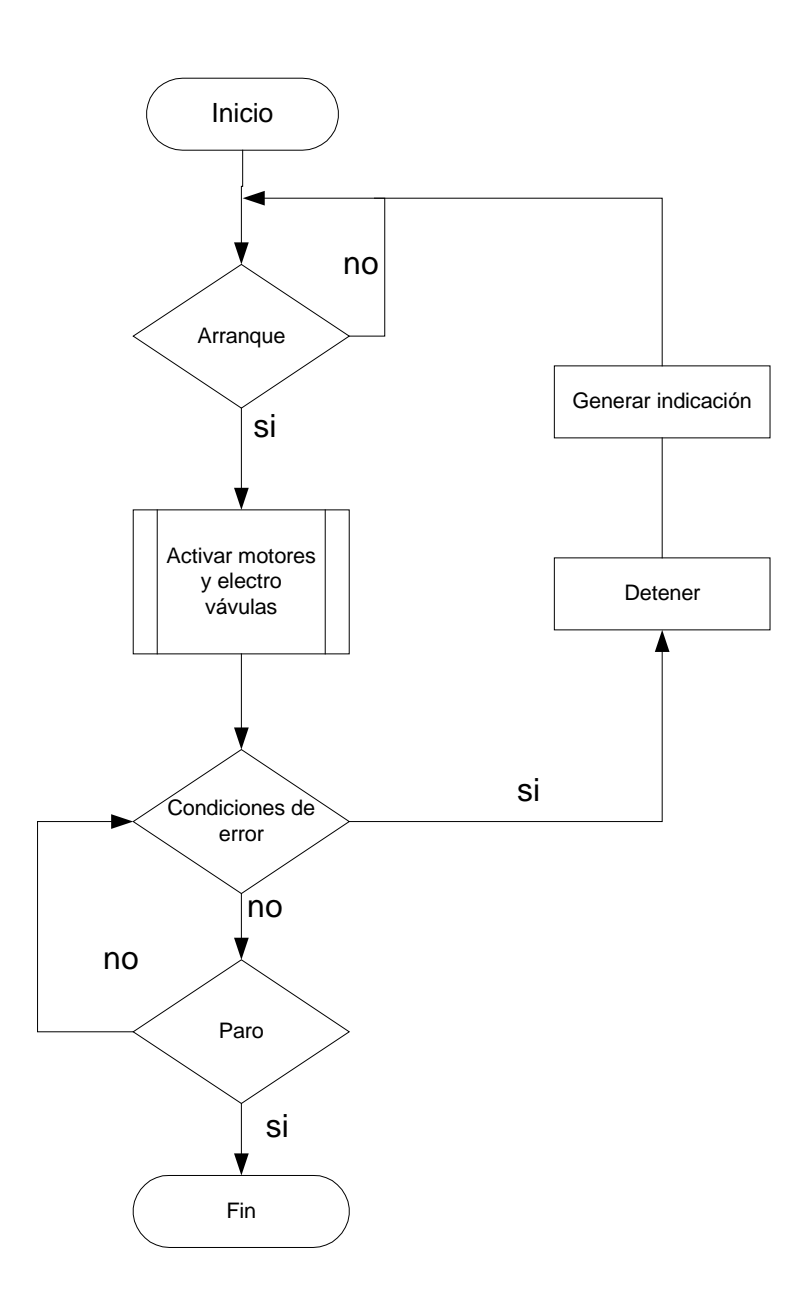

**Figura 2.5** Diagrama de flujo general de programación.

 $\overline{\mathbf{t}}$ 

# <span id="page-22-0"></span>**CAPÍTULO 3 PROCEDIMIENTO METODOLÓGICO**

Para llegar a la solución final de manera satisfactoria, se siguió un procedimiento estructurado o metodológico que se detalla a continuación:

#### *3.1 Levantamiento de campo.*

- $\cdot$  Se inició con una reunión con el cliente (COMECA), en la que se establecieron las pautas, limitaciones de tiempo y espacio, así como todos aquellos lineamientos de importancia que estuvieran relacionados con el proyecto.
- $\cdot$  Desde el punto de vista técnico, se visitó la planta donde se encontraba la máquina y con ayuda del operario, se efectuó un levantamiento de campo, que consistió en determinar todos los sensores de la máquina, los motores, electro válvulas y equipos de campo. Se tomaron todos los datos necesarios, por ejemplo marca, modelo, voltaje de alimentación, etc.

### *3.2 Búsqueda de información de equipos.*

- $\cdot$  Una vez que se tuvo la información de los equipos, se procedió a buscar en Internet las hojas de datos para:
	- o Controlador de conductividad.
	- o Contador de láminas
	- o Sensor de doble lámina
	- o Amplificadores con Relé

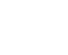

<span id="page-23-0"></span>- Una vez que se obtuvo las hojas técnicas de los equipos, se elaboró una tabla a manera de resumen, de todos los datos principales de cada equipo.

#### *3.3 Obra electromecánica.*

-Inmediatamente después del traslado de la máquina hacia la planta de COMECA se inició el trabajo electromecánico, es decir se sustituyó el cableado, tuberías y botones. Durante el proceso, se visitó la empresa cada tres días para observar el avance de los trabajos y verificar que no hubiera errores.

#### *3.4 Definición de secuencias de operación.*

- -Se observó la máquina en su funcionamiento normal, para determinar cada uno de los pasos que se daban en el proceso, determinando que equipos intervenían, cual era el paso anterior y cual el siguiente.
- -Se simularon las condiciones de error por conducción en las láminas para observar cual era el comportamiento de cada uno de los equipos cuando esto sucedía.
- -Se procedió de igual manera al punto anterior con cada uno de los posibles errores que se pudieran presentar: doble lámina, si la lámina se atora o si entra torcida al segundo corte.
- -Se elaboró un reporte por escrito para su posterior aprobación por parte de COMECA.

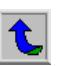

### <span id="page-24-0"></span>*3.5 Diagramas de flujo.*

- -Con base en las secuencias de operación se confeccionaron los diagramas de flujo.
	- o Diagrama de flujo del proceso general.
	- o Diagramas de flujo de subprocesos.

### *3.6 Selección de equipos.*

- -Aquí se inició la etapa del hardware; lo primero fue estudiar a fondo el PLC que se empleó. Se determinaron parámetros tales como: capacidad de memoria de usuario, memoria de datos, instrucciones válidas para el tipo de procesador, instalación, etc.
- -Se determinó cual iba a ser el tipo de accionamiento de cada uno de los dispositivos presentes, para determinar de esta manera cual sería el equipo necesario, por ejemplo: arrancadores para motores, contactores, relés, potenciómetros, luces, botones, transformadores, fusibles, breakers, terminales, etc.

# *3.7 Diseño de planos.*

- Se inició con la confección de un borrador de los planos eléctricos, lo que sirvió para darse cuenta si los equipos y componentes seleccionados iban a ser realmente necesarios para el desarrollo del sistema, y escoger y seleccionar aquellos que no fueron tomados en cuenta en el paso anterior.

<span id="page-25-0"></span>-Una vez finalizado el borrador de los planos, se pasaron al departamento de dibujo para fueran elaborados en limpio.

#### *3.8 Capacitación y programación del PLC.*

- -Lo primero fue estudiar el programa RSLogix500, utilizado para la programación del controlador. Utilizando el manual de usuario y el archivo de ayuda del software se desarrollaron programas de prueba. Esto permitió conocer todas las instrucciones o al menos las más necesarias y útiles para efectos del proyecto en particular. Esta etapa se dividió en secciones de programación, como a continuación se muestra:
	- i. arranque de motores e inicio del ciclo.
	- ii. control del nivel de la plataforma (manual o en funcionamiento normal)
	- iii. control de la entrada de láminas (pistones, freno, clutch, rodillo magnético) .
	- iv. control de doble lámina.
	- v. control de alineación.
	- vi. control del variador de frecuencia.

### *3.9 Capacitación y programación del Variador de Frecuencia.*

- -Se leyeron los manuales para utilización de variadores de frecuencia
- -Se estudió la programación Power Flex 70.
- <span id="page-26-0"></span>-Se estudiaron los manuales de instalación eléctrica del variador.
- -Se programó un variador de frecuencia igual al que se utilizó, pero que se encontraba en un módulo de prueba. El variador real fue programado de manera idéntica una vez finalizado el gabinete.

#### *3.10 Armado, revisión, envío e instalación de gabinete.*

Se trasladaron los planos en limpio al taller de ELVATRON, y se hizo la implementación del diseño en un gabinete

- -Se procedió a la revisión el gabinete. Básicamente se conectó el sistema, y se confirmó que todas las señales del PLC activaran todos los componentes que debían activar, es decir que los contactores, relés y arrancadores funcionaran bien, así como el variador de frecuencia y los componentes de protección.
- \* Y finalmente se envió el gabinete a COMECA para que fuera instalado en la máquina.

#### *3.11 Verificar el funcionamiento de equipos.*

Aquí inició la parte crucial del proyecto, la puesta en marcha. Consistió en una evaluación individual de todos lo componentes de campo. Se verificó que todos funcionaran correctamente.

- -Se probaron los motores, los amplificadores, controladores, sensores, microswitches y demás.
- -Se verificó que el comportamiento real de los equipos fuera el esperado.

#### <span id="page-27-0"></span>*3.12 Efectuar las pruebas manuales.*

- -Aquí se procedió a realizar una serie de pruebas, donde se puso a funcionar los elementos desde el PLC, pero bajo supervisión y mando por la computadora.
- -Se cambiaron las fases de los motores para que giraran en el sentido requerido.
- -Se corrigieron los errores que se presentaron a la hora del diseño.

#### *3.13 Efectuar las pruebas automáticas y puesta en producción.*

- -Se dejó trabajar a la máquina por sí sola, esta vez desconectada de la computadora, pero poniendo atención al proceso, por si algo pasara se pudiera presionar el botón de paro de emergencia.
- -Como después de un cierto número de horas, no se presentó ningún problema se pudo dar por finalizada la etapa técnica. Y restaría solo la aceptación del proyecto por parte de COMECA.
- -Esta etapa es crucial, pues un error en el proceso de diseño, selección de equipos, secuencias de control y demás, se vería reflejado aquí y se debería proceder a solucionarlo.

### *3.14 Documentación COMECA, ITCR y capacitación.*

\* Y finalmente se procedió a la etapa de la elaboración de la documentación, primero se generó un archivo pdf con la secuencia de operación, el diagrama de flujo, la definición de entradas y salidas, los planos finales y el programa de escalera, esto en un CD para COMECA.

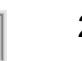

- -Se impartió una capacitación al operario de la máquina acerca del funcionamiento de ésta y el sistema de control.
- \* Y para el ITCR se presentará el documento final en el formato preestablecido, donde se recopila todo lo referente al proyecto.

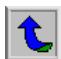

# <span id="page-29-0"></span>**CAPÍTULO 4 DESCRIPCIÓN DEL HARDWARE UTILIZADO**

## *4.1 Controlador Programable Micrologix 1000*

#### **4.1.1 Descripción general.**

En la figura 4.1 se puede apreciar el diagrama general de un controlador Micrologix 1000 de manufactura Allen Bradley. Como es de esperar y de manera similar a todos los controladores programables disponibles en el mercado, consta de un sección de entradas y una de salidas, indicadores LED que proporcionan información acerca del estado de las entradas y salidas. Cuenta con canal de comunicación RS-232 el cual pude ser utilizado tanto para descargar programas, como para transmisión de información en tiempo de ejecución. Y como es lógico cuenta con terminales disponibles para la alimentación eléctrica.

El controlador escogido cuenta con un total de 20 entradas de 120VAC y un total de 12 salidas a relé con capacidad para ser manejadas con diferentes voltajes y en diferentes grupos.

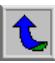

<span id="page-30-0"></span>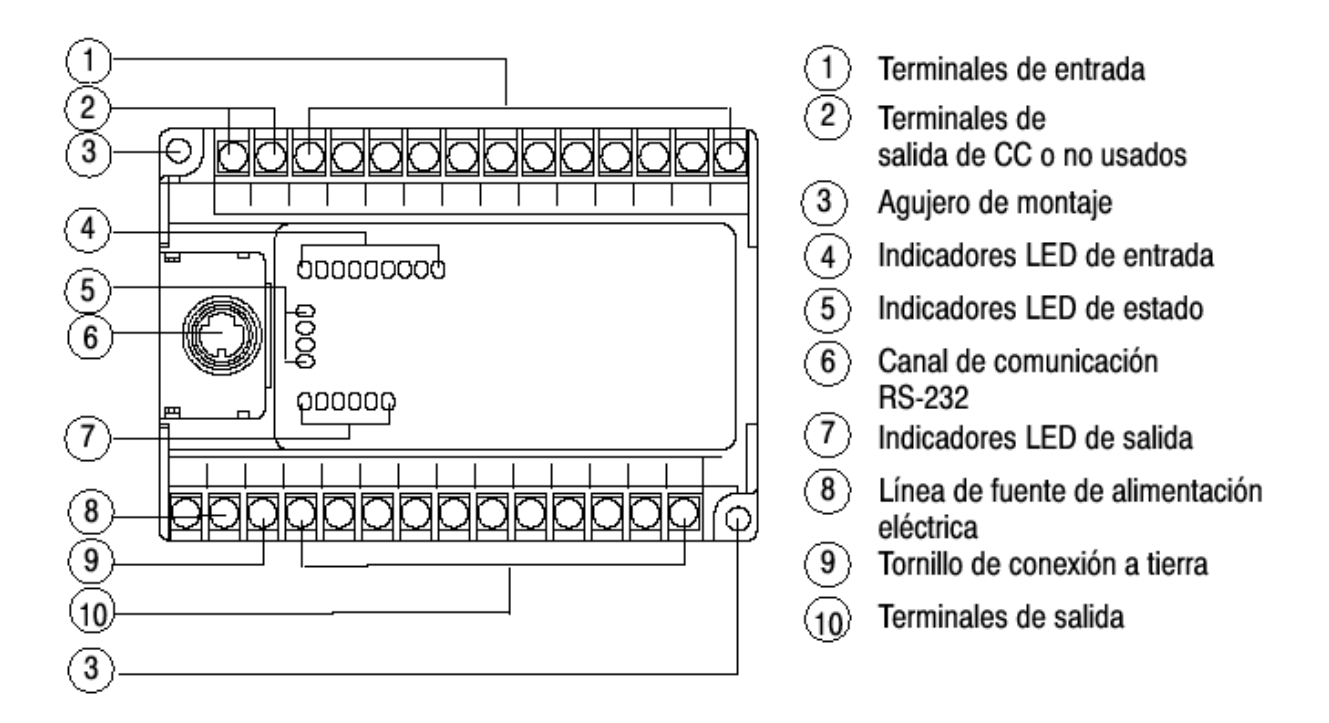

**Figura 4.1** Distribución física del controlador.

#### **4.1.2 Instalación eléctrica y normas de seguridad.**

Un relé de control maestro debe ser instalado de manera que proporcione un medio confiable para la desactivación de emergencia del controlador. Puesto que el relé de control maestro permite la colocación de diversos interruptores de parada de emergencia en diferentes lugares, su instalación es importante desde el punto de vista de la seguridad. Esto interrumpe la alimentación eléctrica a los circuitos de los dispositivos de salida. Los finales de carrera de seguridad pueden ser cableados en serie con las salidas del controlador de manera que si cualquiera de ellos se abre, no importe si la salida aun queda activa pues la continuidad entre la carga y su alimentación se abre.

El interruptor de desconexión principal debe ser colocado en un lugar donde los operadores y el personal de mantenimiento tengan acceso rápido al mismo.

<span id="page-31-0"></span>Por lo general, y es el caso del sistema descrito en este informe, es posible que se desee usar un transformador de aislamiento en la línea de CA al controlador. Este tipo de transformador proporciona aislamiento desde el sistema de distribución de potencia, y frecuentemente se usa como un transformador reductor para reducir el voltaje de línea. Todo transformador usado con el controlador debe tener una capacidad nominal de potencia suficiente para su carga.

En los sistemas de control de estado sólido, tales como el implementado para esta guillotina, se debe contar con una conexión a tierra que ayude a limitar los efectos del ruido debido a interferencias electromagnéticas. Se debe colocar la conexión a tierra desde el tornillo de tierra del controlador al bus de tierra y a una barra de cobre que se instaló dentro del gabinete y que está en contacto con la barra de cobre externa de la planta.

#### **4.1.3 Organización de memoria y programación.**

Todos lo controladores de la serie 1000 cuentan con un total de 1Kbyte de memoria, distribuida en 737 palabras de código de programa y 437 palabras de almacenamiento de datos. El sistema operativo del controlador se denomina plataforma logix 1000

El procesador cuenta con un archivo de estado que permite supervisar cómo funciona el sistema operativo y le permite dirigir la forma en se desea el funcionamiento. Esto se hace cambiando el estado de los bits del archivo para establecer bits de control y supervisar fallos de hardware y software y otra información de estado

<span id="page-32-0"></span>El archivo de estado S: contiene las siguientes palabras:

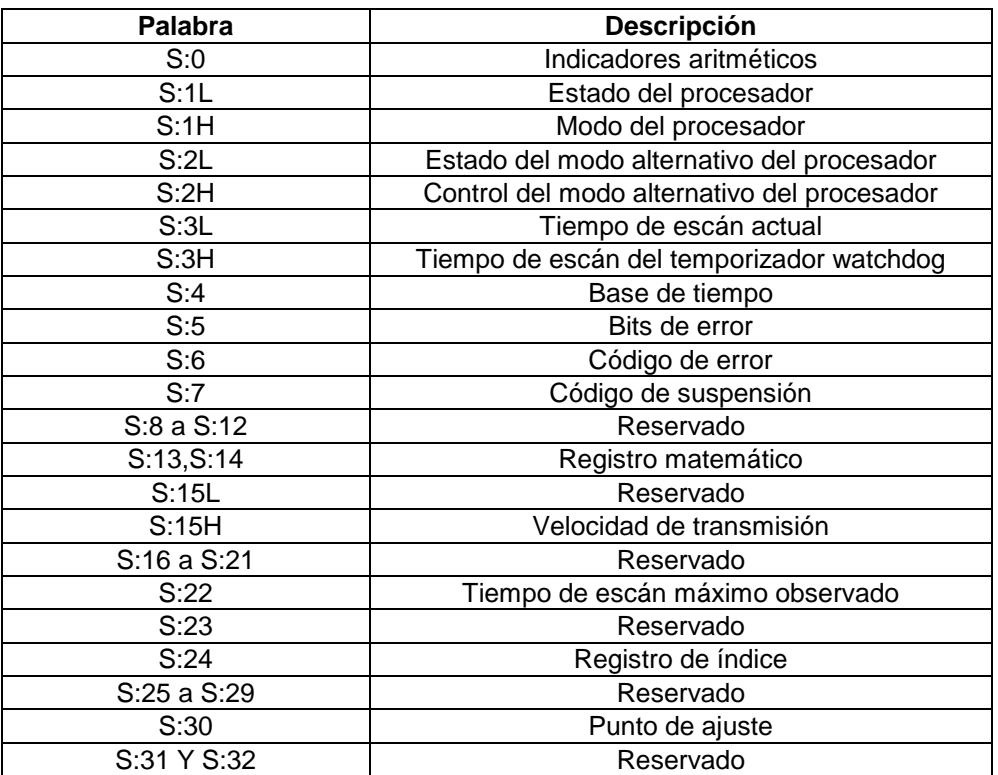

**Tabla 4. 1** Distribución de palabras en el archivo de estado.

Para más detalles acerca de la función particular de cada una de las palabras se puede accesar el manual de usuario: Micrologix 1000 Programmable Controllers; referido en la bibliografía.

.

## <span id="page-33-0"></span>*4.2 Variador de Frecuencia Power Flex 70*

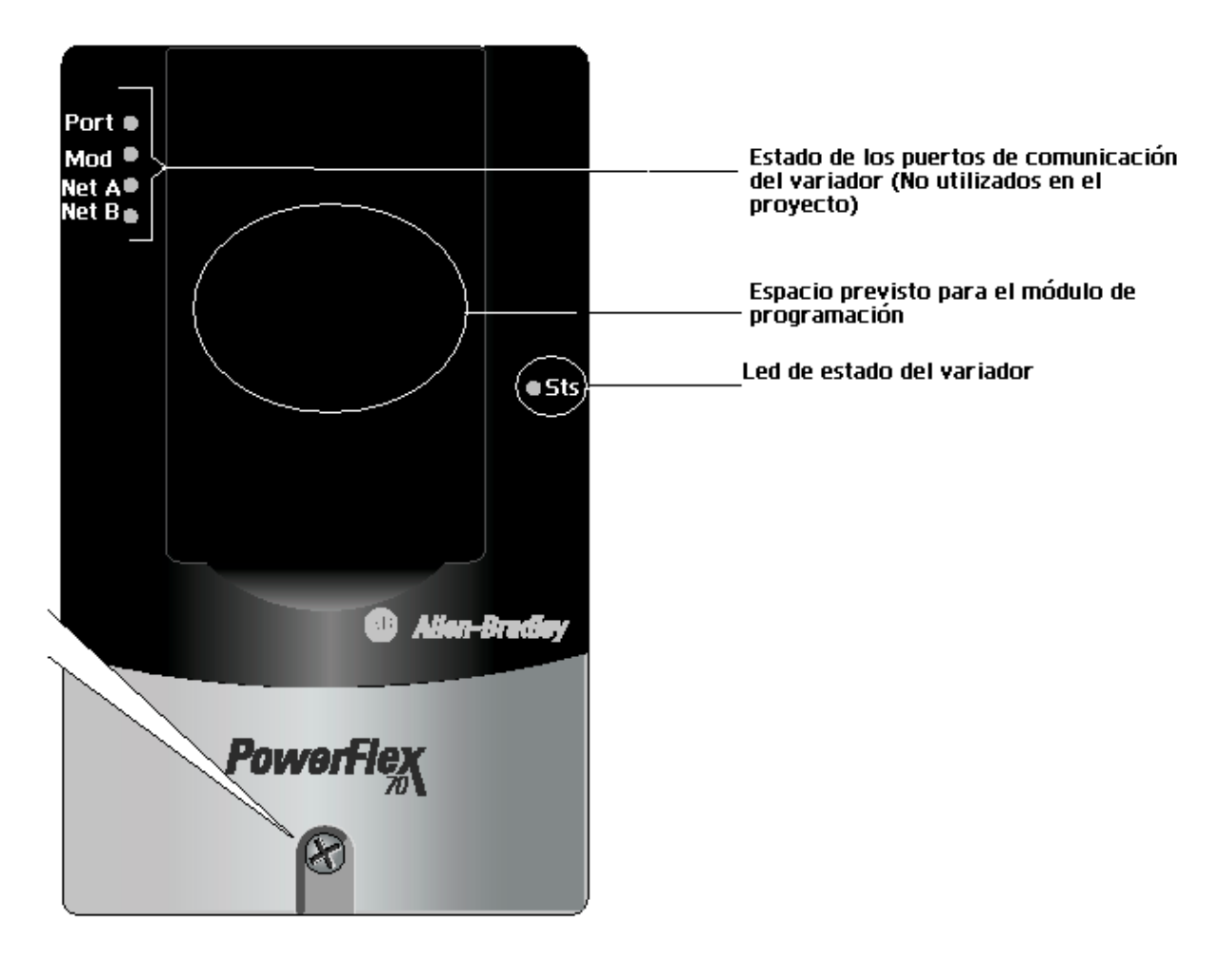

**Figura 4.2** Variador de frecuencia PowerFlex 70.

#### **4.2.1 Información relevante.**

La familia de variadores PowerFlex 70 permite desarrollar un control flexible en aplicaciones de control de motores en rangos de baja y media tensión. Cuenta con diferentes redes, interfase de operador y programación de uso común, lo cual contribuye a facilitar el uso de la aplicación así como a una puesta en marcha más rápida del motor principal. Los variadores PowerFlex 70 tienen un rango de 0.37 KW (0.5 HP) 3,000 KW (4,000 HP).

34

<span id="page-34-0"></span>Este variador tiene una interfase de operador. Los módulos de interfase de operador (HIM) PowerFlex de LCD muestran información sobre el variador en una pantalla de 7 líneas y 21 caracteres y son compatibles con varios idiomas. El PowerFlex 70 también ofrece un HIM de LED opcional económico que fue en particular el utilizado en este proyecto. Ofrece una estructura coherente de programación, ubicando parámetros idénticos en lugares idénticos. Todos los variadores de la familia usan los mismos nombres y descripciones de parámetros, lo cual permite reducir así el tiempo de configuración y facilitando la actualización o sustitución de los variadores en los sistemas ya implementados.

Este variador cuenta con una etapa de potencia y una etapa de control. La etapa de potencia se encuentra aislada de la etapa de control y su interacción se da a través de dispositivos IGBT de alta potencia disparados por el circuito de control a cierto ángulo. La etapa de control detecta el cruce por cero de cada una de las fases de la línea de potencia y dispara los IGBTs dependiendo de la velocidad que se desea o que haya sido programada.

#### **4.2.2 Instalación eléctrica**

A la hora de instalar el variador se deben tomar en cuenta algunas especificaciones necesarias e importantes para evitar problemas cuando el variador está en marcha. Por ejemplo es importante tomar en cuenta el espaciamiento a la hora de diseñar la disposición del equipo. La figura 4.2 muestra las disposiciones de espacio necesarias para la instalación del variador.

<span id="page-35-0"></span>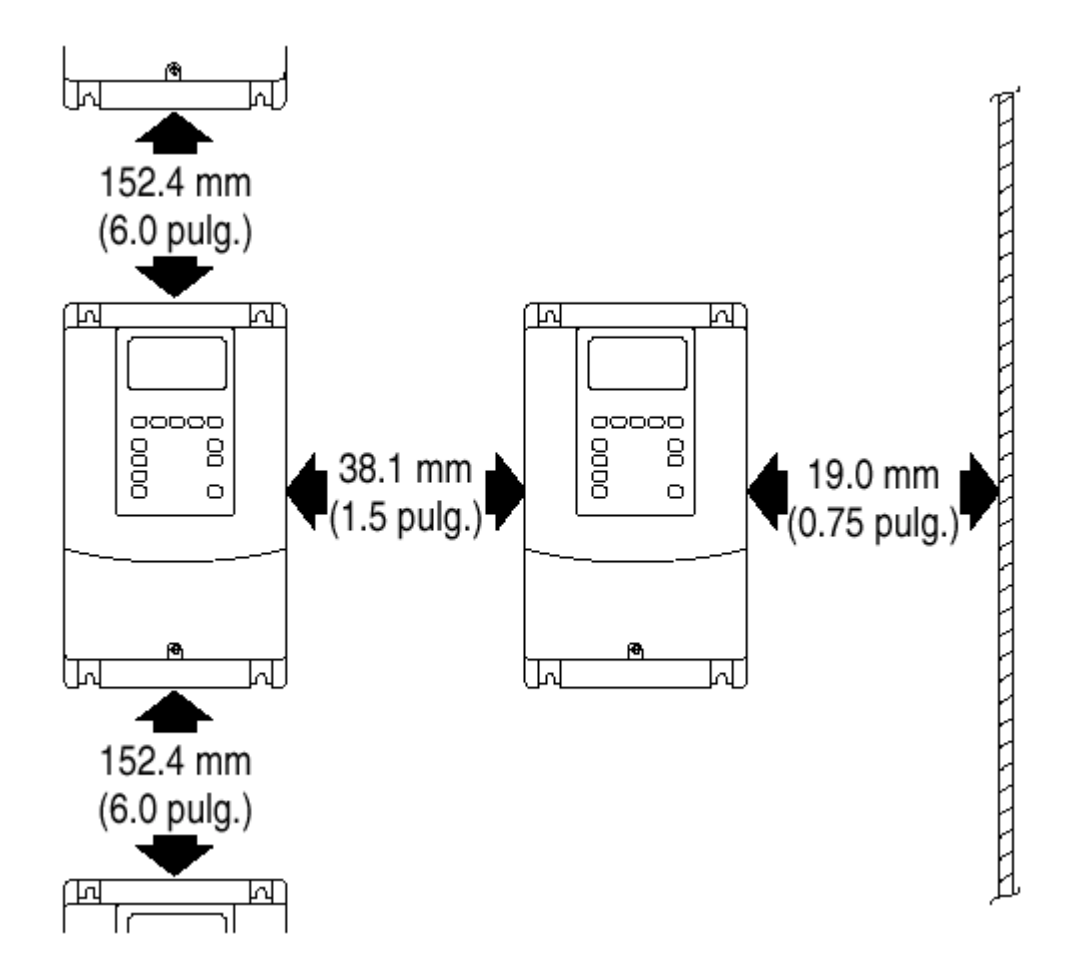

**Figura 4.3** Espaciamiento necesario para la instalación del variador.

 Al igual que para controlador se debe hacer una conexión del chasis del variador a la barra de cobre del gabinete y la barra de cobre de la planta, pues el sistema es un control de estado sólido, donde las interferencias electromagnéticas son altas y deben ser aisladas hasta donde sea posible. La figura 4.4 muestra una conexión típica a tierra del variador.
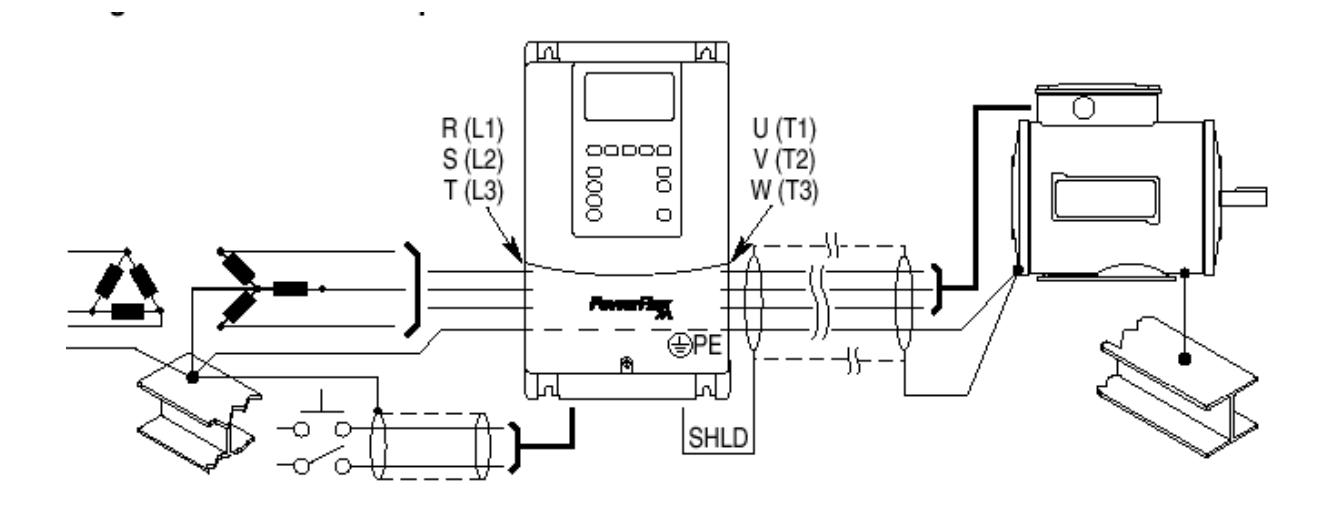

**Figura 4.4** Conexión típica a tierra.

#### **4.2.3 Programación y parámetros del variador**

El variador de frecuencia cuenta con una serie de parámetros programables, con el fin de controlar la aplicación. Esto significa que el equipo es de aplicación general y debe ser programado a través de una serie de parámetros según el motor que vaya a ser conectado a sus terminales de potencia.

En total son más de 500 parámetros. La programación puede hacerse a través de un módulo HIM, o través de una red de comunicación o PC por el puerto serial.

A través de dichos parámetros es que se configura al equipo para ser comandado desde el PLC y controlar la velocidad de la máquina a través de un potenciómetro.

Para configurar el variador a fin de que funcionara de la manera específica requerida, se debieron establecer algunos de los parámetros del variador. Existen tres tipos de parámetros:

#### **Parámetros ENUM:**

Los parámetros ENUM permiten una selección entre 2 o más ítems. El HIM de LCD mostrará un mensaje de texto para cada ítem. El HIM de LED mostrará un número para cada ítem.

#### **Parámetros de Bit:**

Los parámetros de bit tienen bits individuales asociados con funciones y condiciones. Si el bit es 0, la función está desactivada y la condición es falsa. Si el bit es 1, la función está activada y la condición es verdadera.

#### **Parámetros Numéricos:**

Estos parámetros tienen un solo valor numérico (por ejemplo, 0.1 Voltios).

 Los parámetros del variador se subdividen en archivos, los cuales a su vez están divididos en grupos y cada uno tiene un número específico. De manera que al visualizar un parámetro en el módulo de programación se visualiza de la siguiente manera:

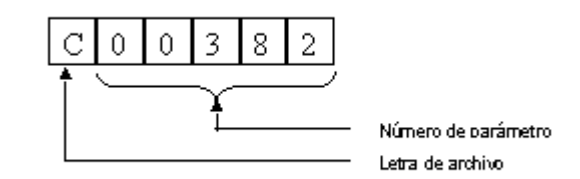

**Figura 4.5** Presentación de los parámetros en la pantalla del HIM.

 A continuación se presentan los parámetros que debieron ser modificados para esta aplicación en particular:

38

| <b>Archivo</b> | Número de<br>parámetro | <b>Nombre</b>              | Descripción                                                                                                    | Valor<br>programado              |
|----------------|------------------------|----------------------------|----------------------------------------------------------------------------------------------------|----------------------------------|
| B              | 041                    | Motor NP<br>Volts          | Voltaje en la placa del motor<br>que se conectó                                                                | 220 V                            |
| B              | 042                    | Motor NP<br><b>FLA</b>     | Corriente a plena carga en la<br>placa del motor                                                               | 22.7 A                           |
| B              | 043                    | Motor NP<br>Hertz          | Frecuencia a la que opera el<br>motor según el dato de la placa                                                | 60 Hz                            |
| B              | 044                    | Motor NP<br><b>RPM</b>     | Revoluciones por minuto a la<br>que gira el motor a la<br>frecuencia nominal                                   | 1145 rpm                         |
| B              | 045                    | Motor NP<br>Power          | Potencia de la placa del motor                                                                                 | 7.5 HP                           |
| B              | 046                    | Mtr NP<br><b>Pwr Units</b> | Unidades en las que se<br>expresa la potencia (0: HP 1:<br>KW)                                                 | $\mathbf 0$                      |
| $\mathsf C$    | 081                    | Minimum<br>Speed           | Valor límite inferior de<br>frecuencia a la que debe operar<br>el variador                                     | 0 Hz                             |
| $\mathsf C$    | 082                    | Maximum<br>Speed           | Valor límite superior de<br>frecuencia a la que debe operar<br>el variador                                     | 60 Hz                            |
| $\mathsf C$    | 090                    | Speed<br>Ref A Sel         | Selecciona cual de las entradas<br>disponibles como referencia de<br>velocidad debe ser la tomada<br>en cuenta | 1: Entrada<br>analógica 1        |
| $\mathsf C$    | 091                    | Speed<br>Ref A Hi          | Escala el valor de máximo de<br>frecuencia de salida cuando la<br>entrada analógica esta en su<br>valor máximo | $0$ Hz                           |
| $\mathsf{C}$   | 092                    | Speed<br>Ref A Lo          | Escala el valor de mínimo de<br>frecuencia de salida cuando la<br>entrada analógica esta en su<br>valor mínimo | 60 Hz                            |
| $\mathsf C$    | 100                    | Jog<br>Speed               | Velocidad que se debe aplicar<br>al motor cuando se aplica<br>proceso por empujes                              | 10 Hz                            |
| $\mathsf{C}$   | 101 - 107              | Preset<br>Speed<br>$1 - 7$ | Velocidades de preselección de<br>1a7                                                                          | 5, 10, 15, 20, 25<br>,30 y 35 Hz |
| D              | 140                    | Accel<br>Time 1            | Tiempo en que debe ejecutarse<br>la aceleración del motor al<br>haber un cambio en la<br>referencia            | 1 <sub>s</sub>                   |
| D              | 142                    | Decel<br>Time 1            | Tiempo en que debe ejecutarse<br>la desaceleración del motor al<br>haber un cambio en la<br>referencia         | 1s                               |
| D              | 155                    | Stop<br>mode A             | Modo en que debe frenar el<br>motor cuando se da un<br>comando de freno                                        | Frenado por<br>DC                |

**Tabla 4.2** Parámetros programados en el variador.

t

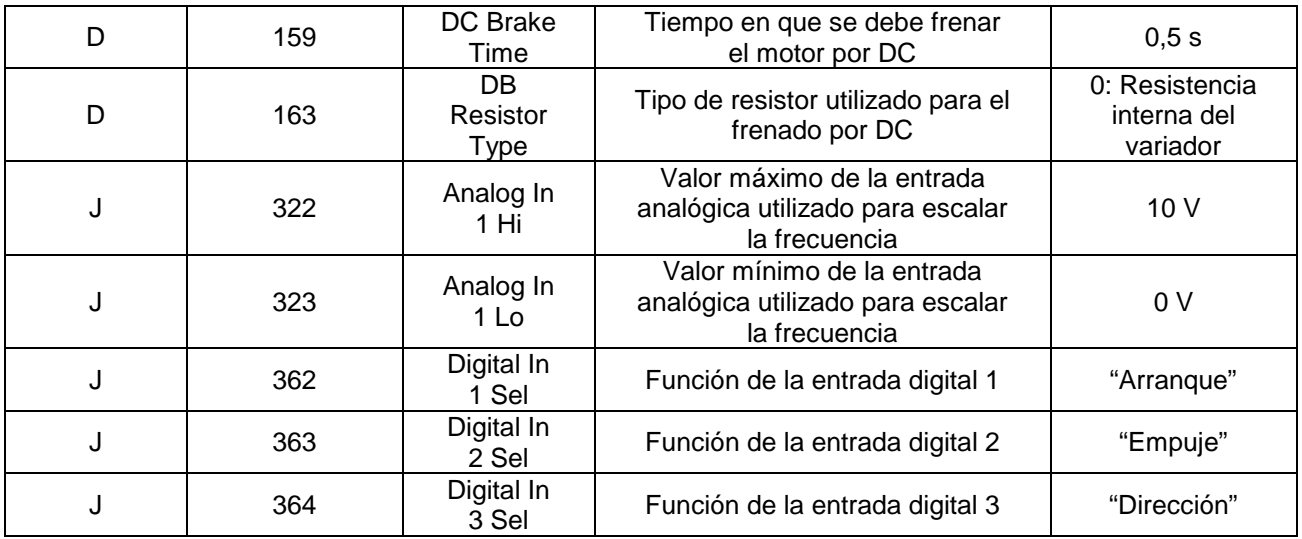

### **4.2.4 Módulo de programación HIM de LED:**

El HIM de LED muestra los parámetros en orden lineal. Se obtiene acceso a los parámetros seleccionando primero la letra de archivo y luego un número de parámetro.

Los pasos para editar un parámetro en el módulo se muestran a continuación:

- 1. Pulsar **Esc** hasta que aparezca la pantalla de frecuencia de salida. Esta pantalla muestra la frecuencia del variador si éste se encuentra funcionando. Si el variador se encuentra detenido, mostrará 0.
- 2. Pulsar Enter. Aparece entonces el parámetro que se vio la última vez. La letra del archivo parpadeará.
- 3. Pulsando las flechas Hacia Arriba o Hacia Abajo puede desplazarse por los archivos.
- 4. Pulsando **Enter** se puede introducir un archivo. El dígito derecho parpadeará.

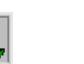

- 5. Pulsar las flechas **Hacia Arriba** o **Hacia Abajo** para desplazarse por los parámetros que están en el archivo. Aparece una "n" después de un número si un parámetro es un parámetro de bit divido en cuartetos de bits.
- 6. Pulse **Enter** para ver el valor de un parámetro o cuarteto de bits. Se mostrará su valor. Si no desea editar el valor, pulse **Esc** para regresar a la lista de parámetros.
- 7. Pulse **Enter** para entrar al modo de edición. El dígito derecho parpadeará si se puede editar.
- 8. Pulse las flechas **Hacia Arriba** o **Hacia Abajo** para cambiar el valor. Si lo desea, pulse Sel para moverse de dígito a dígito o de bit a bit. El dígito o bit que puede cambiar parpadeará. A fin de cambiar un signo en un valor con signo, pulse **Sel** para mover el cursor al dígito del extremo izquierdo. Luego pulse las flechas **Hacia Arriba** o **Hacia Abajo** para desplazarse hacia el signo deseado.
- 9. Pulse **Enter** para guardar el valor. Si desea cancelar un cambio, pulse **Esc**. El valor dejará de parpadear para indicar que usted ya no se encuentra en el modo de edición.
- 10. Pulse Esc para regresar a la lista de parámetros.

## **4.2.5 Arranque del variador**

Existen dos formas de arrancar un Power Flex 70.

### Puesta en Marcha S.M.A.R.T.

Esta rutina permite configurar rápidamente el variador programando valores para las funciones más comúnmente utilizadas.

#### Puesta en Marcha Asistida

Esta rutina le solicita la información necesaria, con el fin de poner en marcha un variador para la mayoría de aplicaciones, tal como datos de línea y de motor, parámetros ajustados comúnmente y E/S.

Una vez programado el variador se deben tomar en cuenta los siguientes pasos, antes de arrancarlo:

- 1. Verificar que la alimentación de línea de CA se encuentre dentro del valor nominal del variador.
- 2. Desconectar y bloquear toda la alimentación de entrada al variador, incluyendo la alimentación de CA de entrada a los terminales R, S y T (L1, L2 y L3) así como toda alimentación de control separada para dispositivos de interfase remotos.
- 3. Si alguna de las seis entradas digitales está configurada para **Paro** o **Habilitar**, se debe verificar que las señales estén presentes; de lo contrario el variador no arrancará.
- 4. Confirmar que las demás entradas opcionales se encuentren firmemente conectadas a los terminales correctos.
- 5. Posteriormente se conecta la alimentación de CA y las tensiones de control al variador.

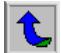

# *4.3 Convertidor avanzado de interfase AIC+*

El AIC+ es un dispositivo que convierte lo protocolos de comunicación RS-232 en protocolos para redes DH+ o RS-485. Sin embargo para efectos de este proyecto fue utilizado como acoplador de impedancias para la comunicación entre la PC y el PLC al momento de su programación, razón por la cual no se ahonda en el tema de los protocolos de comunicación.

 El acople de impedancias se debió a que el Micrologix no tiene su tierra interna acoplada a la línea común del puerto de comunicación RS-232 para la PC, por lo que al hacer la conexión directa se podría dañar el puerto, pues por tener su referencia en diferentes puntos no se podría saber cual seria el voltaje referenciado internamente en el puerto y podrían ser potenciales altos. El módulo fue utilizado pues su tierra si esta acoplada a la tierra interna del PLC, lo que lo convierte básicamente en un convertidor de RS-232 a RS-232 acoplando las impedancias.

# *4.4 Amplificadores con relé para contactos inductivos*

Este tipo de amplificador consiste de paquetes o etapas: la etapa de sensado con el amplificador y la etapa de relé.

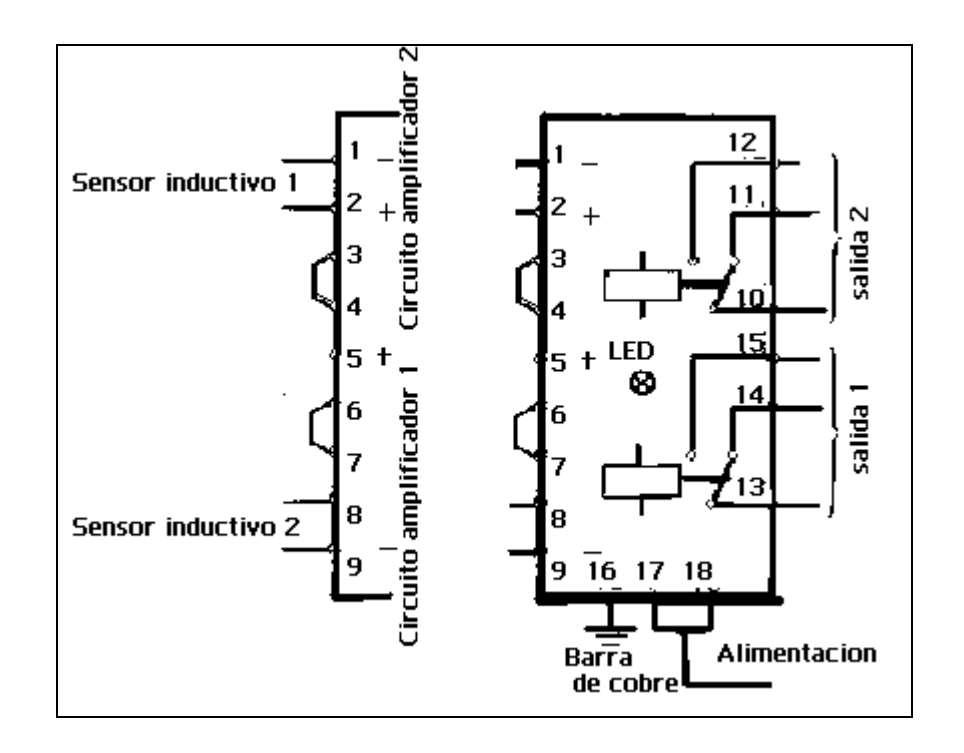

**Figura 4.6** Diagrama del amplificador con salida tipo relé.

 Básicamente el equipo alimenta el contacto del sensor con una señal baja y sensa la corriente registrada en el bobinado de éste, la cual es variable con la proximidad del objeto que se está sensando. Cuando el equipo detecta una corriente de operación del circuito amplificador, superior al valor establecido por el fabricante genera una señal mediante acople óptico para alimentar la base de un fototransistor de alta corriente que a su vez alimenta la bobina de excitación del relé, haciéndolo cambiar de estado y proporcionando un contacto seco cuando el objeto sensado se encuentra en la posición esperada.

45

## *4.5 Controlador de conductividad*

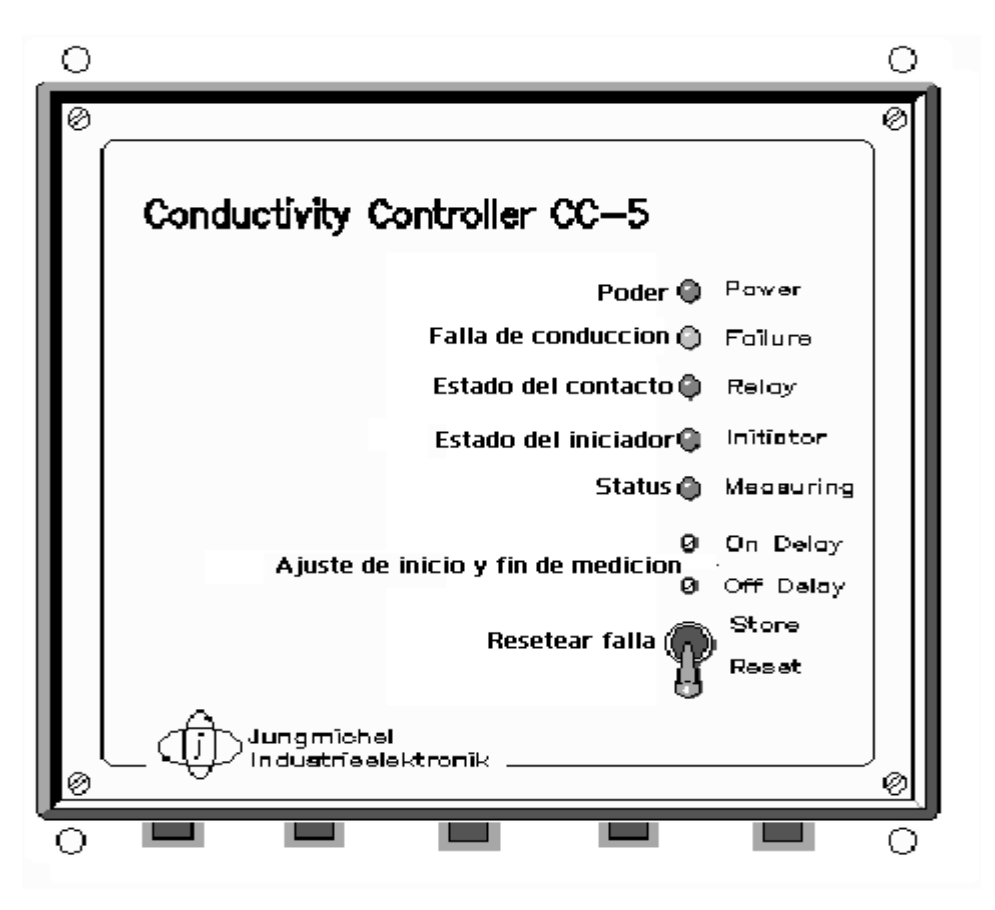

**Figura 4.7** Controlador de conductividad.

 Láminas delgadas pueden ser soldadas eléctricamente mediante la aplicación de corrientes eléctricas que dependen del ancho del conductor utilizado, por ejemplo, para soldar una lámina con un conductor numero 18AWG la corriente rondaría los 5A.

Para lograr esto, se debe mantener una sección de la lámina con conducción. Este equipo se encarga de sensar que toda la lámina posea esta zona de manera correcta y que no existan pequeñas secciones donde se interrumpa la conducción.

 Para verificar la zona de conducción se utilizan cuatro electrodos de medición y un electrodo de referencia. El sistema verifica que exista conducción eléctrica entre cada uno de los electrodos de medición y el electrodo de referencia y si por alguna razón la conducción se interrumpe, el sistema cierra el contacto de un relé indicando una condición de error. Dicho contacto fue utilizado para activar una de las entradas del PLC.

 El sistema cuenta con un potenciómetro que se utiliza para ajustar el tiempo de respuesta del contacto. Tiene un iniciador que se utiliza como una señal de **Enable** para el sistema.

 En resumen, este controlador de conductividad genera una salida de contacto seco cuando detecta un error.

 A continuación se presenta un diagrama de terminales del equipo. Las terminales 4,5 y 6 corresponden al contacto de salida.

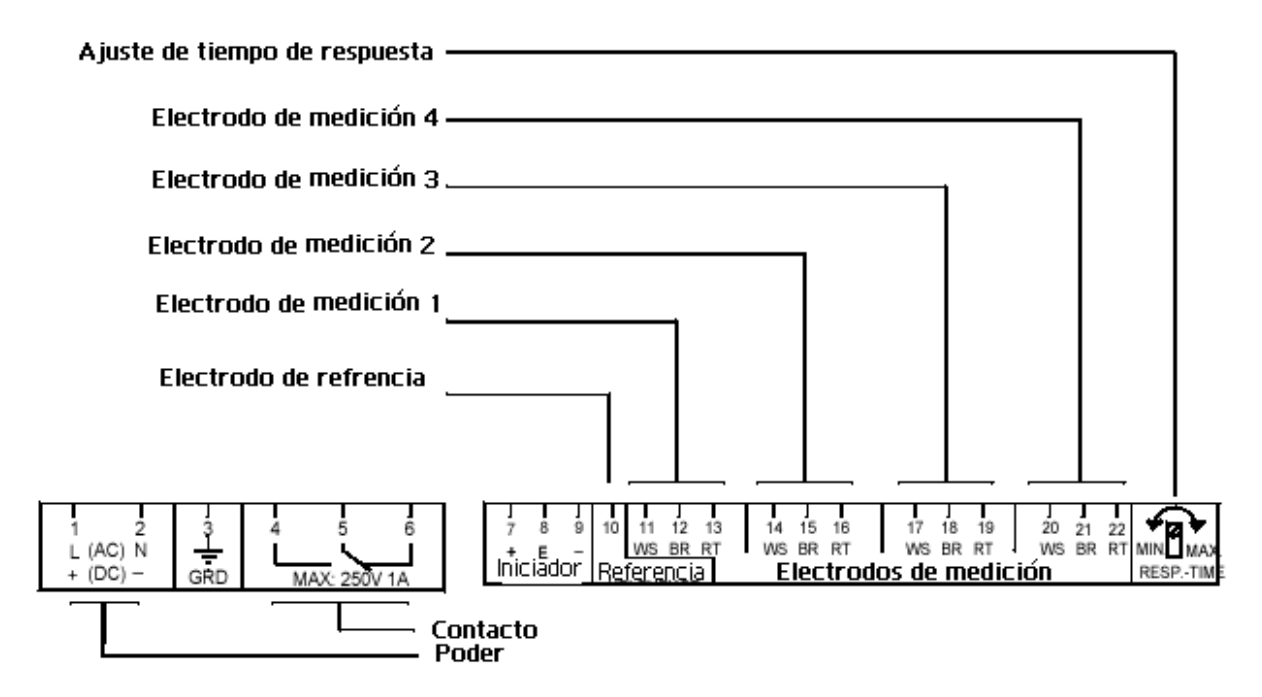

**Figura 4.8** Diagrama de conexión eléctrica.

# *4.6 Detector de doble hoja*

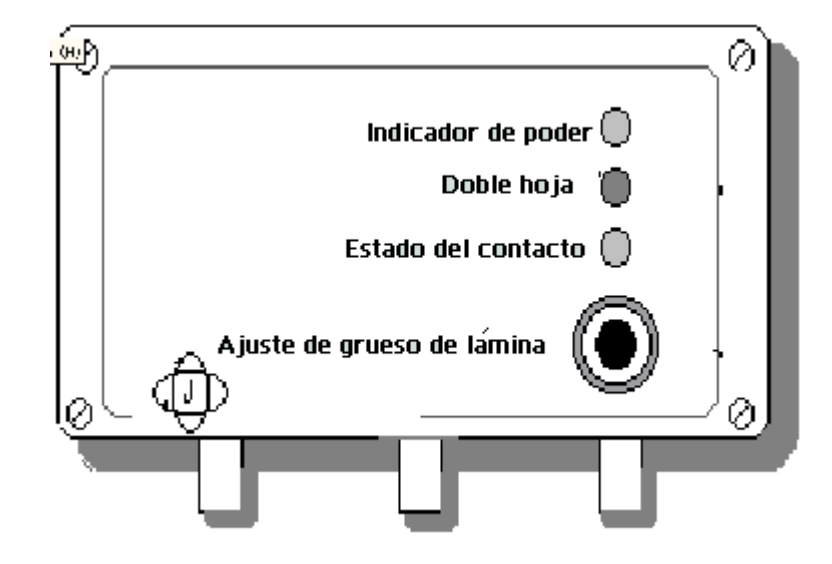

**Figura 4.9** Diagrama del detector de doble hoja.

 El detector de doble hoja se basa en un sensor especialmente diseñado según el tipo de hoja que se desea sensar. Existen dos maneras de detectar la presencia de una doble hoja: con un solo sensor o con dos como se muestra a continuación.

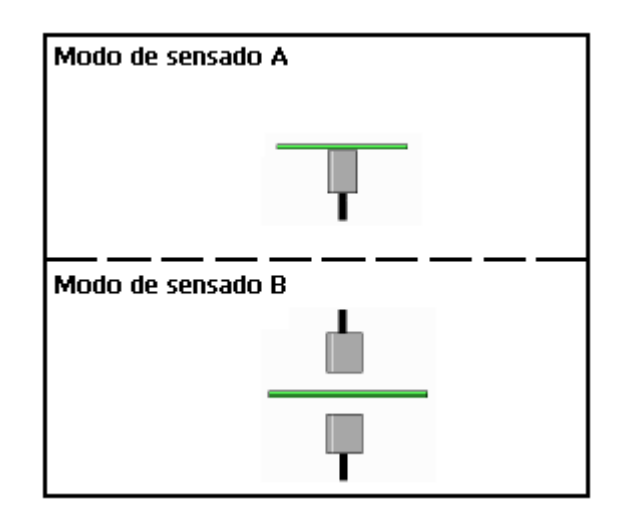

**Figura 4.10** Configuración de sensores.

#### Sensado por ambos lados:

 Cuando la hoja es conductora por ambos lados, se debe utilizar el modo de sensado B que aparece en la figura 4.9. Este tipo de sensado no requiere del contacto de los sensores con la lámina. Uno de los sensores actúa como electrodo positivo y el otro como negativo, creando un campo magnético, que varia cuando la lámina lo atraviesa, si la variación es superior al máximo permitido, - es decir la variación producida al pasar una lámina -, quiere decir que actualmente están pasando dos o mas láminas.

 En resumen los dos sensores forman un capacitor cuya capacitancia varía con el paso de las láminas.

#### Sensado por un solo lado:

Pero cuando el sensado es para una lámina conductora solo por una cara, como el caso de esta guillotina, se debe utilizar el modo de sensado A. En este modo de sensado la lámina debe tener contacto con el sensor. Y en este caso se trabaja con la variación de la inductividad en el sensor, producto de la cercanía de las láminas. En el proyecto se utilizó este método

La señal del sensor es amplificada dentro del equipo, de manera que cuando se presenta una doble lámina, el equipo genera una señal de contacto seco, la cual fue utilizada para activar una de las entradas del PLC. El diagrama de terminales del equipo se puede observar en la siguiente figura. El equipo cuenta con un potenciómetro para hacer el ajuste de cero de la señal y el sensor que utiliza es de cuatro hilos, para auto compensación, es decir que del sensor salen dos hilos en cada extremo. En los dos principales se obtiene el valor total de la lectura, mientras en los dos secundarios se obtiene el valor que debe ser despreciado por efectos de la extensión del cable que lleva la señal.

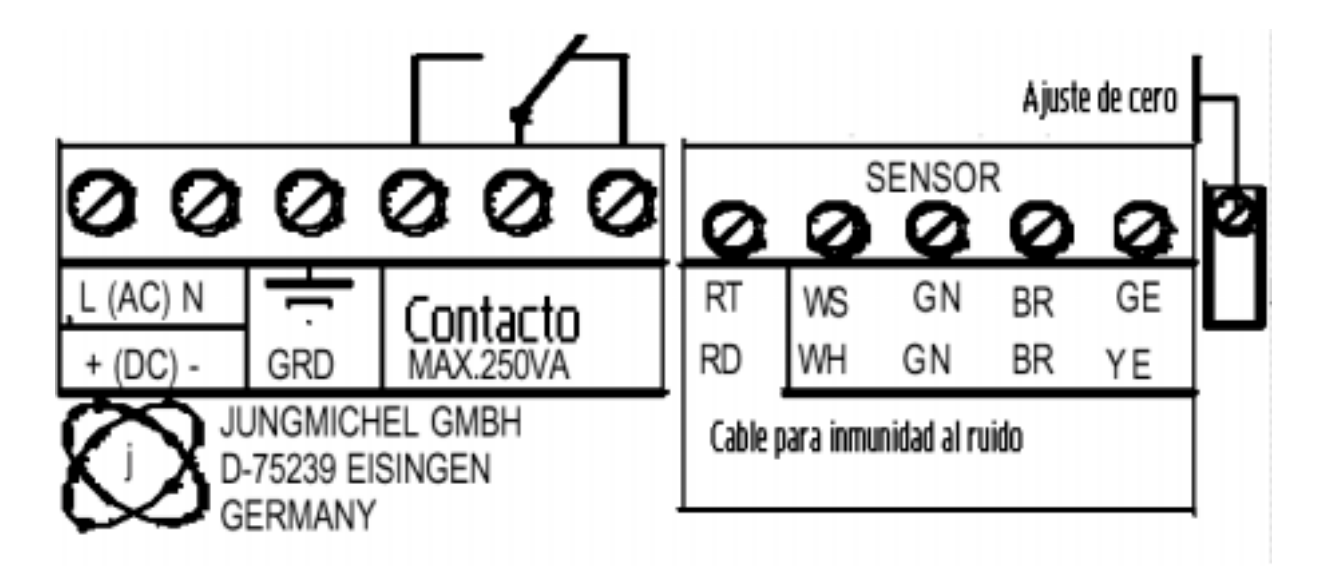

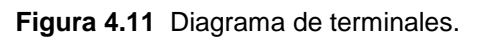

 En resumen, este equipo al igual que el anterior cierra un contacto de un relé cuando se genera una señal de error.

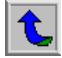

# *4.7 Contador de láminas*

El contador de láminas consiste simplemente en un contador electrónico con un sensor inductivo NPN acoplado a la entrada de conteo, de manera que cuando el sensor se va a saturación, provoca un corto circuito en dicha entrada aumentando el acumulador interno. A la entrada de reset se le acopló un botón de contacto momentáneo que causa el reseteo del acumulador. El diagrama de terminales del contador se muestra a continuación.

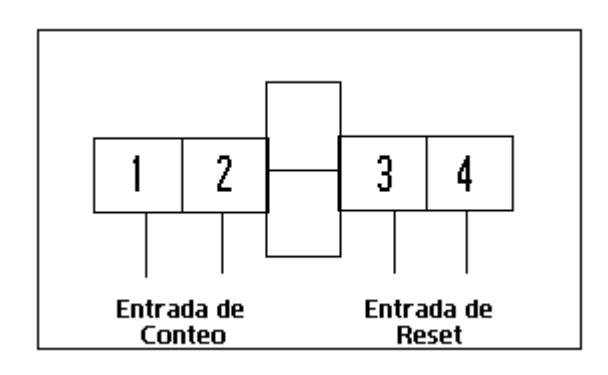

**Figura 4.12** Diagrama de bornes del contador.

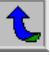

# **CAPÍTULO 5 DESCRIPCIÓN DEL SOFTWARE DEL SISTEMA**

# *5.1 RSLogix 500*

 La programación del controlador se hizo mediante el software de desarrollo RSLogix500, que es el programa que se distribuye para este PLC en particular. El software solo posee la opción de programación en escalera, de manera que este fue el método utilizado.

 El software presenta un conjunto de instrucciones, que van desde manejo de bits hasta manejo de archivos de datos completos. Estas instrucciones, cuando se usan en programas de escalera, representan circuitos de lógica cableados usados para el control de una máquina o equipo.

Las instrucciones básicas se dividen en tres grupos: bit, temporizador y contador. También existen los siguientes tipos de instrucción: comparación, matemáticas, manejo de datos, flujo de programa, contador de alta velocidad, comunicación, escalamiento, PID, ASCII, etc.

# **5.1.1 Descripción general de las instrucciones.**

#### Instrucciones de bit:

Estas instrucciones operan en un solo bit de datos. Durante la operación, el procesador puede establecer o restablecer el bit con base en la continuidad lógica de los renglones de escalera. Se puede direccionar un bit las veces que el programa lo necesite.

También, las instrucciones de bit, se conocen como instrucciones tipo relé para monitorear y controlar el estado de los bits en la tabla de datos, tal como los bits de entrada o los bits de palabra de control de temporizadores, contadores y demás.

#### Instrucciones de temporizador y contador

Los temporizadores y contadores son instrucciones de salida que permiten controlar operaciones basadas en tiempo o número determinado de eventos.

El número de temporizadores y contadores disponibles para una aplicación en especial depende del tipo de procesador y la capacidad de memoria del controlador. Cada uno de los elementos consta de un total de 16 bits para efectuar el conteo, es decir, que pueden ir desde –32768 hasta 32767.

#### Instrucciones de comparación

Se utilizan estas instrucciones de entrada cuando se desea comparar valores de datos tan grandes como 16 bits.

En cualquiera de las instrucciones de comparación, si se está usando un procesador MicroLogix (caso de este proyecto), se puede usar direcciones indexadas para los parámetros **origen** o **destino**. Y en algunos otros procesadores se puede usar direcciones indirectas para dichos parámetros.

#### Instrucciones Matemáticas

Estas instrucciones de salida se utilizan para realizar cálculos usando una expresión o una instrucción aritmética específica. Por ejemplo, multiplicación, raíz cuadrada, etc.

#### Instrucciones de manejo de datos

Estas instrucciones se utilizan para modificar archivos existentes copiando en ellos datos de archivo de otros archivos o llenando un archivo seleccionado con datos de origen específicos.

#### Instrucciones de flujo de programa

Su función es cambiar el orden en que el procesador escanea un programa de lógica de escalera. Típicamente estas instrucciones se usan para reducir al mínimo el tiempo de escán, para crear un programa más eficiente y para resolver problemas en un programa de lógica de escalera.

No todas las instrucciones de control están disponibles con todos los procesadores.

#### Instrucciones de contador de alta velocidad

La instrucción de contador de alta velocidad o HSC cuenta impulsos de alta velocidad de una entrada con una frecuencia máxima de impulsos de 8k Hz.

El HSC es una variación del contador convencional. Se habilita o inhabilita el HSC para permitir o evitar el conteo de transiciones que ocurren en el terminal de entrada I:0/0. Por esta razón, el HSC se considera un contador de hardware operando asincrónicamente con el escán del programa de lógica de escalera. El contador convencional es, por el contrario, un contador de software que actúa en su lógica de renglón. Los bits de estado del HSC y los valores del acumulador no son retentivos.

El HSC se habilita cuando la lógica del renglón es verdadera, entonces puede contar las transiciones que ocurren en el terminal de entrada I:0/0, pero no cuenta transiciones de renglón. El HSC se inhabilita cuando la lógica del renglón se hace falsa; dejará de contar las transiciones en I:0/0.

#### Instrucciones de comunicación

Básicamente se componen de dos instrucciones: MSG y SVC.

La instrucción MSG (Lectura/escritura de mensajes) y la instrucción SVC (Servicio de comunicaciones) trabajan juntas para transferir datos desde un nodo a otro en la red de comunicaciones.

Se utiliza MSG para definir los datos y el receptor para la transmisión. Se utiliza SVC para habilitar la transmisión.

#### Instrucciones de escalamiento

Se usa este tipo de instrucción para escalar datos desde un módulo analógico y llevarlos dentro de los límites prescritos por una variable de proceso u otro módulo analógico. Por ejemplo, se podría utilizar este tipo de instrucción para convertir una señal de entrada de 4-20 mA a una variable de proceso PID. O para escalar una entrada analógica que controle una salida analógica.

Cuando las condiciones del renglón son verdaderas, esta instrucción multiplica el origen por una proporción especificada, la escala dentro de los límites preescritos y el resultado redondeado se suma a un valor de offset y se coloca en el destino.

#### Instrucciones PID

Esta instrucción de salida se usa para controlar propiedades físicas tales como temperatura, presión, nivel de líquido o velocidad de flujo de los ciclos del proceso.

La instrucción PID normalmente controla un lazo cerrado usando entradas desde un **módulo de entradas analógicas** y proporcionando una salida a un **módulo de salidas analógicas** como una respuesta para retener efectivamente una variable del proceso en un punto de referencia determinado.

La ecuación PID controla el proceso enviando una señal de salida al accionador. Cuanto mayor es el error entre el punto de referencia y la entrada de la variable del proceso, mayor es la señal de salida y viceversa. Se puede añadir un valor adicional (previniendo perturbaciones) a la salida de control como un offset. El resultado del cálculo PID (variable de control) dirigirá a la variable del proceso que se está controlando hacia el punto de referencia.

#### Instrucciones ASCII

Las instrucciones ASCII de **Control de puerto** de comunicaciones usan o alteran el canal de comunicaciones para la recepción o transmisión de datos. Estas instrucciones se ponen en cola en el orden en que se ejecutan y dependen una de la otra para la ejecución

Las instrucciones ASCII de **Control de cadenas** manejan los datos de cadenas tipo string.

#### *5.2 RSLinx Communications Service*

RSLinx para controladores programables Allen-Bradley es un producto multifuncional. RSLinx incluye todas las funciones de Intercambio Dinámico de Datos con cualquier cliente, incluyendo Microsoft Excel y Access.

Es un software de 32 bits que establece un vínculo entre las redes y dispositivos de Allen Bradley y las aplicaciones de Microsoft Windows

Para este proyecto se utilizó el software para configurar el driver (interfase de software al procesador del controlador que fue usado para comunicarse entre RSLogix y el PLC) de la PC con el fin de establecer la comunicación entre el PLC y la computadora. Es decir que la interacción entre el software de programación y el PLC no es directa, más bien se da a través del RSLinx.

En sí, este software es capaz de monitorear toda la actividad del PLC sin necesidad del software de programación, por lo que se convierte en una aplicación muy útil para el desarrollo de programas de monitoreo y control desde aplicaciones Windows, por ejemplo el desarrollo de aplicaciones en Visual Basic utilizando los datos que se registran en tiempo real en el PLC o en una red de comunicación.

La pantalla principal del software presenta la distribución de todos los dispositivos actualmente conectados, ya sea a través de una red de comunicación TCP/IP o a través de los puertos de comunicación de la PC. De manera que se podría monitorear los datos de un PLC que esté conectado en otra computadora, siempre y cuanto ambas tengan asignada una dirección IP en la red.

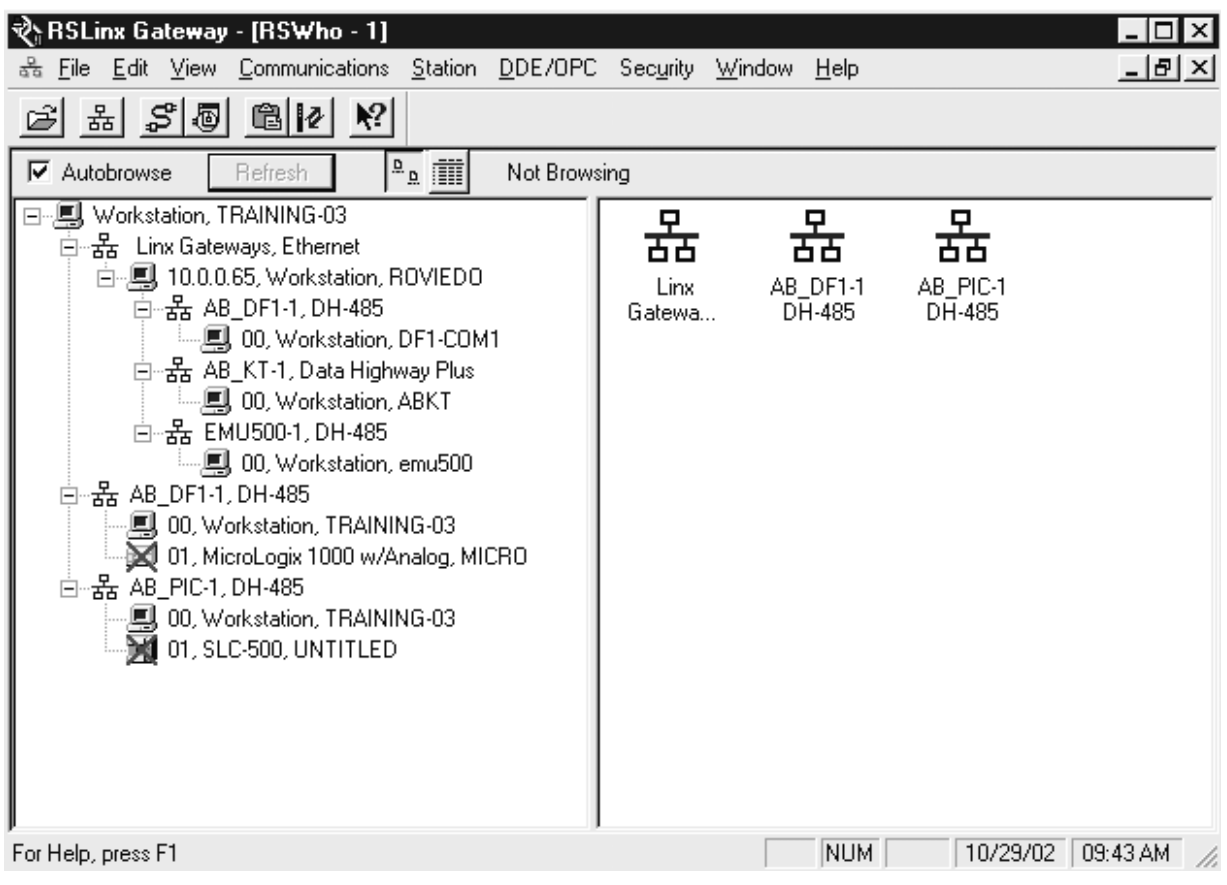

**Figura 4.13** Pantalla principal del RSLinx.

La línea que se visualiza como "Workstation, TRAINING-03", corresponde a la PC en la que se encuentra actualmente instalado el software. En la línea de "Linx Gateways, Ethernet", se pueden ver todas las computadoras en red y sus respectivos dispositivos conectados. Finalmente en las líneas "AB\_DF1-1, DH485" y "AB\_PIC-1, DH485", se muestran los dispositivos conectados a través de los puertos de comunicación de la estación de trabajo actual.

# **CAPÍTULO 6 ANÁLISIS Y RESULTADOS**

# *6.1 Explicación del diseño*

Para iniciar el diseño del sistema se determinó primeramente una secuencia de operación en la que se establecieron los pasos que debía seguir la máquina.

# **6.1.1 Definición de la secuencia de operación para el corte de las láminas.**

#### *Escenario 1. Selector en automático.*

• El sistema no debe arrancar sino hasta que todas las señales provenientes de los microswitches de la cubierta se encuentren cerrados así como el botón de **Paro de Emergencia**.

• Una vez que el selector se ha puesto en **Automático** y se ha presionado el botón de **Inicio** el sistema debe esperar que se genera la señal del microswitch que indica que se debe tomar una nueva lámina.

• El sensor de nivel de pila debe estar activo para que se pueda iniciar el proceso. Si este no se activa se debe activar el motor que sube la plataforma con las láminas. Una vez activo el microswitch del nivel de la plataforma se acciona la señal hacia la válvula de succión para que se bajen las **Chupetas**. Mientras no se detecte lámina a la entrada se debe mantener la succión y los pistones abajo, con el rodillo detenido. Una vez que se detecta lámina a la entrada se suelta el **Freno** y entra el **Clutch**, y después de un delay se saca el aire para soltar la lámina y que sea arrastrada por el rodillo magnético.

• Una vez que la acción anterior se lleva a cabo se evalúa si los sensores de lámina en la entrada (**S1** y **S2**) permanecen activos durante mucho tiempo, lo que indicaría que la lámina está posiblemente atorada y debería detenerse el proceso.

• Si la lámina pasa, inmediatamente debe ser contada, dicha acción la realiza un sensor junto con un contador y no es monitoreada por el PLC.

• Si se activa el sensor de doble lámina, se debe detener el proceso.

• Si todo lo anterior transcurre sin problemas, lo siguiente es verificar que la zona de conducción en las láminas se encuentre bien. Este sensado lo efectúa el controlador de conductividad. Si genera la señal de error se debe detener el proceso y generar una indicación mediante luz que informe que el proceso se ha interrumpido por un error de este tipo.

• En este punto solo resta verificar que la lámina no entre torcida a la última parte del corte, es decir que los dos sensores que se utilizan para esto se activen simultáneamente o por lo menos dentro de un rango de tiempo determinado. Si se genera un error se debe detener el corte de las láminas y generar una señal visible indicando el tipo de error que detuvo el proceso.

• Para todos los tipos de error que causan la interrupción del proceso debe existir un botón que el operador de la máquina puede presionar para restablecer el funcionamiento de la máquina una vez que se corrija el problema.

• La toma de la siguiente lámina se puede efectuar cuando se genere la siguiente señal proveniente del piñón y si las señales de **lámina presente** a la entrada no están activas.

• Si se presiona en cualquier momento el botón de **Paro de Máquina** se debe detener el proceso en las condiciones actuales.

• Si se desea iniciar un proceso de empuje hacia atrás se debe presionar el botón de **Paro de Máquina** y posteriormente el botón de **Empuje hacia Atrás**.

• Si presiona el botón de **ACT/DESCT Succión** se debe desactivar la señal para la válvula de los pistones hasta que se presione el botón nuevamente.

#### *Escenario 2. Selector en manual.*

• Este proceso consiste en convertir el botón de **Inicio** en un proceso de empuje, es decir cada vez que se presione **Inicio**, la máquina debe trabajar momentáneamente.

- Todos las funciones de sensado se deben mantener igual al escenario 1.
- El botón de **Empuje hacia Atrás** debe mantener su funcionalidad.

Una vez definida la secuencia de operación se procedió a determinar todas las características de entradas y salidas del sistema y a generar los diagramas de flujo que servirían para orientar la programación.

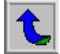

# **6.1.2 Diagramas de flujo del proceso.**

Los siguientes son los diagramas de flujo que representan la secuencia de operación y que fueron utilizados como punto de partida para el desarrollo del programa de escalera del apéndice A.1

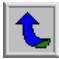

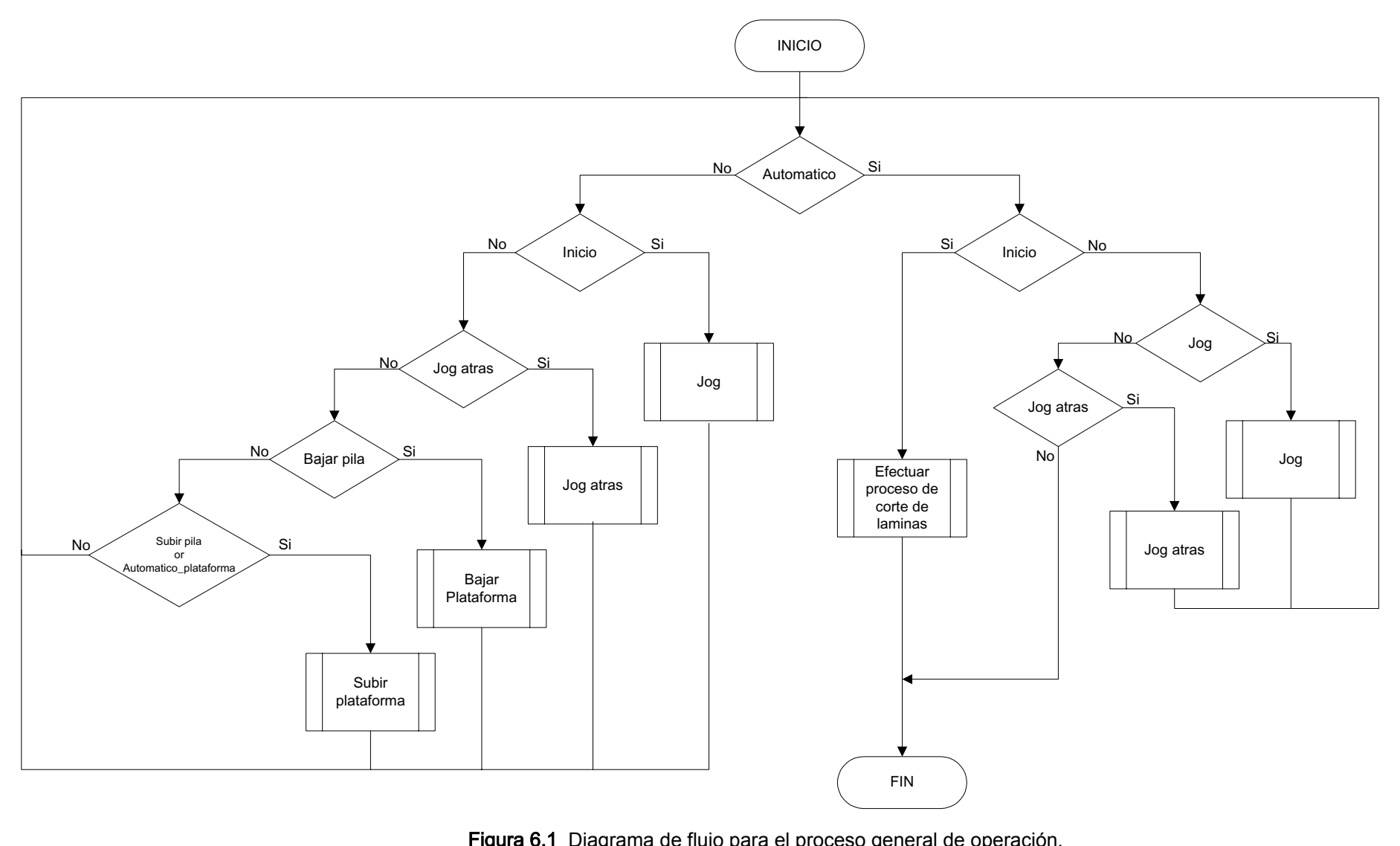

Figura 6.1 Diagrama de flujo para el proceso general de operación.

En el diagrama de flujo de la figura 6.1 se observa el funcionamiento a nivel general de la máquina. Aquí se ve que el proceso a efectuarse depende de sí la máquina se encuentra en automático o en manual. Si el proceso a efectuarse es automático, la máquina espera la señal de inicio dada de manera manual por el operador, y una vez recibida la señal se procede a efectuar el proceso que se ve en el diagrama de flujo de la figura 6.2, el cual se detallará mas adelante. Si la señal no es recibida el sistema esperara por otra señal que indica un proceso de trabajo por impulsos hacia delante, y finalmente de no darse ninguna de las señales anteriores, esperara por la activación del proceso de impulsos en reversa.

Si la máquina se encuentra en manual, esperará por la activación de la señal de inicio. Al recibir esta señal la máquina efectuara el proceso de impulsos hacia delante, mientras el botón se mantenga presionado. Posteriormente esperará por una señal que indique un proceso de impulsos en reversa. Finalmente esperará por indicaciones de subir o bajar la plataforma. La indicación para subir la plataforma puede ser activada por el botón especifico para tal fin o poniendo el selector del modo de trabajo de la plataforma, en automático.

Este diagrama de flujo constituyó el punto de partida para la programación de escalera del PLC.

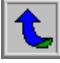

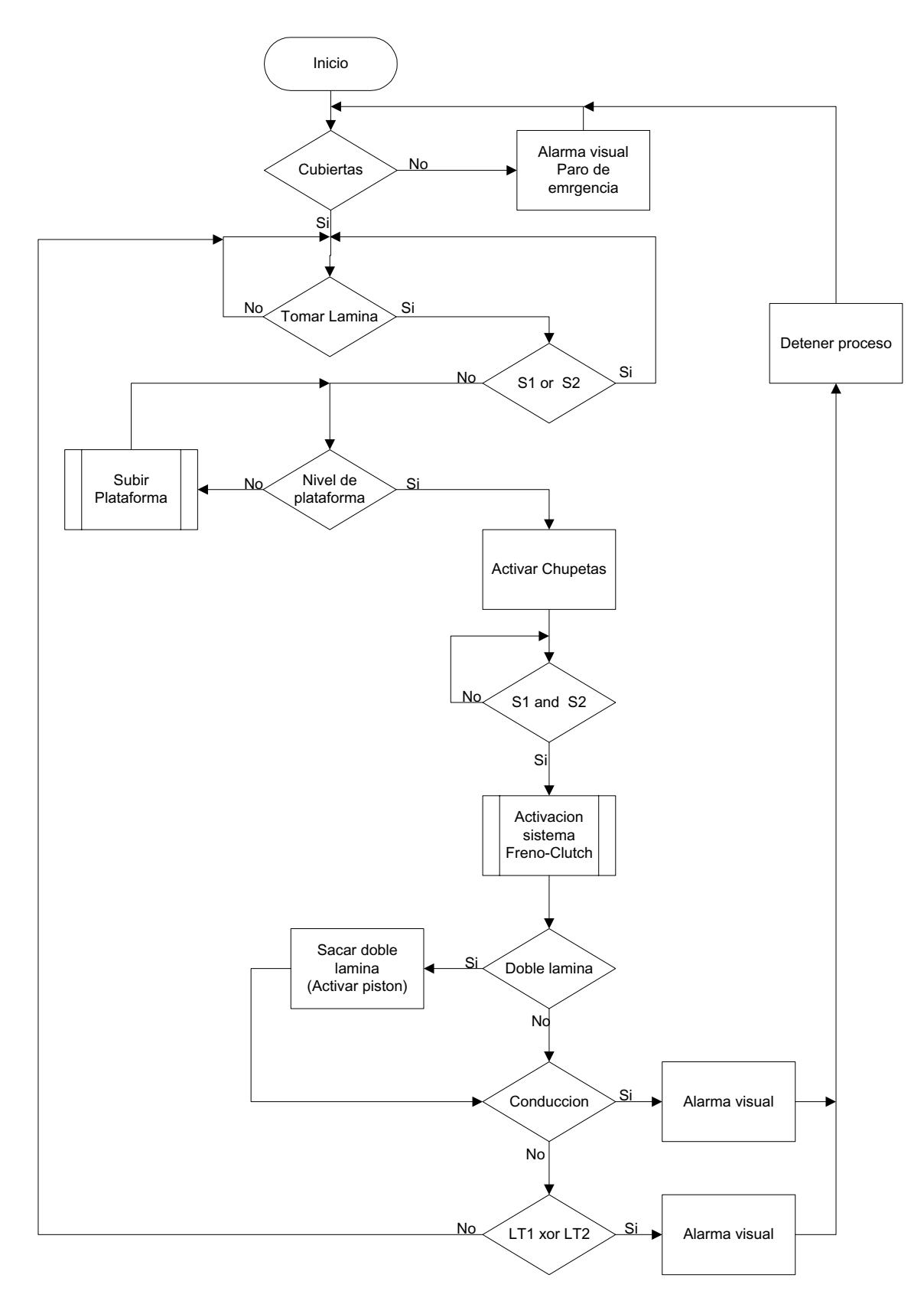

Figura 6.2 Diagrama de flujo para el proceso de corte de láminas.

î.

 En la figura 6.2 se aprecia el diagrama de flujo del proceso principal de la máquina: la ejecución del proceso de corte de láminas.

 Antes de que el proceso pueda arrancar el sistema debe asegurarse que todos los microswitches que indican que la cubierta está correctamente cerrada, estén haciendo contacto.

 Si las cubiertas están bien alineadas, se debe esperar por la señal del piñón que indica que ya se puede tomar una lámina. Al recibirse esta señal se debe evaluar que ninguno de los sensores a la entrada de la máquina (S1 o S2), estén detectando una lámina actualmente, pues de ser así no se debe tomar la lámina en ese instante y se debe esperar por la siguiente señal del piñón. Pero si por lo contrario, no están activos los sensores, se debe proceder a evaluar si el nivel de la plataforma es el deseado, y si no lo es, se debe subir la plataforma hasta alcanzar este nivel.

 El siguiente paso seria activar los pistones (**chupetas**) que se encargan de jalar la lámina hacia la ranura por donde ingresan. La indicación para saber que ya la lámina puede ser introducida a la cadena transportadora la dan los sensores S1 y S2, de manera que cuando ambos se activan se activa el sistema de freno-clutch para activar la rotación del rodillo magnético.

 En esta parte del ciclo ya la máquina empezará el corte, por lo que debe evaluar si ingresaron dos láminas juntas, y de ser así debe activar el pistón que saca las láminas dobles.

Posteriormente se debe evaluar la zona de conducción de la lámina para verificar que este correcta. Si se genera una señal de error por conducción se debe generar una indicación visual para el operador que indique el tipo de error y posteriormente debe detener la máquina.

Si hasta aquí el proceso no ha tenido problemas, solo restaría evaluar que la lámina no entre desalineada al segundo corte. Esto se logra haciendo una evaluación de una función XOR entre los dos sensores ubicados a la salida de la máquina.

Si no se dan errores el proceso continua esperando de nuevo la señal del piñón para tomar una nueva lámina.

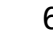

# **6.1.3 Definición de entradas y salidas**

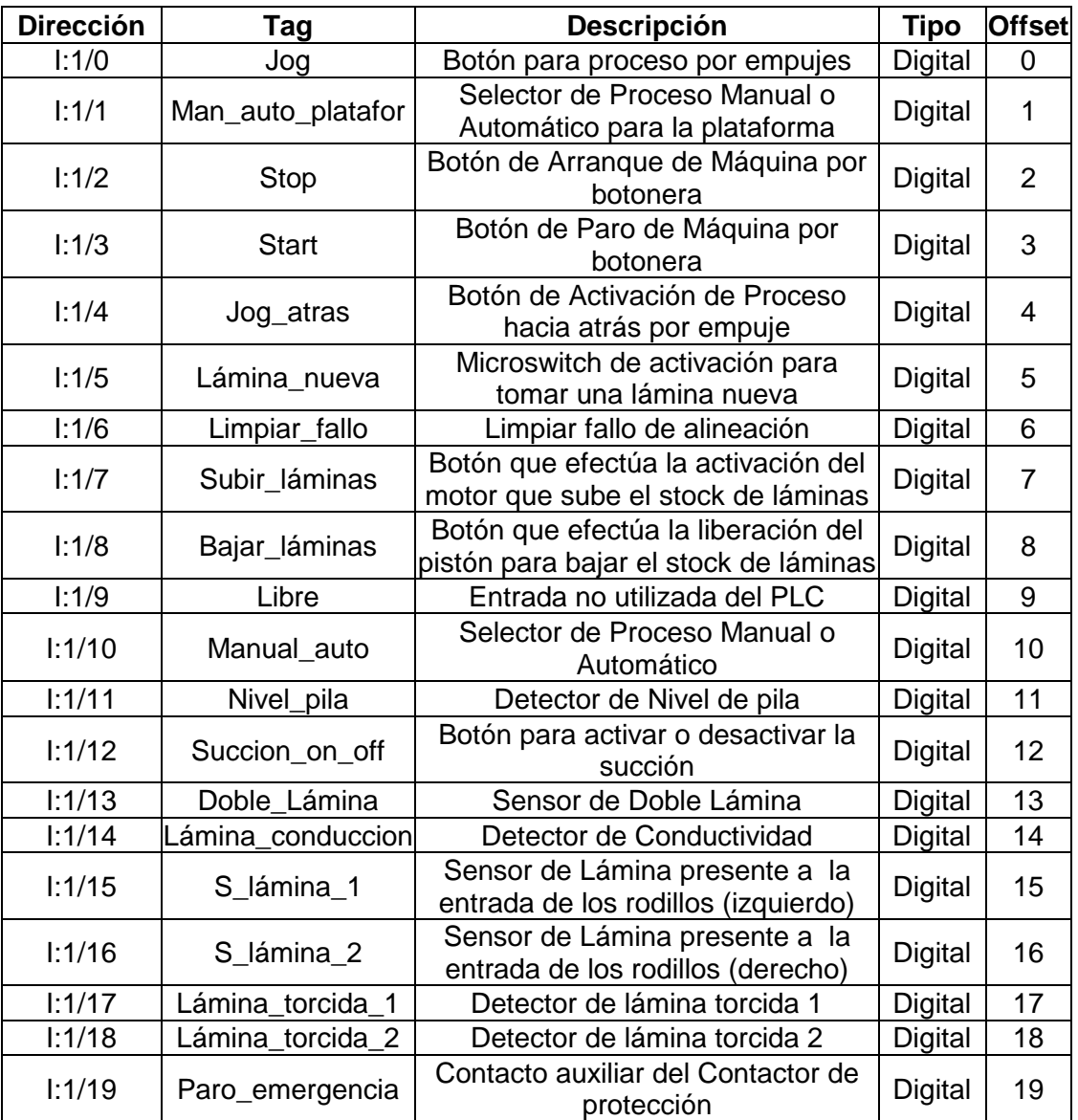

#### **Tabla 6.1** Definición de entradas.

 $\mathbf{t}$ 

| <b>Dirección</b> | Tag               | Descripción                                                                                     | <b>Tipo</b>    | <b>Offset</b>  | Voltaje de<br>control  |
|------------------|-------------------|-------------------------------------------------------------------------------------------------|----------------|----------------|------------------------|
| O:1/0            | Luz_Er_atorada    | Luz que se activa en la<br>interrupción por lámina atorada                                      | Digital        | $\overline{0}$ | 110                    |
| O:1/1            | M_3_Start         | Motor principal del sistema<br>Inicio                                                           | Digital        | $\mathbf{1}$   | 24DC                   |
| O:1/2            | $M_3$ _Jog        | Motor principal del sistema<br>empuje                                                           | Digital        | $\overline{2}$ | 24DC                   |
| O:1/3            | M_3_Dir           | Motor principal del sistema<br>dirección                                                        | Digital        | 3              | 24DC                   |
| O:1/4            | Motor_2           | Señal para el control del motor<br>que sube la pila de láminas                                  | Digital        | $\overline{4}$ | 110AC                  |
| O:1/5            | Luz_Er_conducción | Luz que se activa en la<br>interrupción por cubierta                                            | Digital        | 5              | 110AC                  |
| O:1/6            | M_1_Start         | Arranque del motor 1                                                                            | <b>Digital</b> | 6              | 110AC                  |
| O:1/7            | Luz_er_alineación | Señal que se envía al contador<br>H7EC para determinar el<br>número de láminas                  | <b>Digital</b> | $\overline{7}$ | 110AC                  |
| O:1/8            | Libre             |                                                                                                 | Digital        | 8              | 24AC                   |
| O:1/9            | Tomar_lámina      | Señal para la activación de la<br>válvula que mueva los pistones<br>para tomar una nueva lámina | Digital        | 9              | 24AC                   |
| O:1/10           | Bajar_pila        | Señal para que el pistón<br>efectúa la liberación de la pila<br>de láminas                      | <b>Digital</b> | 10             | <b>220AC</b>           |
| O:1/11           | Freno_clutch      | Señal para control de Freno y<br>Clutch del motor 1                                             | <b>Digital</b> | 11             | 24DC Alta<br>corriente |

**Tabla 6.2** Definición de salidas.

 Como puede verse son muy diferentes los voltajes que controlan cada una de las salidas por lo que el diseño del sistema debió adaptarse a estos voltajes.

#### **6.1.4 Aspectos relacionados con el Hardware**

Hasta este punto y con ayuda de la información adjunta en el apéndice A.1. debería quedar claro cuál fue la estrategia de diseño en la parte software. Por lo que restaría centrarse en la explicación del diseño en su hardware

 Para un mejor entendimiento de estos aspectos se hará referencia a la información disponible en el apéndice A.3, correspondiente a los planos eléctricos finales del sistema y los números de página referenciados aquí corresponden al número de página en la parte inferior derecha del cajetín de los planos.

 La escogencia del Micrologix 1000 se debió a que se deseaba que el proyecto fuera lo menos costoso para ELVATRON de manera que las opciones de controladores a utilizar se limitaron a la serie de PLC's Compactos Micrologix 1000 de manufactura Allen Bradley,

El escogido fue el 1761-L32AWA, que es en sí el más grande en cuanto entradas y salidas se refiere, pero está limitado a 20 entradas y 12 salidas, y por esto se debió disminuir de cierta forma el número de entradas del PLC a 20, pues la idea era no tener que utilizar módulos de expansión hasta donde fuera posible.

Además se debió tomar en cuenta la limitación del controlador de manejar algunas corrientes de operación de estos equipos que pueden alcanzar hasta los 4A, razón por la cual se debió utilizar relés externos en algunas de las salidas del PLC.

 Como las especificaciones del controlador lo recomiendan, se instaló un relé de control maestro (CR211), de manera que si se presiona el **Paro de Emergencia**, se desenclave dicho relé, interrumpiendo la alimentación eléctrica a los circuitos de salida del PLC, evitando así que ningún dispositivo sea alimentado y se detenga el proceso si dicho botón es presionado. La instalación de este elemento de control maestro puede observarse en la pagina 2/12 del apéndice A.3.

 Debido a la variedad de voltajes que debían ser suministrados a los diferentes dispositivos y controles, se instalaron dos transformadores de control: uno de ellos transforma la señal de 220 V de la alimentación trifásica en una señal alterna de 24 V la cual fue utilizada para alimentar los elementos que requerían dicho voltaje; el otro trasformador utilizado se instaló en su configuración de derivación central, obteniendo así voltajes aislados de 110 y 220 VAC.

 La señal de 24VAC se hizo pasar por un rectificador de alta corriente, obteniendo, de esta manera, una señal de 24VDC.

 De esta forma se obtuvieron todos los voltajes necesarios para el control del sistema.

 La instalación de dichos transformadores puede observarse en la pagina 1/12 del apéndice A.3.

 En la pagina 3/12 se observa la instalación de la parte de potencia. Se presentan también cuatro motores. El primer motor es el que hace girar al rodillo magnético, cuenta con un sistema de arranque que consta de un guardamotor y un contactor, este último es activado desde al PLC para lograr el arranque del motor. El segundo motor es el motor de la bomba de aire de la plataforma, y es arrancado de la misma manera que el motor del rodillo magnético. El tercer motor es el principal, es decir que es el motor que tiene acopladas las cadenas de transportación de la máquina. Esta conectado a la etapa de potencia del variador de frecuencia, pues es el motor que regula la velocidad de producción. El último motor del sistema es utilizado para afilar las cuchillas dela guillotina. El motor tiene acoplado un control de encendido, por lo que solo se instaló un guardamotor para protección.

 En la pagina 4/12 se puede observar la etapa de control del variador de frecuencia. De esta etapa se utilizaron las primeras tres entradas digitales para el control de arranque, dirección y empuje.

 Se colocó un potenciómetro en la entrada analógica con el fin de regular la velocidad de producción.

Finalmente se utilizó la fuente de 24V del variador para activar las entradas digitales del mismo, a través de las salidas a relé del PLC, y la fuente de 10V para alimentar el potenciómetro.

 En las paginas 5/12 y 6/12 se observan los circuitos de entradas y salidas del PLC. Básicamente, a la entrada se conectaron todas las botoneras y las señales provenientes de los equipos de campo, tales como: el controlador de conductividad, el detector de doble hoja, y los amplificadores.

 La otra sección importante de aclarar es la activación del freno y el clutch. En la pagina 11/12, puede observarse que el voltaje rectificado es aplicado a las bobinas de ambos componentes a través de un relé, que es activado por una de las salidas del PLC. Ambos pueden ser activados a la vez pues funcionan de manera opuesta, es decir que la activación de uno es inversa a la activación del otro.

 Si se desea profundizar en el detalle del hardware se debe tomar un poco de tiempo para analizar los planos eléctricos completos. Aunque el detalle de estos es de importancia sólo para aquellas personas que están a cargo de la máquina, sin embargo, puede resultar útil como referencia para sistemas similares de control de motores y monitoreo de señales digitales.

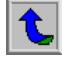

# *6.2 Alcances y limitaciones*

Al evaluar el estado final del proyecto se pudo observar el cumplimiento de todos los objetivos planteados al inicio del mismo. Y es importante recalcar que las limitaciones finales del proyecto están fuera de los alcances deseados, pero son importantes de mencionar.

Entre las principales limitaciones del proyecto se encuentran:

- La velocidad de producción: está limitada por la velocidad del motor del rodillo magnético, pues al ser este el motor encargado de introducir la lámina a la máquina, debe hacerlo antes de que los piñones de la cadena transportadora pasen arrastrando la lámina.
- A petición del cliente se instaló un selector para anular la función del controlador de conductividad, cuando se corten otros tipos de láminas. Por lo que el operador de la máquina debe estar atento a la activación del controlador cuando se vuelve al tipo de lámina estándar, pues el sistema no es capaz de detectar el tipo de lámina automáticamente.
- Aunque los amplificadores aún funcionan, están llegando al final de su vida útil.

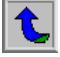
# **CAPÍTULO 7 CONCLUSIONES Y RECOMENDACIONES**

# *7.1 Conclusiones.*

- En las sesiones de levantamiento de campo se debe ser muy cuidadoso y no dejar ningún equipo sin evaluar pues esto conlleva grandes variaciones en el diseño y el encarecimiento de la obra.
- La sustitución de la electromecánica de una máquina que deba ser automatizada es un aspecto necesario para garantizar el correcto funcionamiento de los equipos.
- El control implementado permite que los equipos existentes en la máquina puedan ser fácilmente reemplazados en caso de fallo, sin tener que modificar el programa o el diseño, a excepción de los amplificadores.
- El diseño de planos eléctricos numerados es muy útil en la detección de errores, pues minimiza el tiempo de detección.
- Los controles con PLC son óptimos para la detección de fallas pues minimizan la utilización de una gran cantidad de componentes de control de estado sólido.
- La utilización de variadores de frecuencia en máquinas permite la implementación de controles optimizados.
- Los variadores de frecuencia se presentan como una herramienta importante para el control de velocidad y ejecución de procesos industriales.

# *7.2 Recomendaciones*

- Es recomendable la sustitución de los amplificadores que controlan la señal de los sensores inductivos a la entrada de las láminas, en la sección de sensado de alineación y los sensores que verifican que la cubierta esté cerrada correctamente, pues están llegando al final de su vida útil. En lugar de estos se recomienda la instalación de sensores inductivos de contacto seco a 120V en corriente alterna.
- Aunque se capacitó a los operarios en la utilización del variador de frecuencia y en cómo variar sus parámetros, no se recomienda el cambio de estos pues la introducción errónea de uno de los parámetros podría activar uno de los bits de fallo del variador y la guillotina no arrancaría.
- Para efectos de COMECA se recomienda proteger el acceso a la edición de parámetros, incorporando una clave.

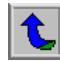

# **BIBLIOGRAFÍA**

- **a.** Allen-Bradley. Bulletin 1761-6.3ES, MicroLogix™ 1000 Programmable Controllers ™ 1000, Users Manual. Publicación 1761-6.3, Diciembre 1995, Milwaukee, E.U.
- **b.** Allen-Bradley. Bulletin 1761-L32AWA. MicroLogix<sup>™</sup> 1000 Programmable Controllers Installation Instruction. Publicación 1761-IN001B-MU-P, Mayo 2002, Milwaukee, E.U.
- **c.** Allen-Bradley. Adjustable Frequency AC Drive Reference Manual. Publicación PFLEX-RM001C-EN-E, Diciembre 2001, Milwaukee, E.U.
- **d.** Allen-Bradley. Adjustable Frequency AC Drive Users Manual. Publicación 20A-UM001A-ES-P, Agosto 2000, Milwaukee, E.U
- **e.** Rockwell Software. RSLinx Guetting Results Guide. Junio 1998, Milwaukee, E.U.
- **f.** Rockwell Software. RSLogix500 Guetting Results Guide. Junio 1998, Milwaukee, E.U.

t.

# **APÉNDICES Y ANEXOS**

 $\overline{\textbf{t}}$ 

**Apéndice A.1: Diagrama de escalera de RSLogix500.** 

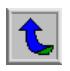

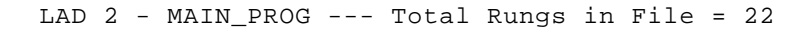

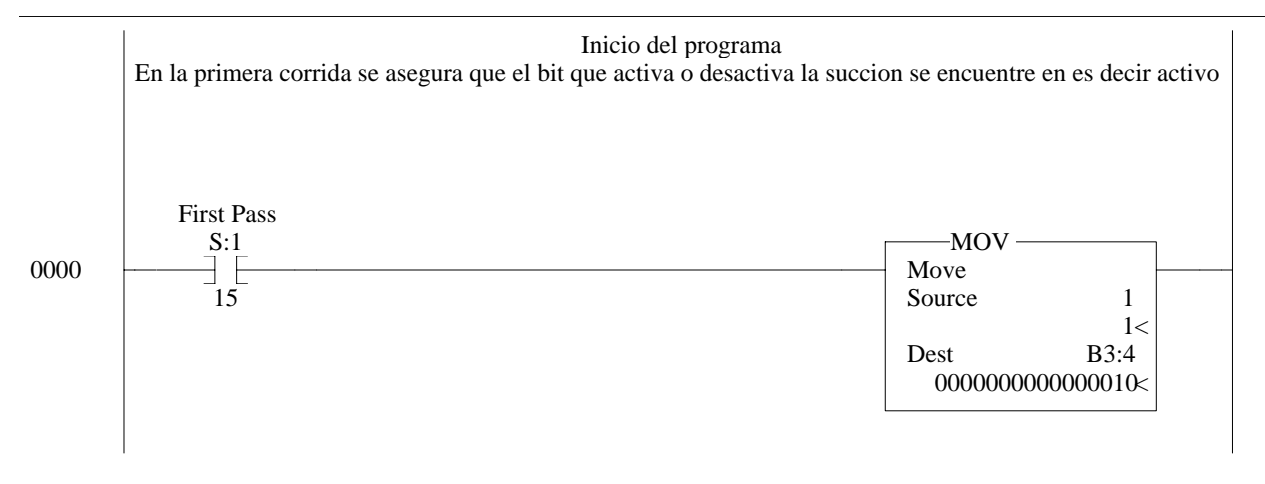

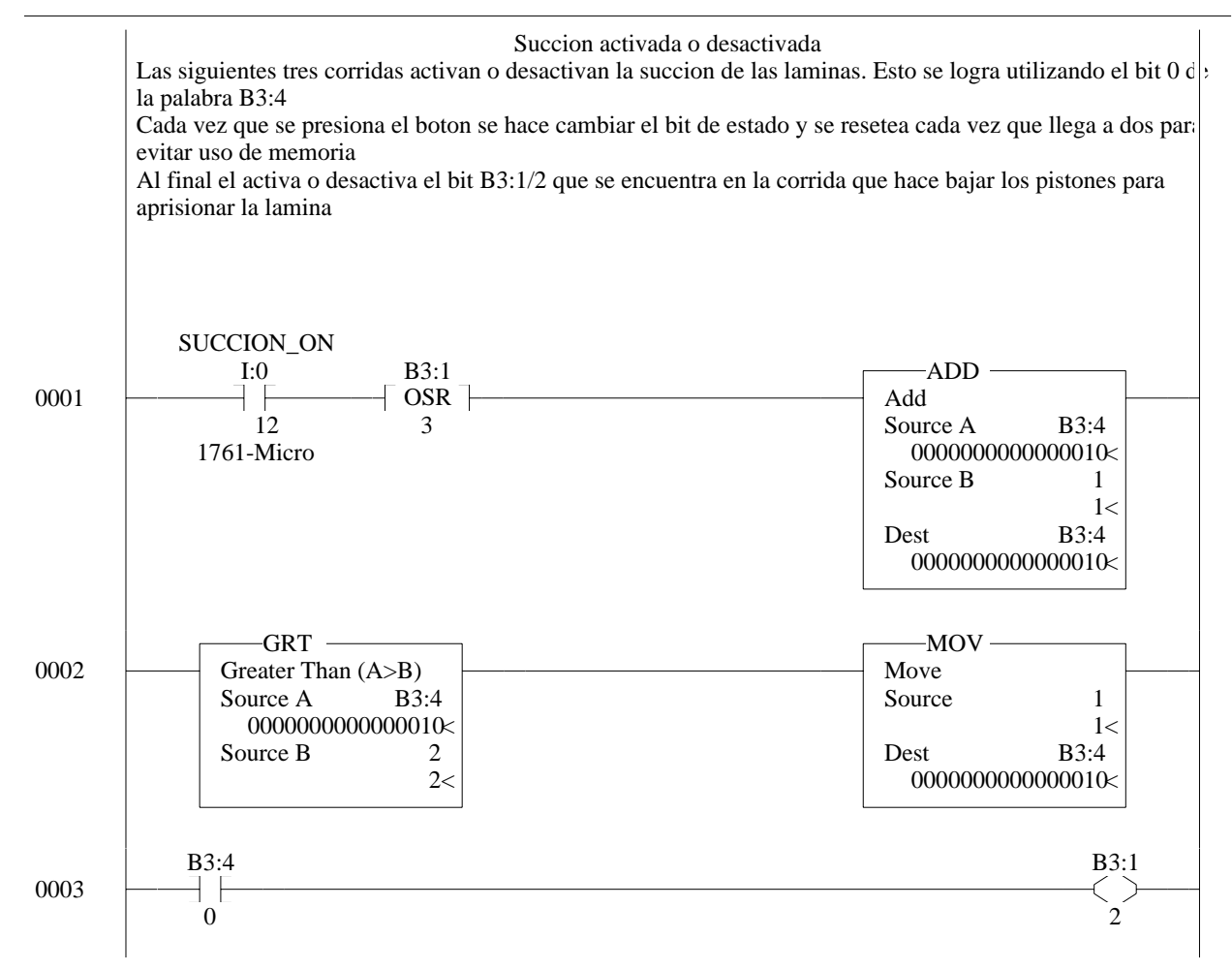

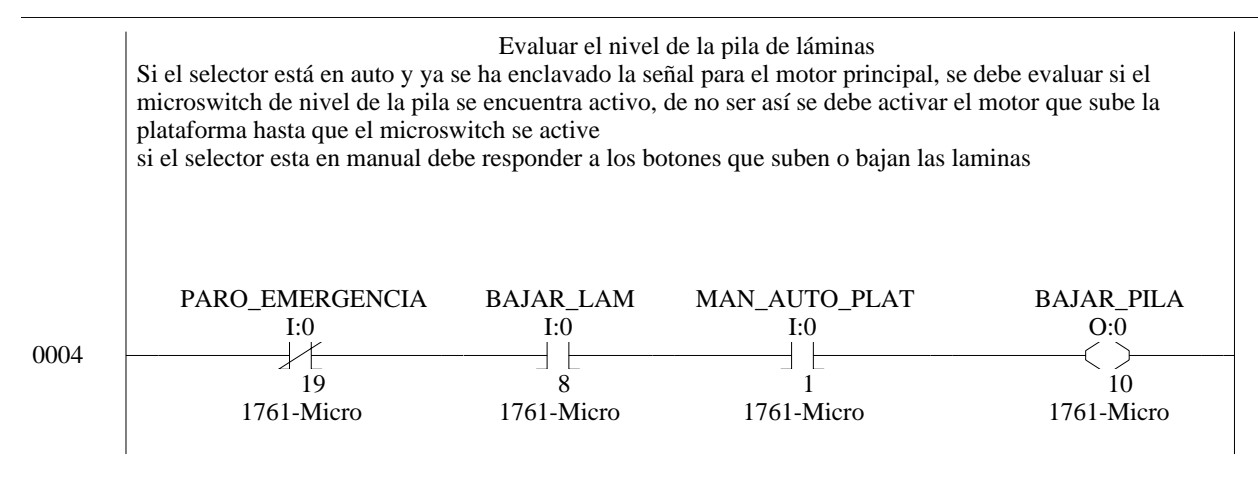

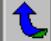

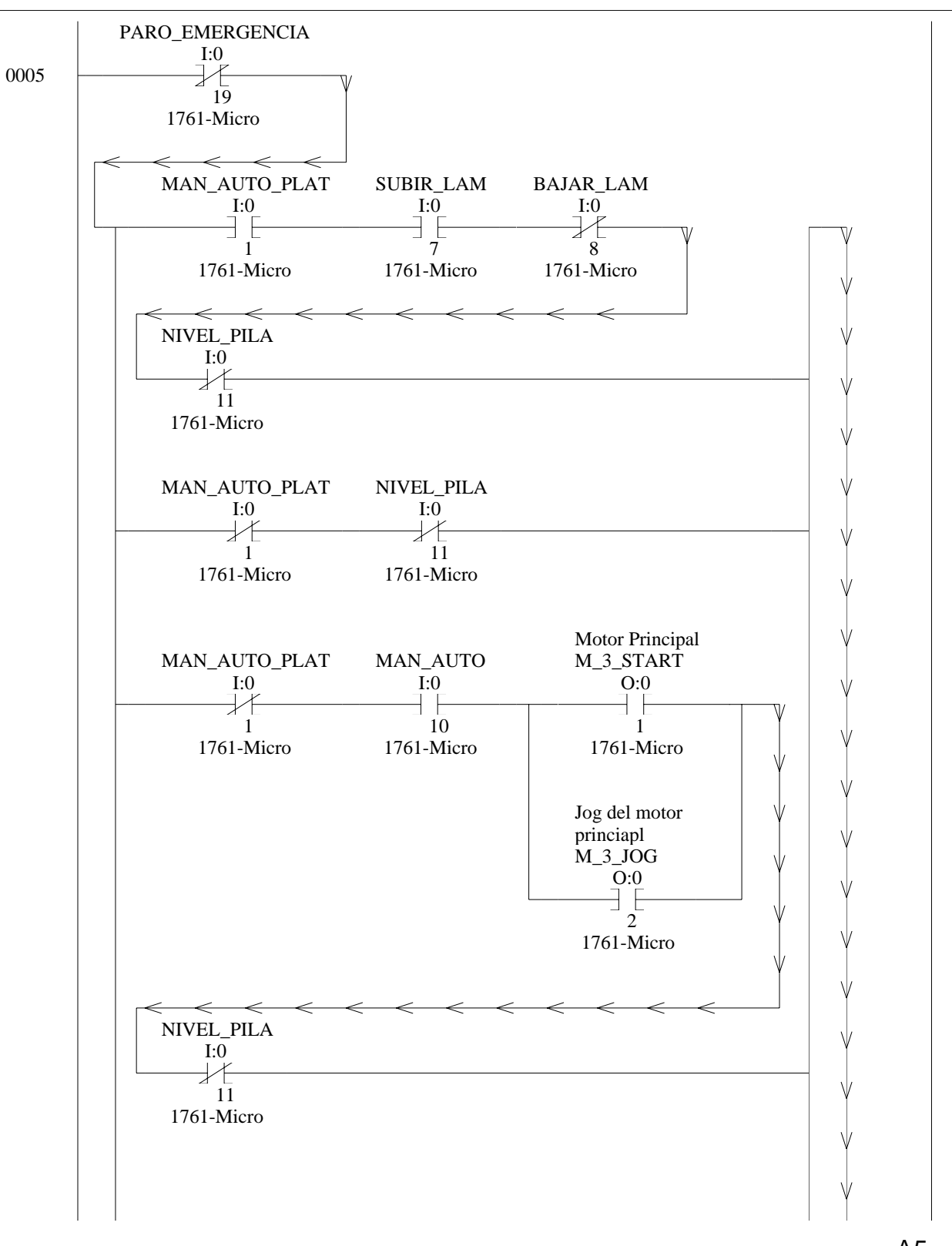

# LAD 2 - MAIN\_PROG --- Total Rungs in File = 22

A5

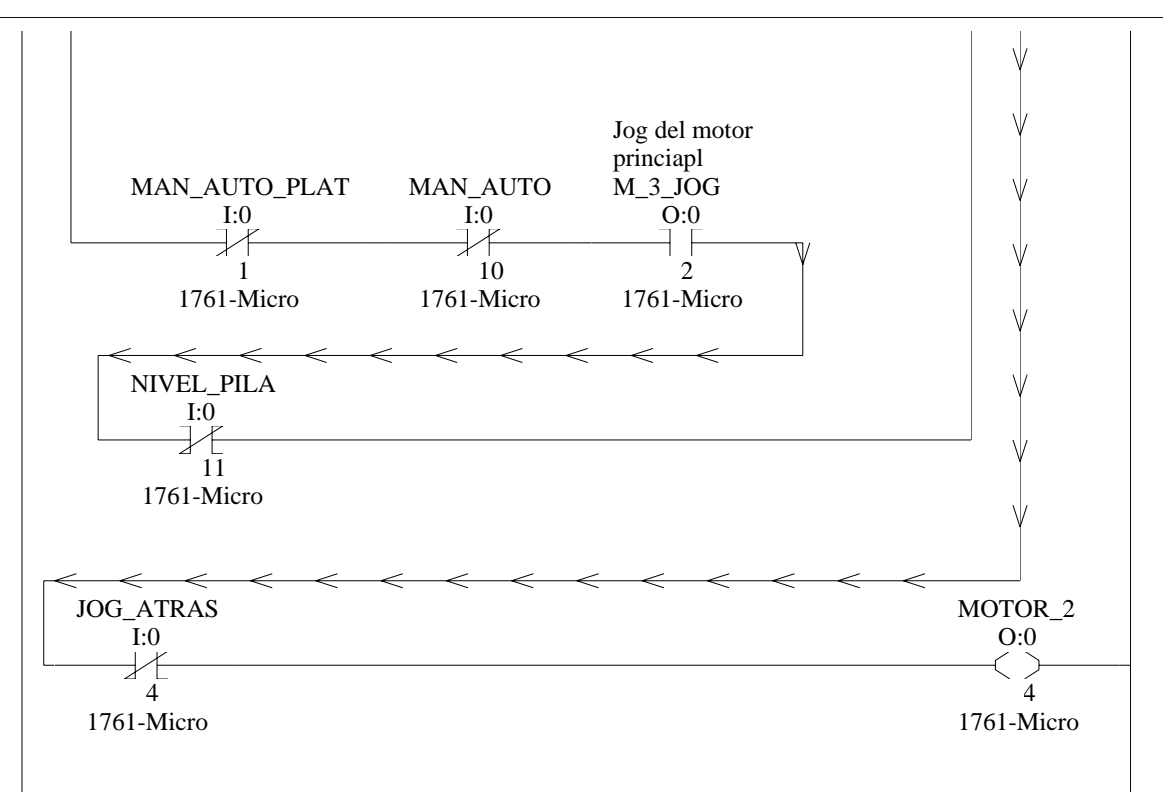

LAD 2 - MAIN\_PROG --- Total Rungs in File = 22

 $\overline{\mathbf{t}}$ 

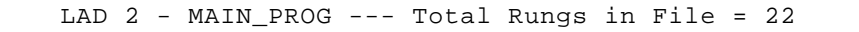

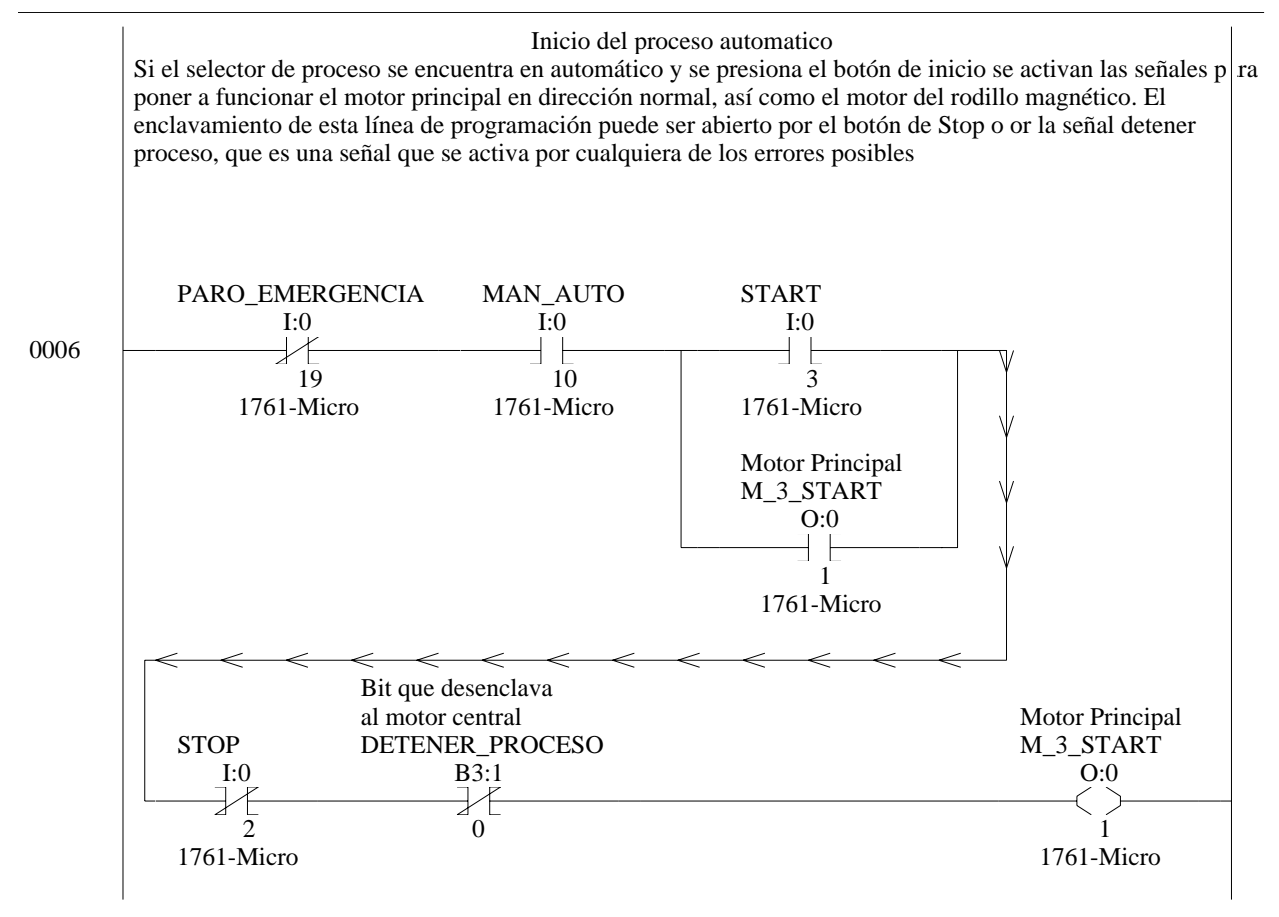

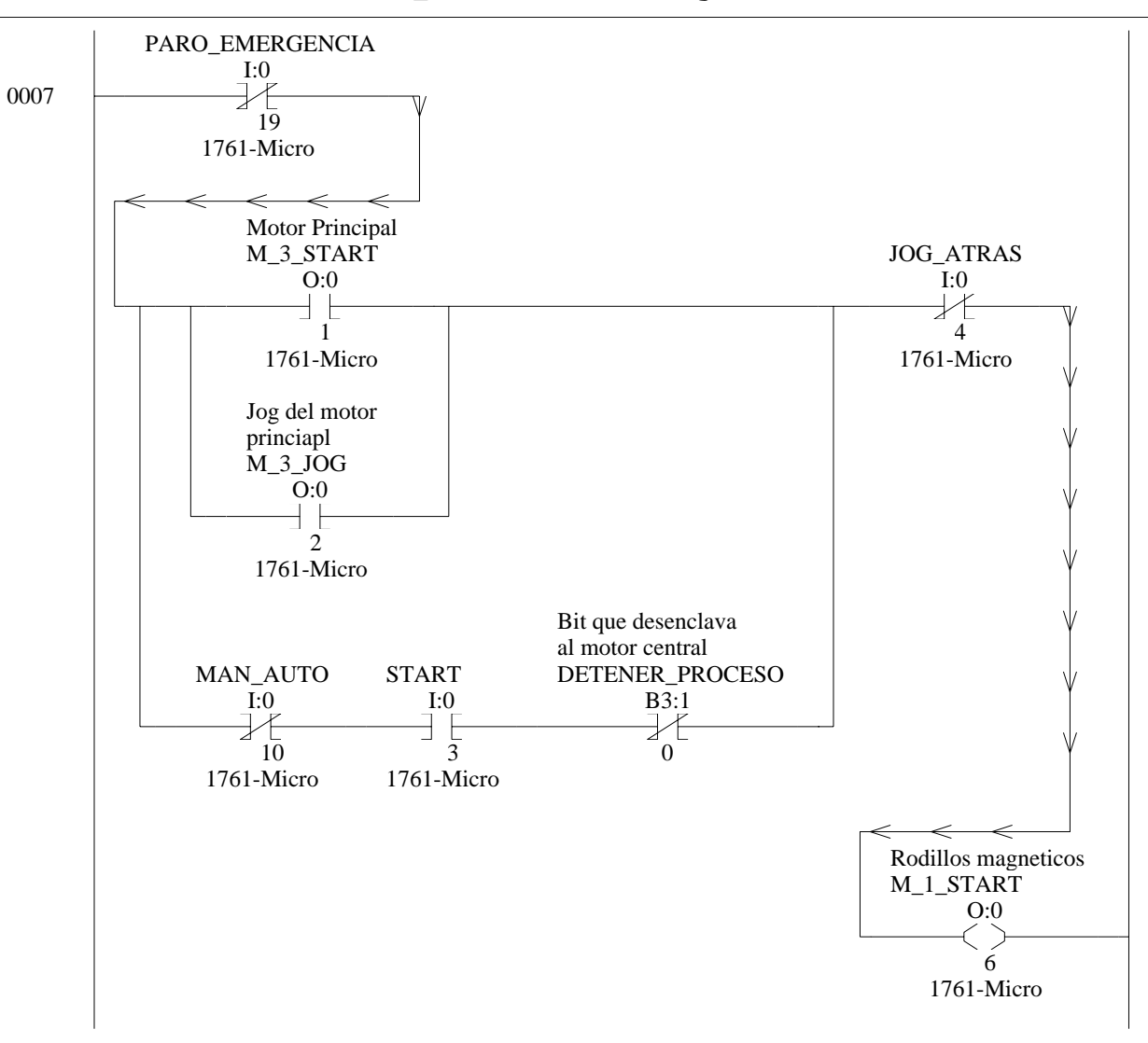

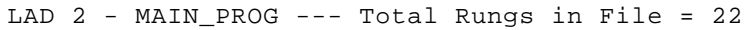

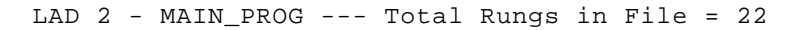

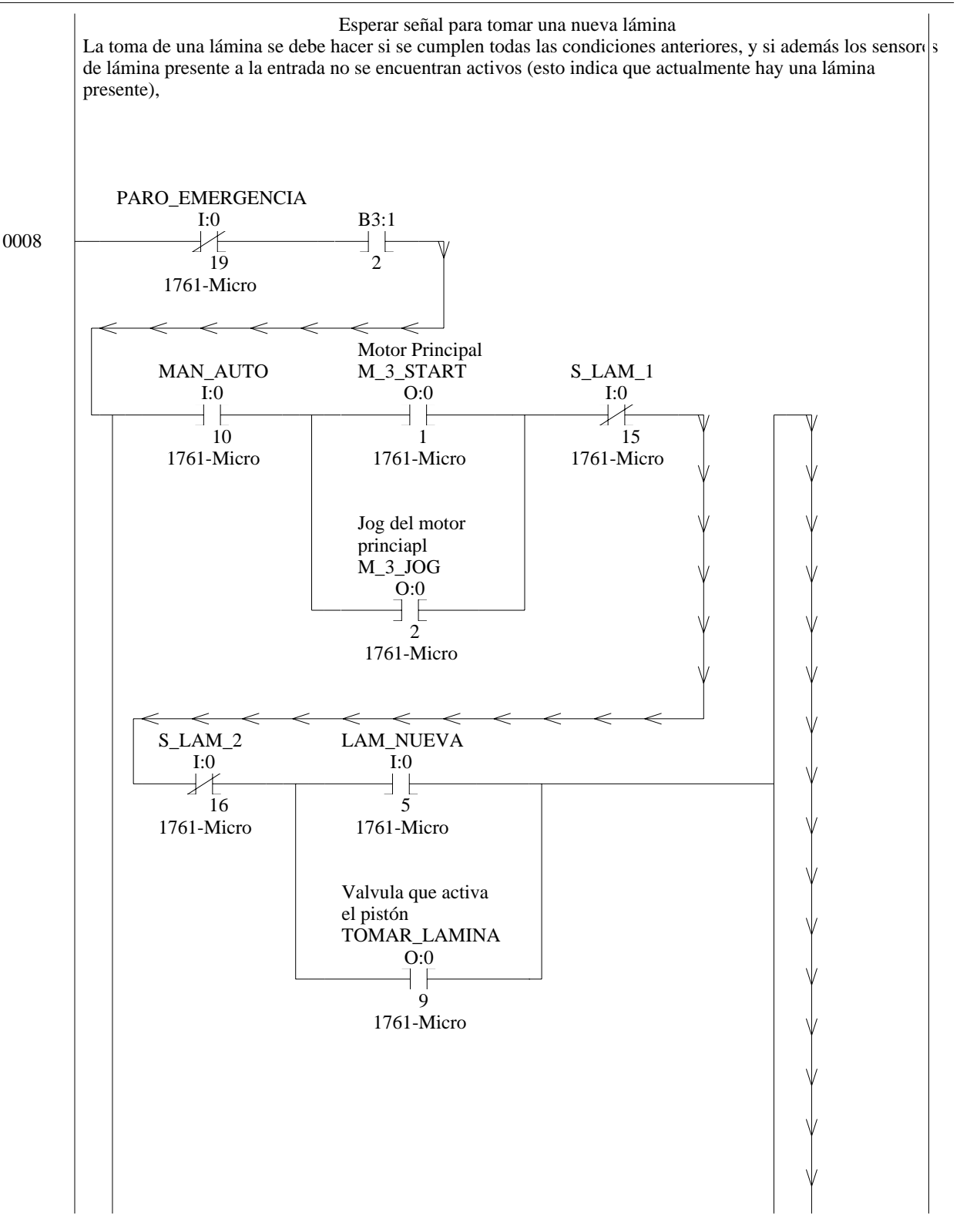

A9

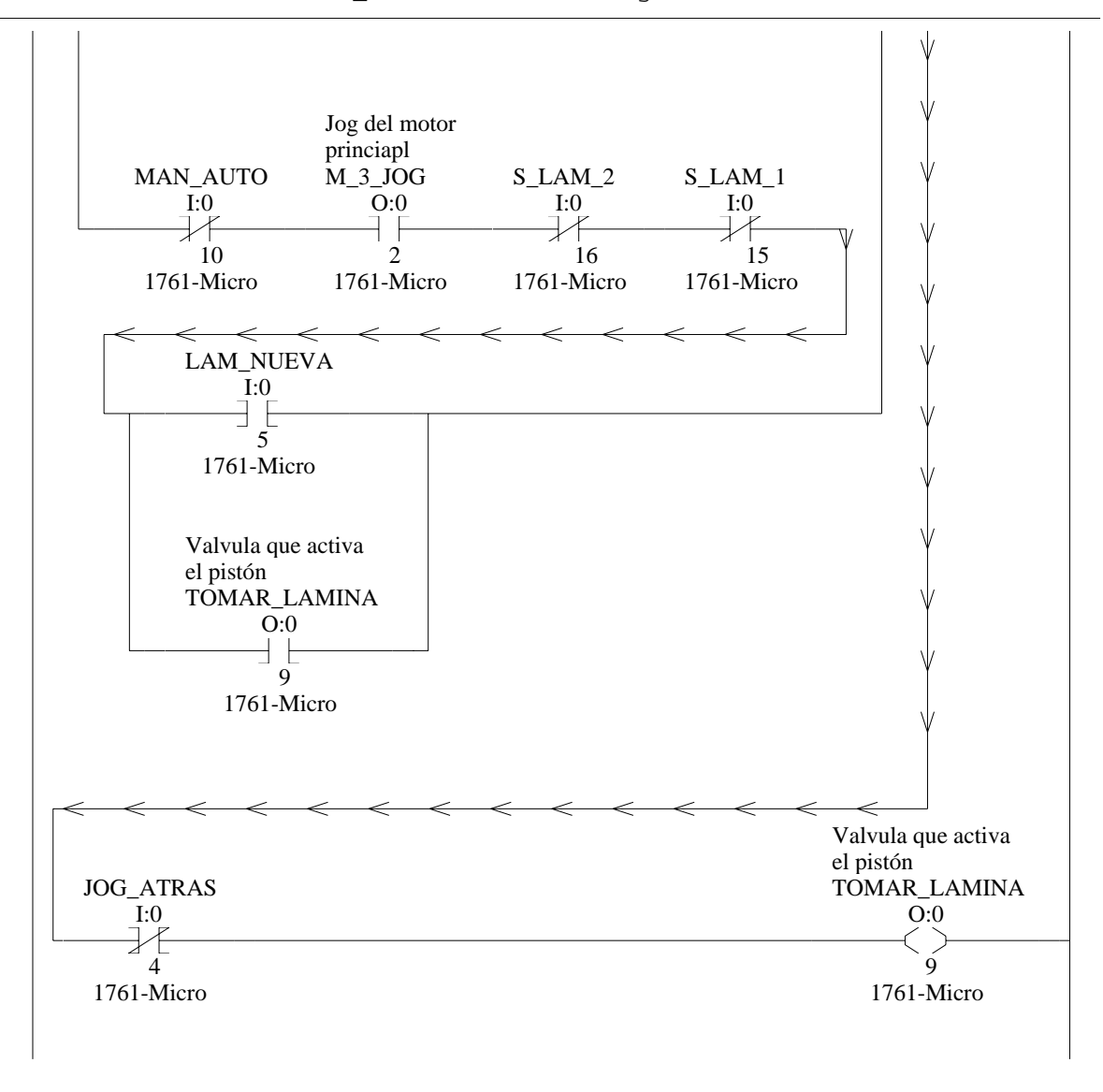

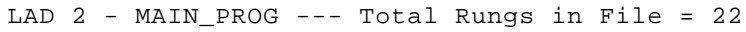

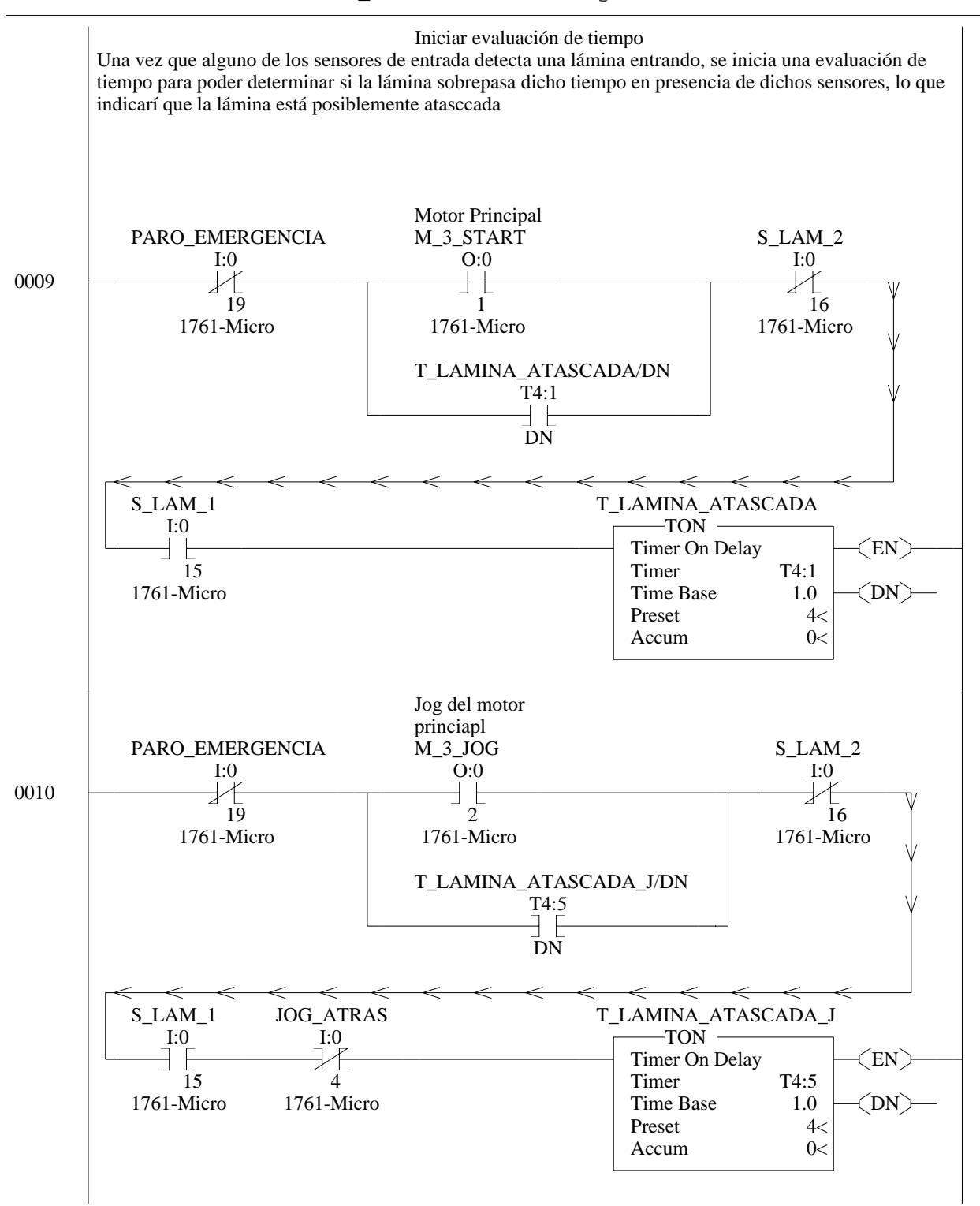

# LAD 2 - MAIN\_PROG --- Total Rungs in File = 22

A11

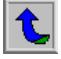

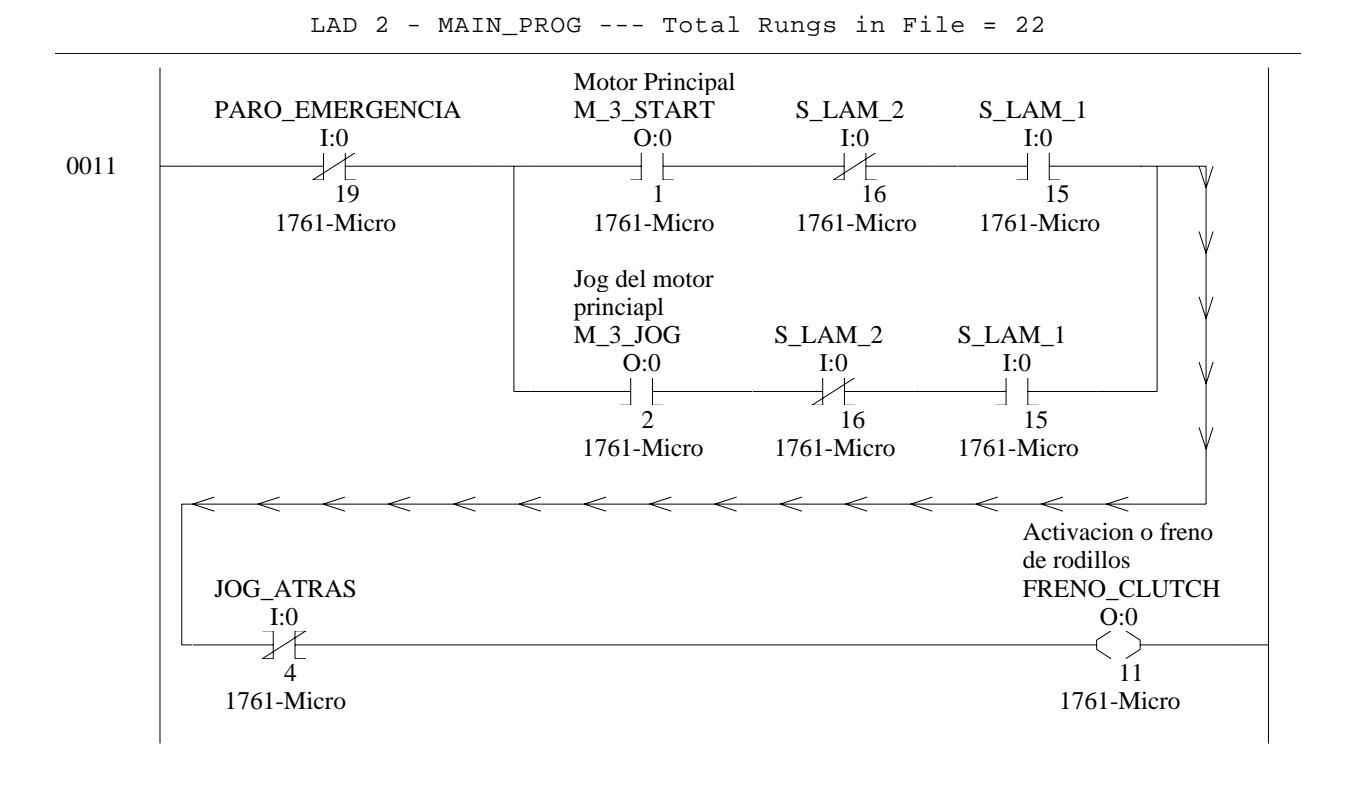

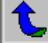

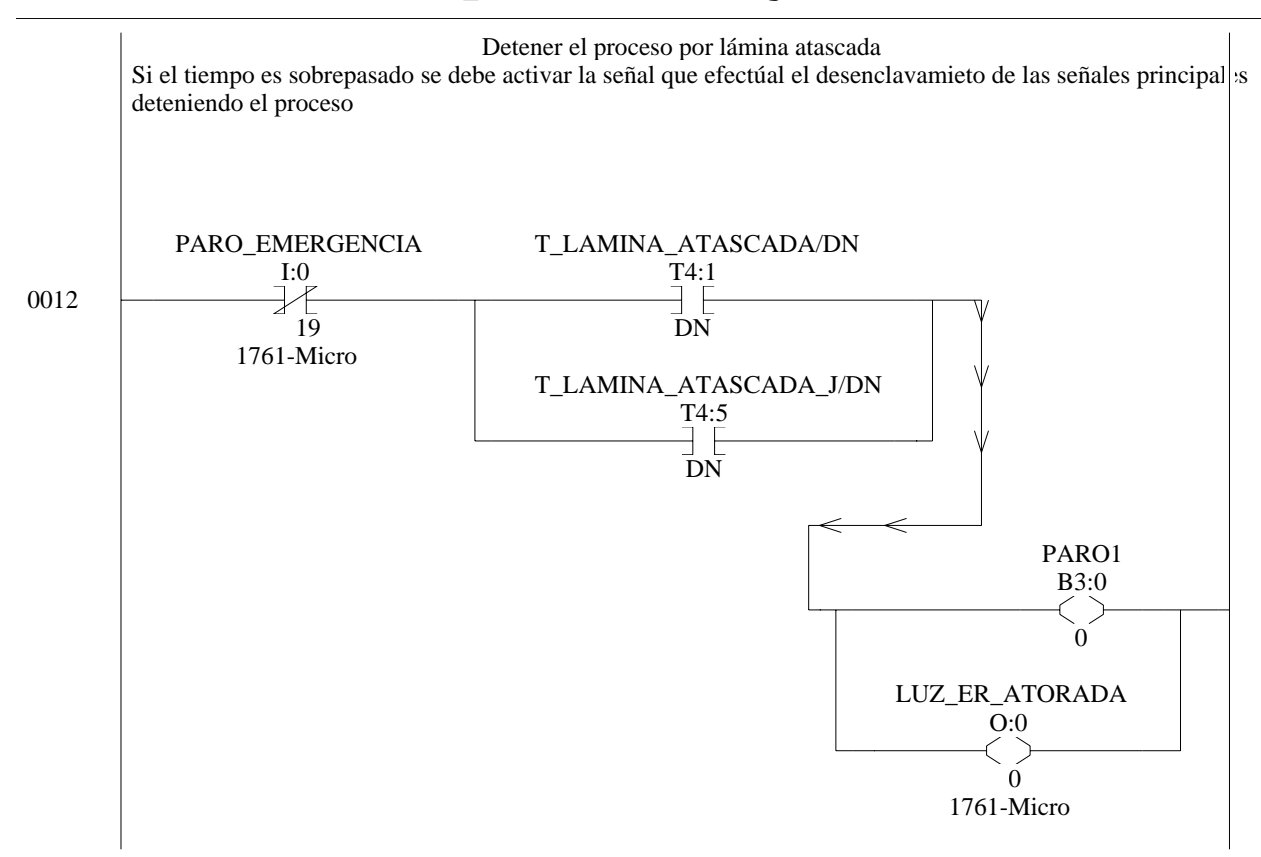

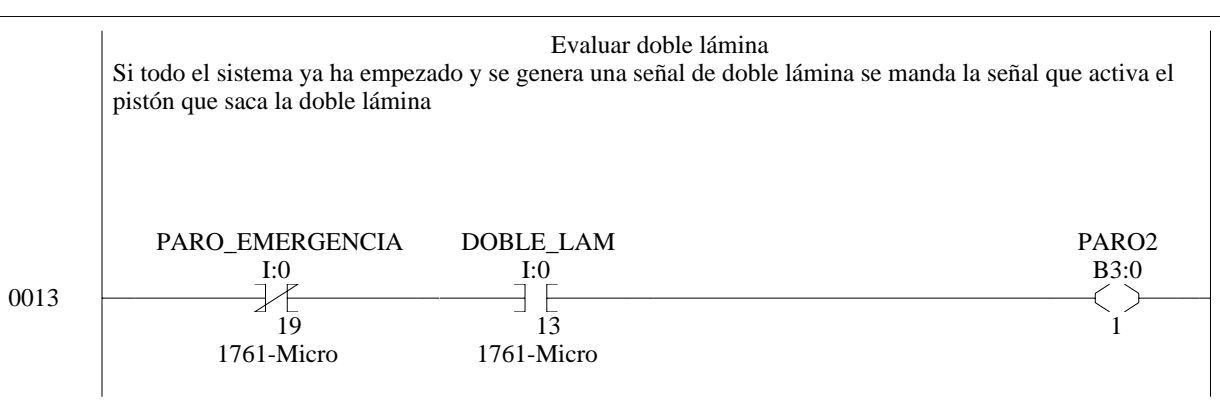

LAD 2 - MAIN\_PROG --- Total Rungs in File = 22

 $\mathbf{t}$ 

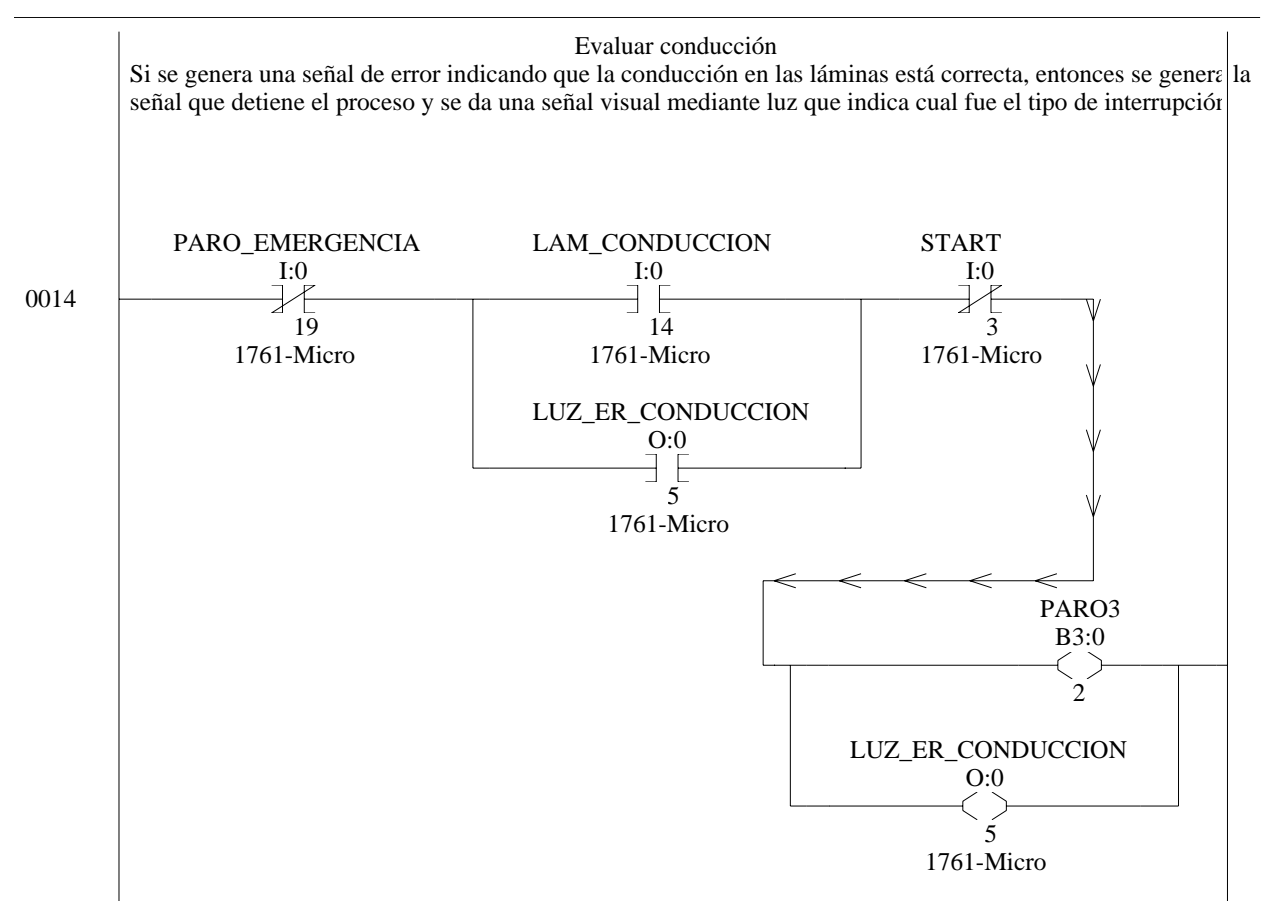

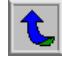

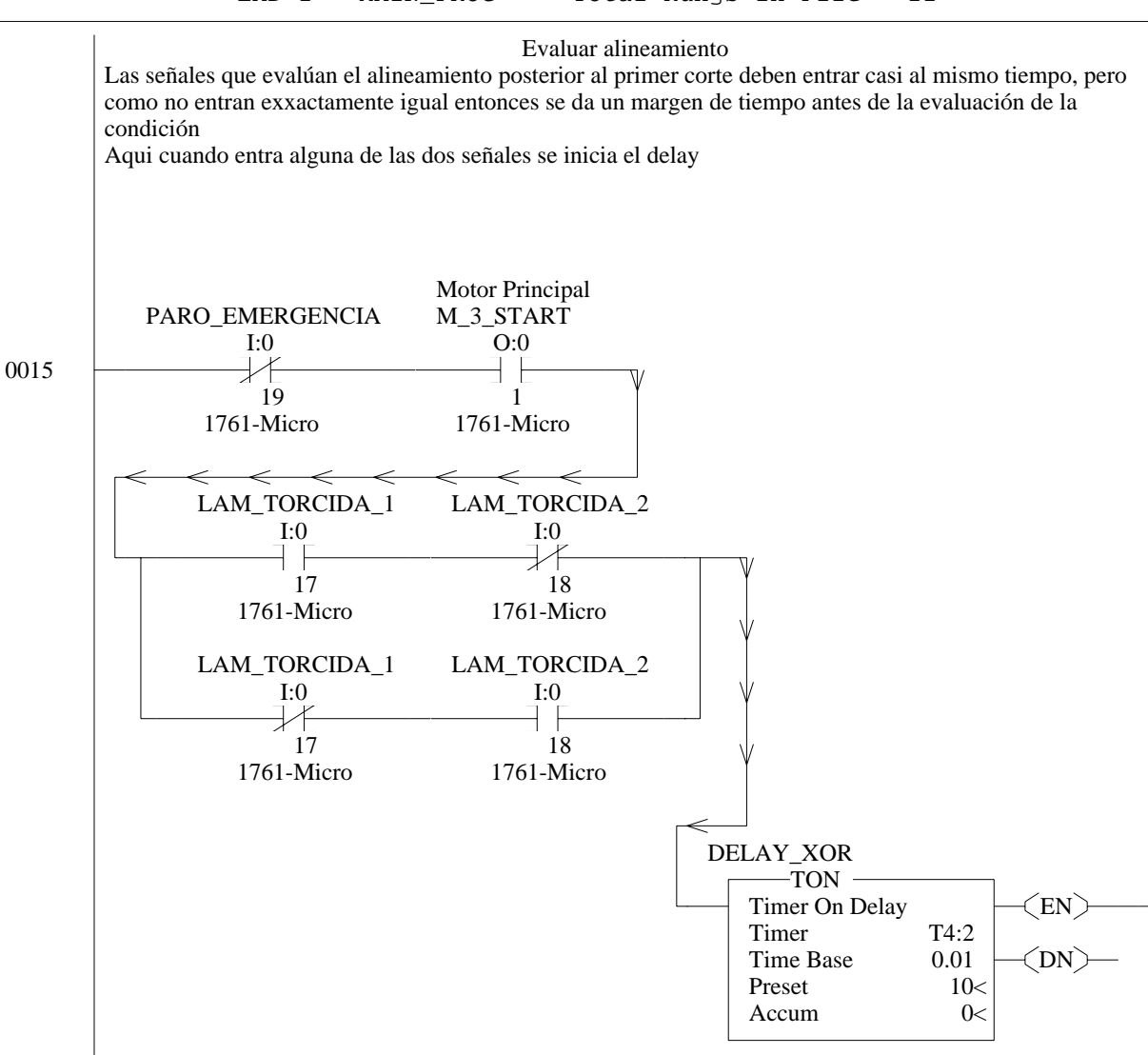

LAD 2 - MAIN\_PROG --- Total Rungs in File = 22

A16

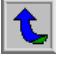

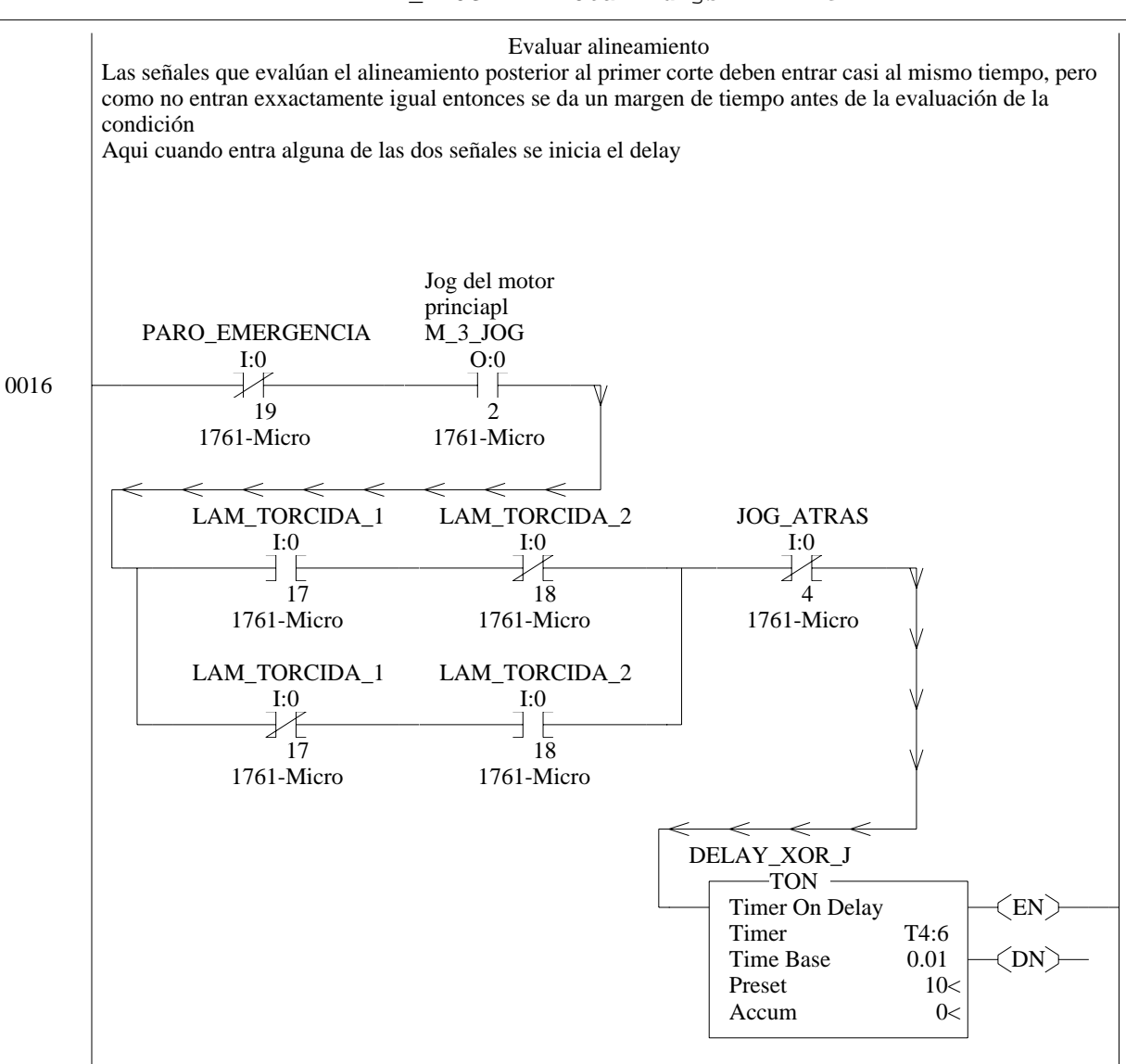

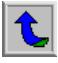

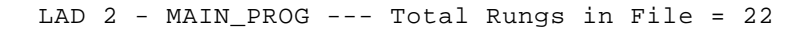

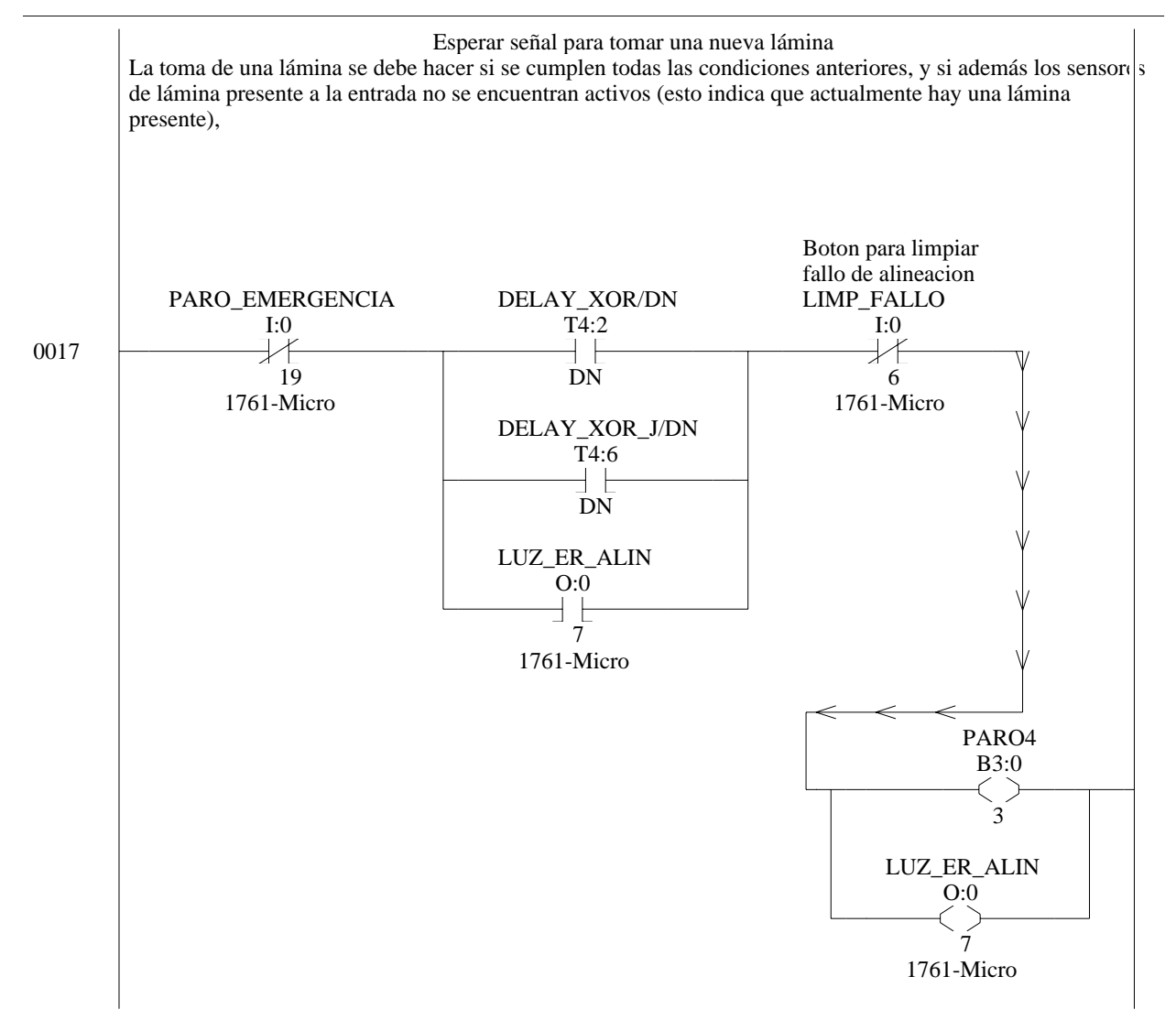

A18

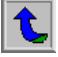

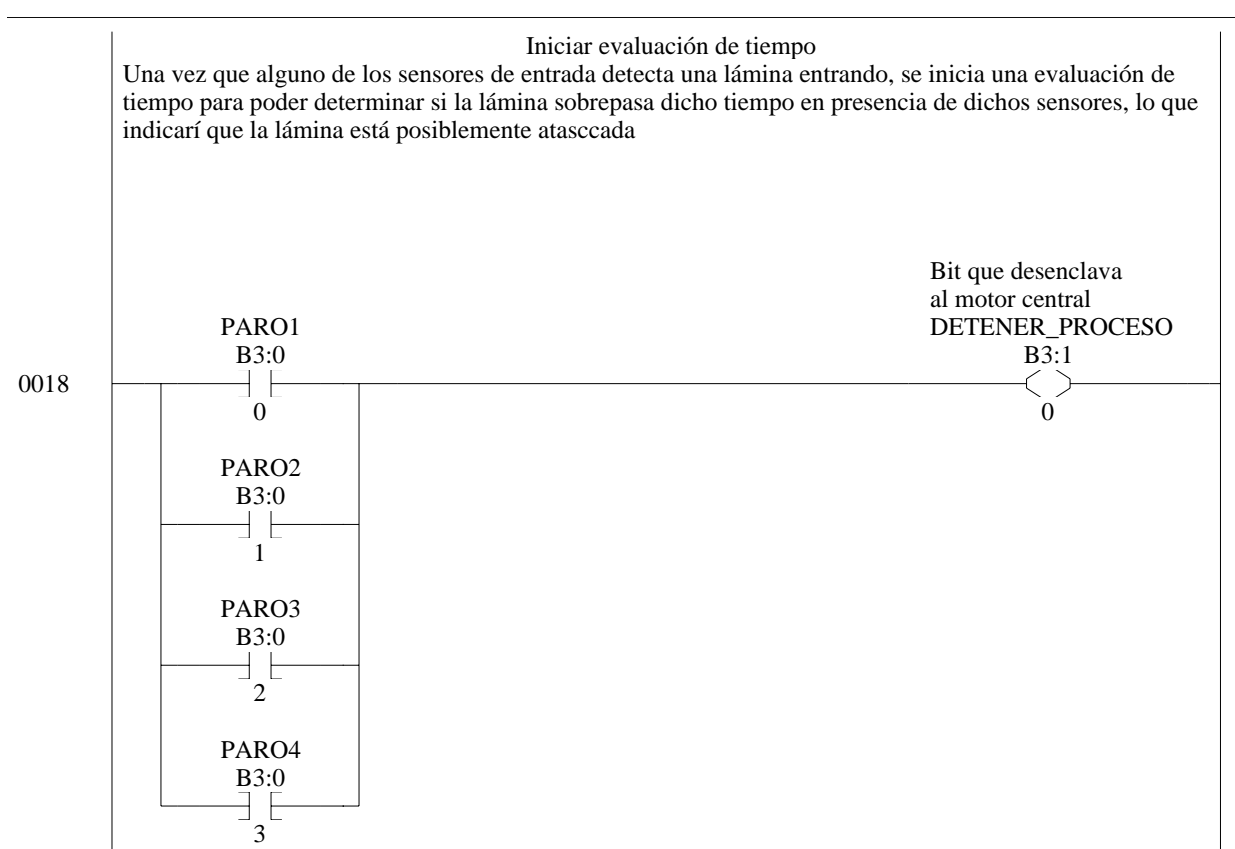

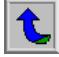

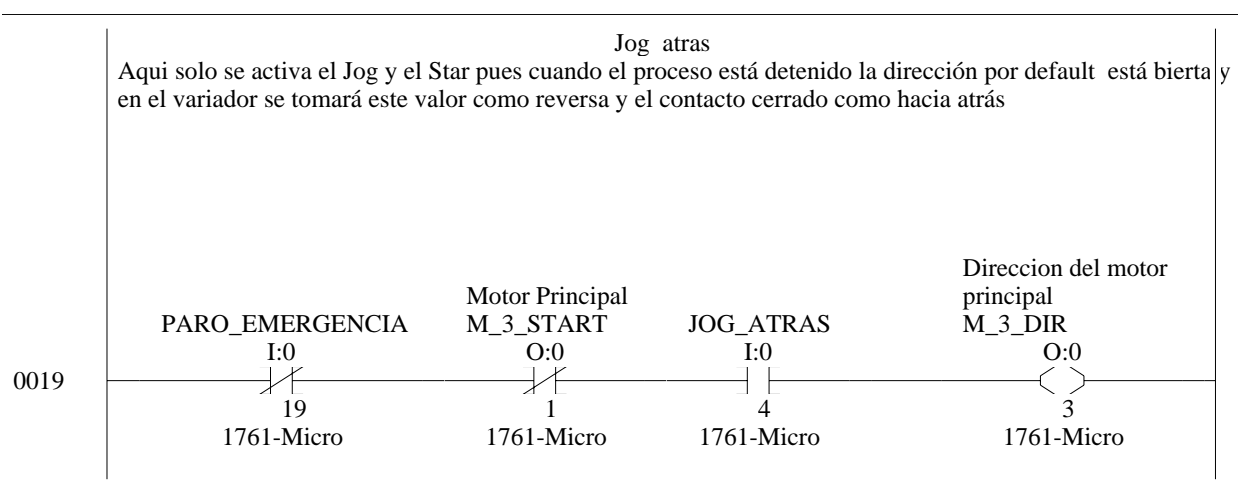

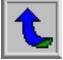

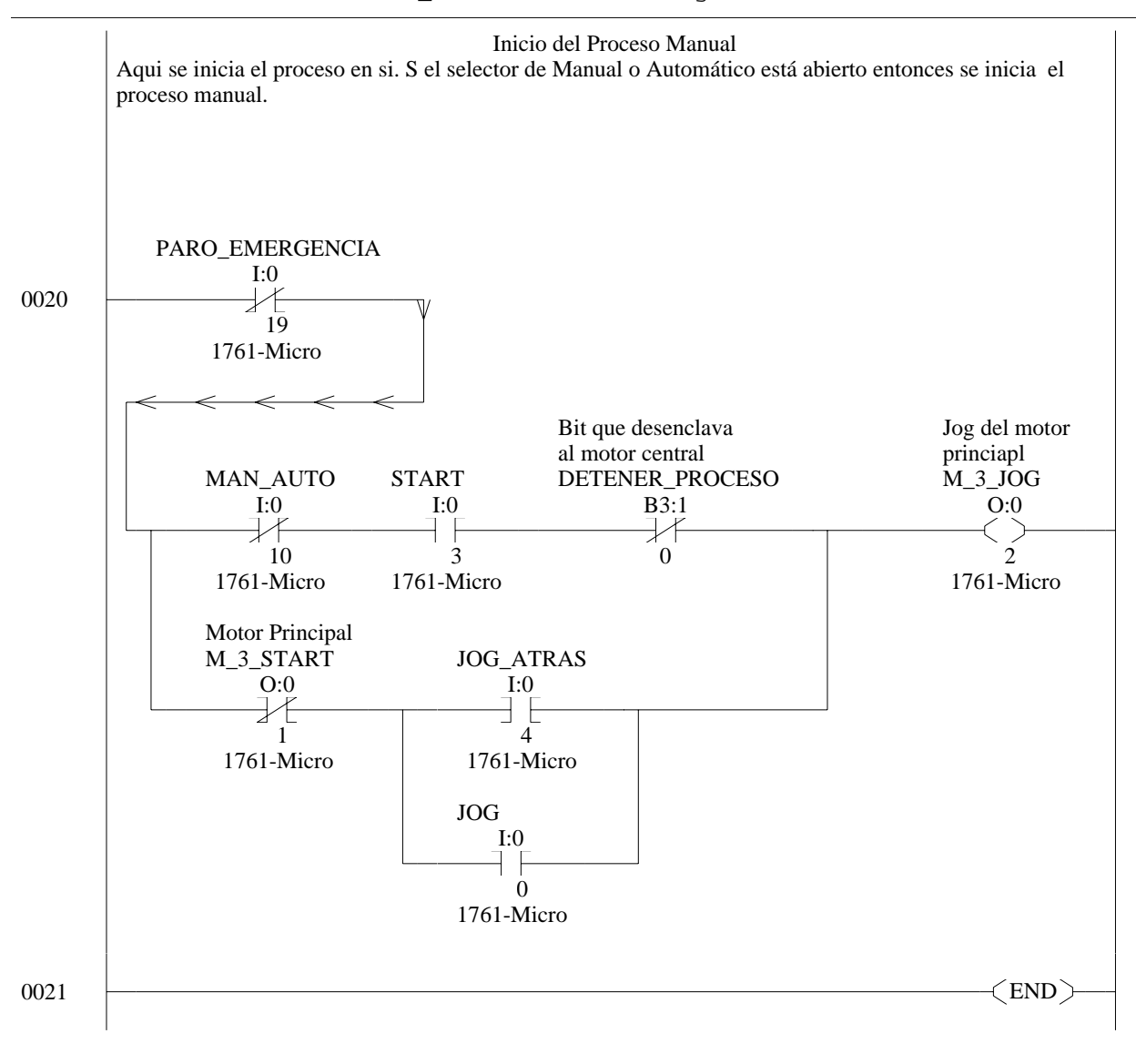

# **Apéndice A.2: Tabla resumen de los equipos.**

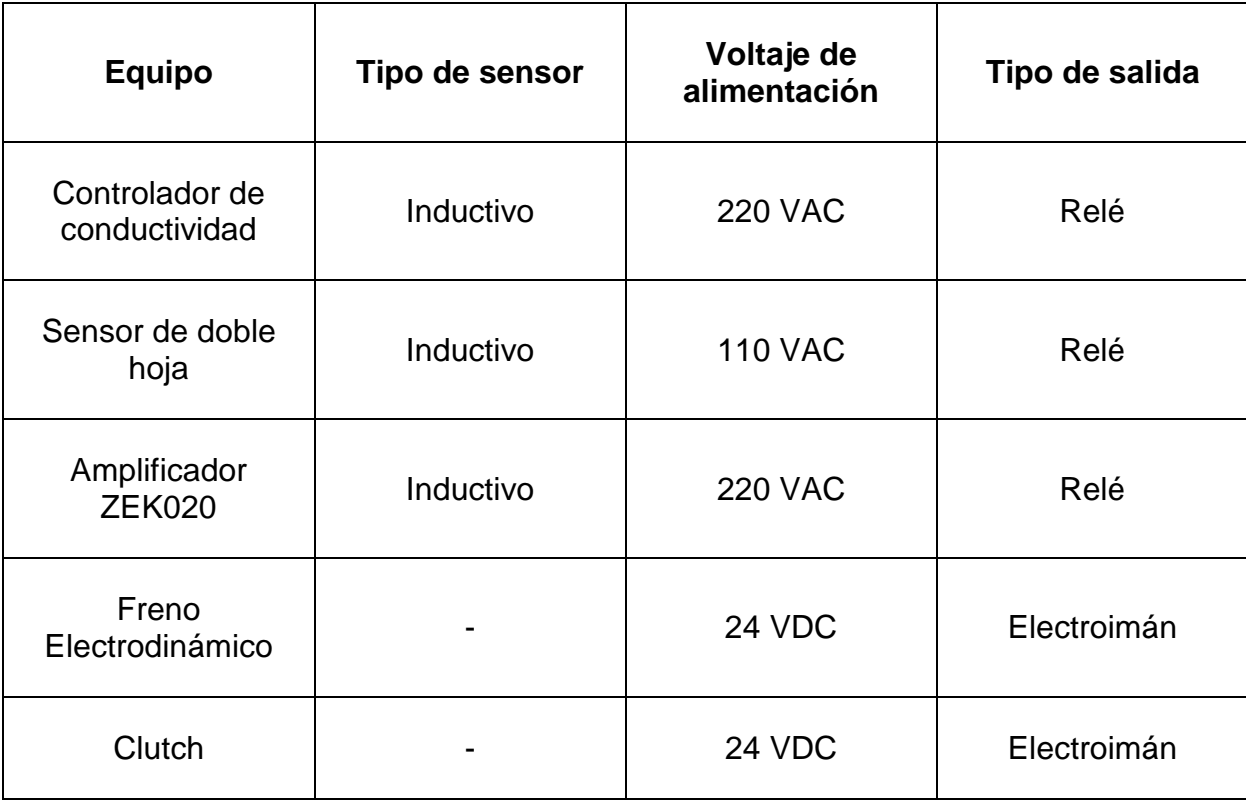

# **Tabla A.2.1 Tabla resumen de equipos**

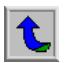

# **Apéndice A.3: Glosario de términos.**

- AB\_DF1-1: Controlador de interfase de comunicación Full Duplex de Allen Bradley.
- AB\_PIC-1: Controlador de Interfase de Comunicación Programable de Allen Bradley
- Acometida: Entrada de potencia a los paneles.
- Act/desact succión: Señal para activar o desactivar las valvulas de aire de los pistones,
- AIC+: Dispositivo de Interfase Avanzada de Comunicación.
- Archivo de estado: Palabras de control del procesador del PLC.
- Arrancador: Conjunto de contactor y relé térmico de sobrecarga.
- Auto/manual: Señal para activación de proceso de corte automático o manual.
- Auto/manual plat: Señal para hacer trabajar la plataforma de manera automática o manual.
- Botoneras: Cajas compuestas de varios pulsadores y selectores.
- Chupetas: Conjunto que se forma por los pistones y la válvula para succión de aire.
- Clutch: Sistema electromagnético acoplado a un motor que permite que empiece a girar.
- Controlador de conductividad: equipo que se encarga de evaluar la continuidad entre puntos.
- Detector de doble lámina: equipo que evalúa la presencia de dos láminas ingresando al mismo tiempo.
- DH+: Protocolo de comunicación Data Highway Plus.
- DH485: Protocolo de comunicación Data Highway 485.
- Enable: señal de activación o inactivacion de señales.
- Freno: sistema electromagnético que puede detener el giro de rodillos impulsados por motores.
- Freno DC: tipo de freno programable en el variador de frecuencia.
- Guardamotor: breaker de protección térmico contra sobrecargas de motores.
- Guillotina: máquina para cortar láminas metálicas.
- HIM: Modulo de interfase para humana para programación del variador.
- HP: Caballos de fuerza.
- HSC: Contador de alta velocidad.
- IP: Protocolo de internet.
- Jog: Proceso de empuje momentáneo.
- Jog atrás: Proceso de empuje momentáneo en reversa.
- Micrologix 1000: Controlador lógico programable de plataforma logix 1000.
- PID: control proporcional integral derivativo.
- PLC: Controlador lógico programable.
- Power Flex 70: Serie de variadores de frecuencia de Allen Bradley.
- Rectificador de alta corriente: Dispositivo capaz de rectificar señales de hasta 15A.
- Rodillo magnético: Cilindro metálico imantado.
- Rpm: revolucione por minuto.
- RS-232: Protocolo de comunicación serial.
- Sistemas hidráulicos: sistemas basados en el flujo de agua.
- Sistemas neumáticos: sistemas basados en el flujo de aire.
- Variador: variador de frecuencia.
- Zona fría: zona de conducción

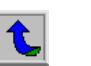

# **Apéndice A.4: Planos eléctricos.**

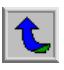

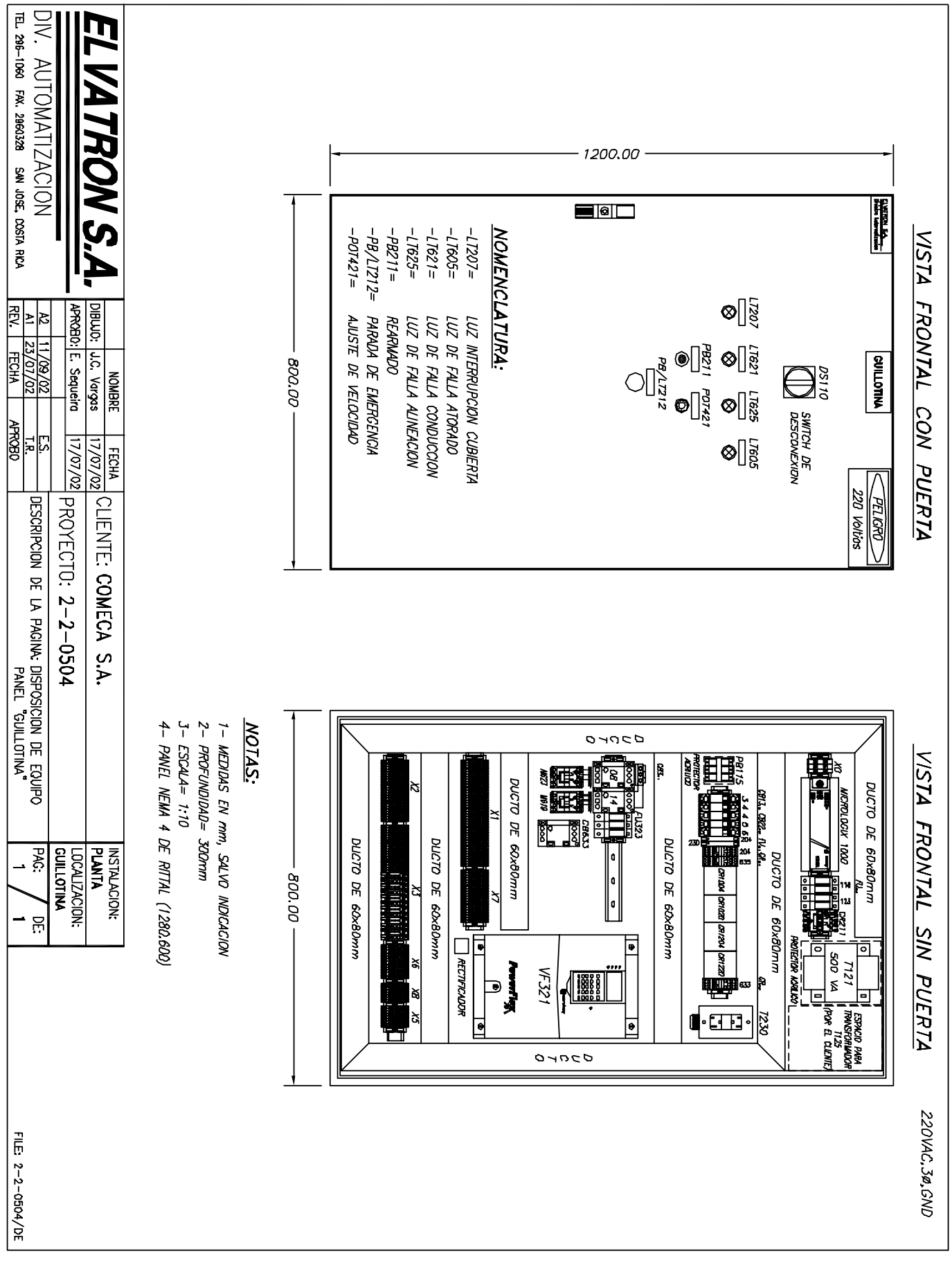

 $\overline{\mathbf{t}}$ 

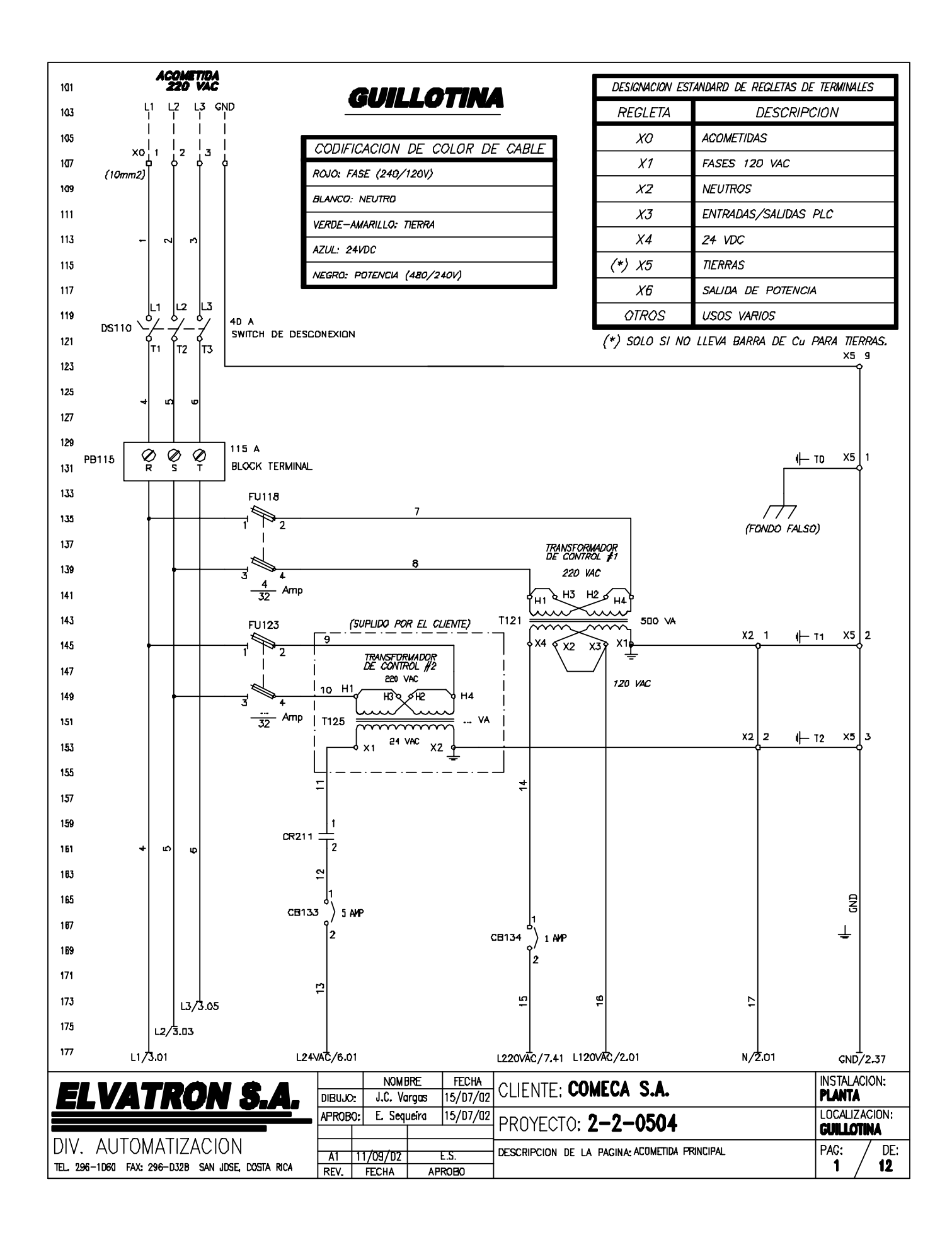

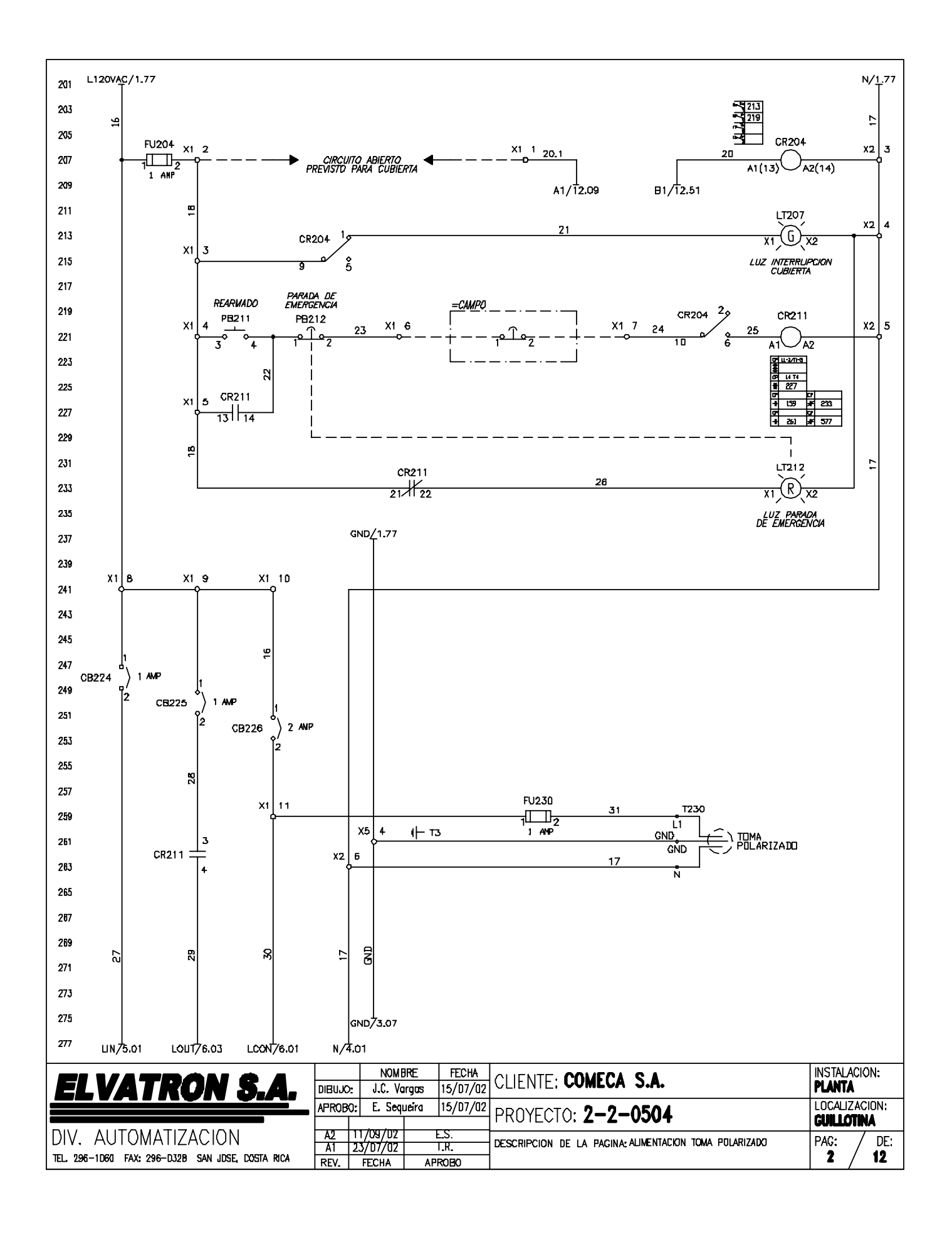

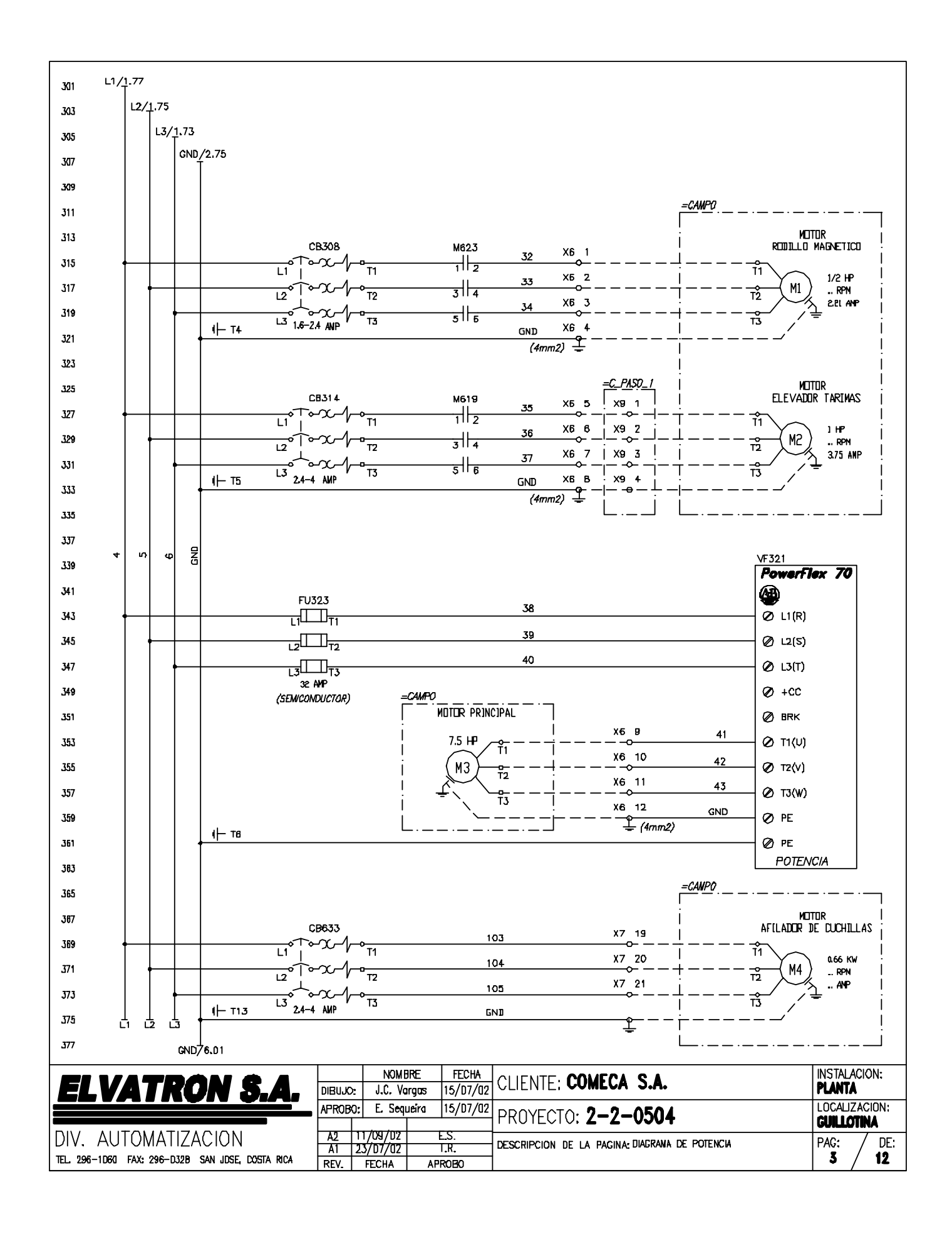

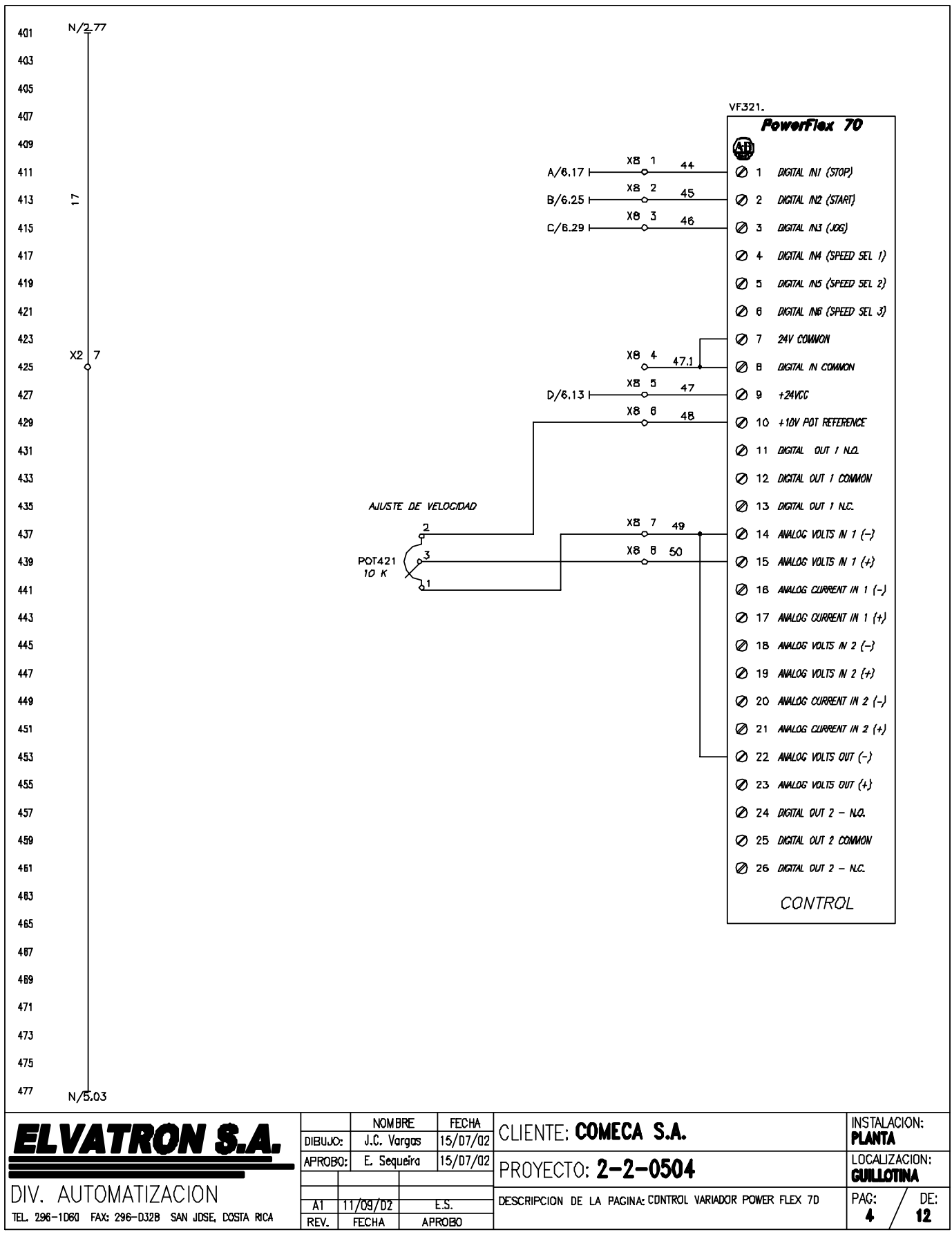

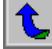

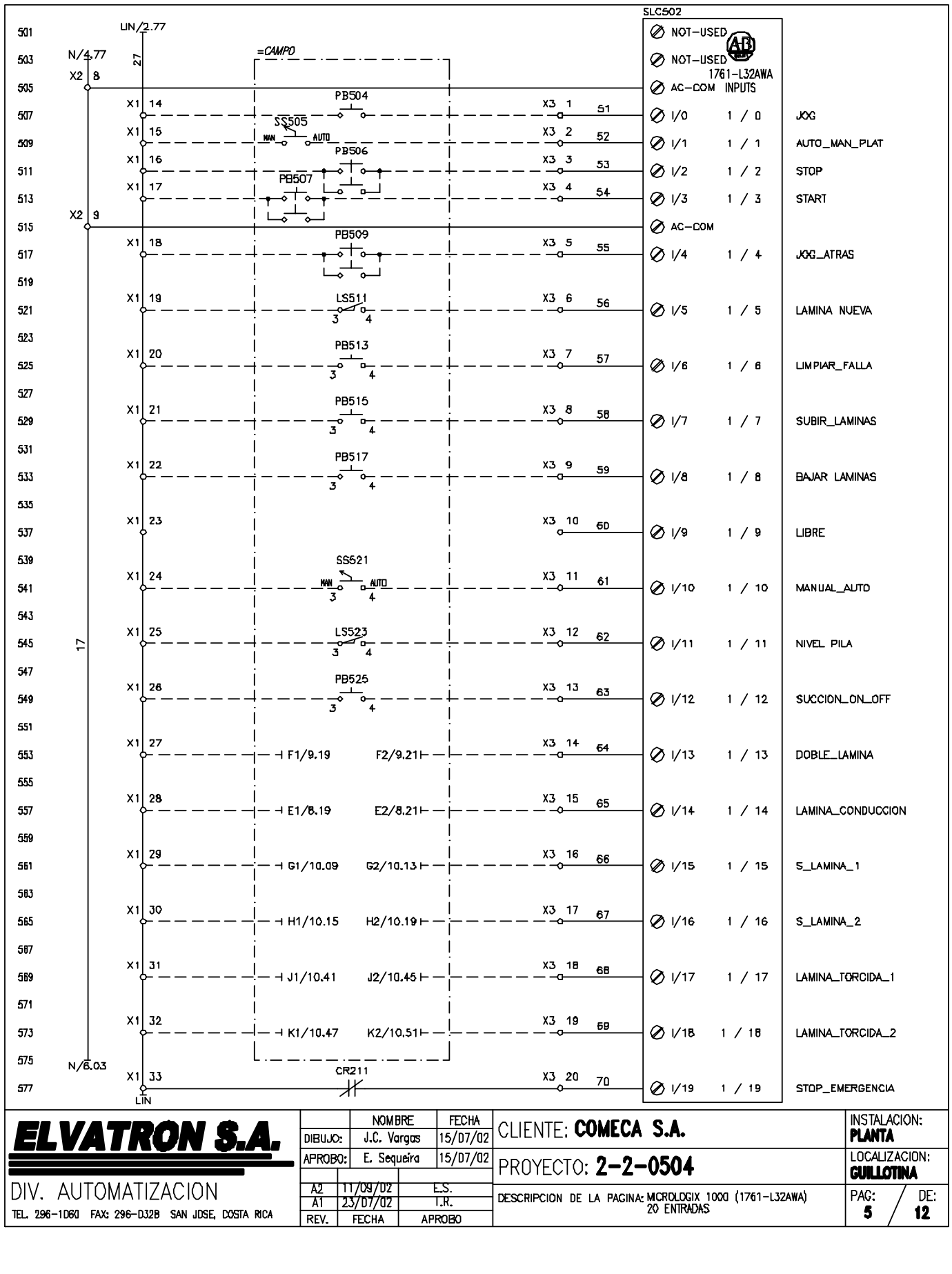
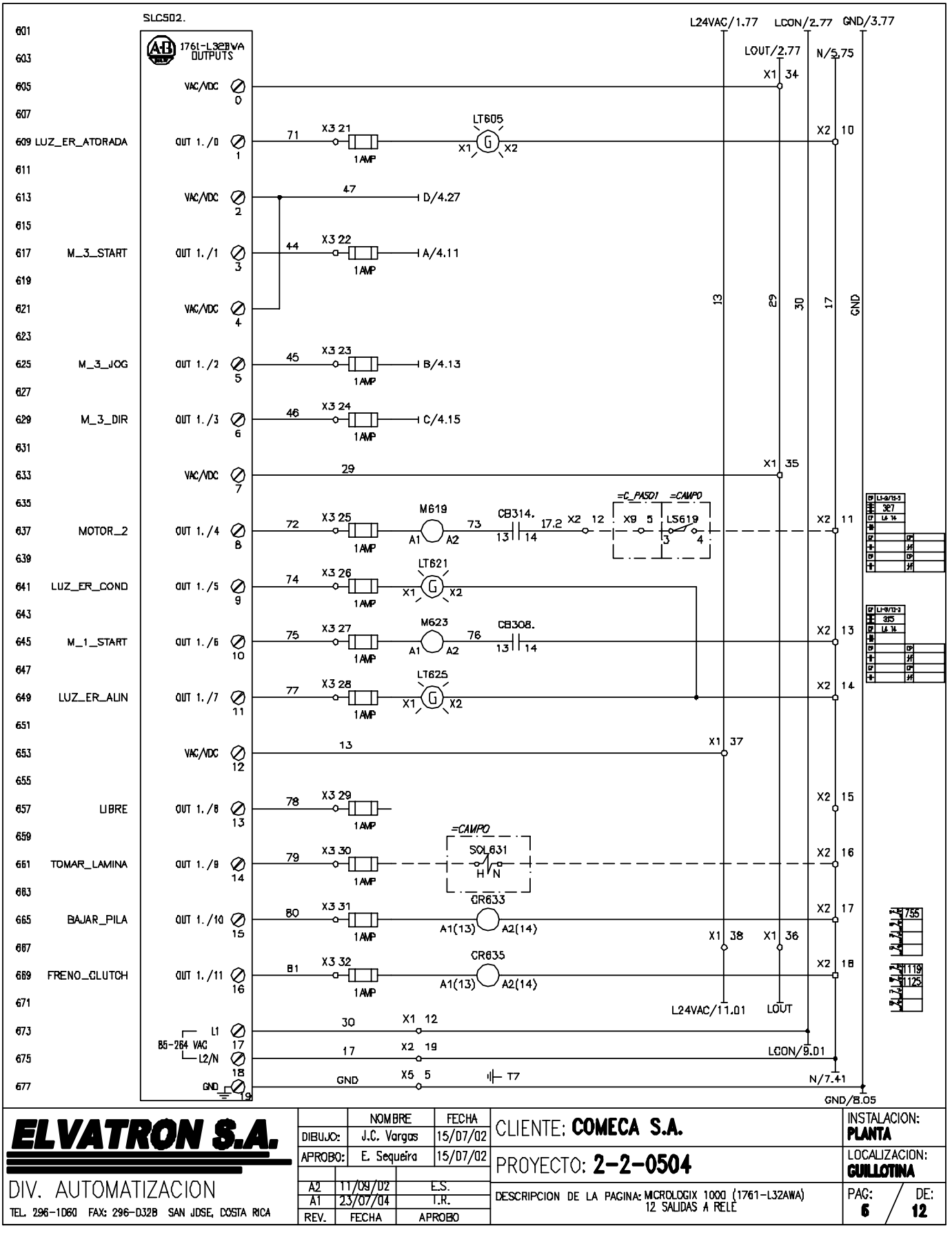

¢

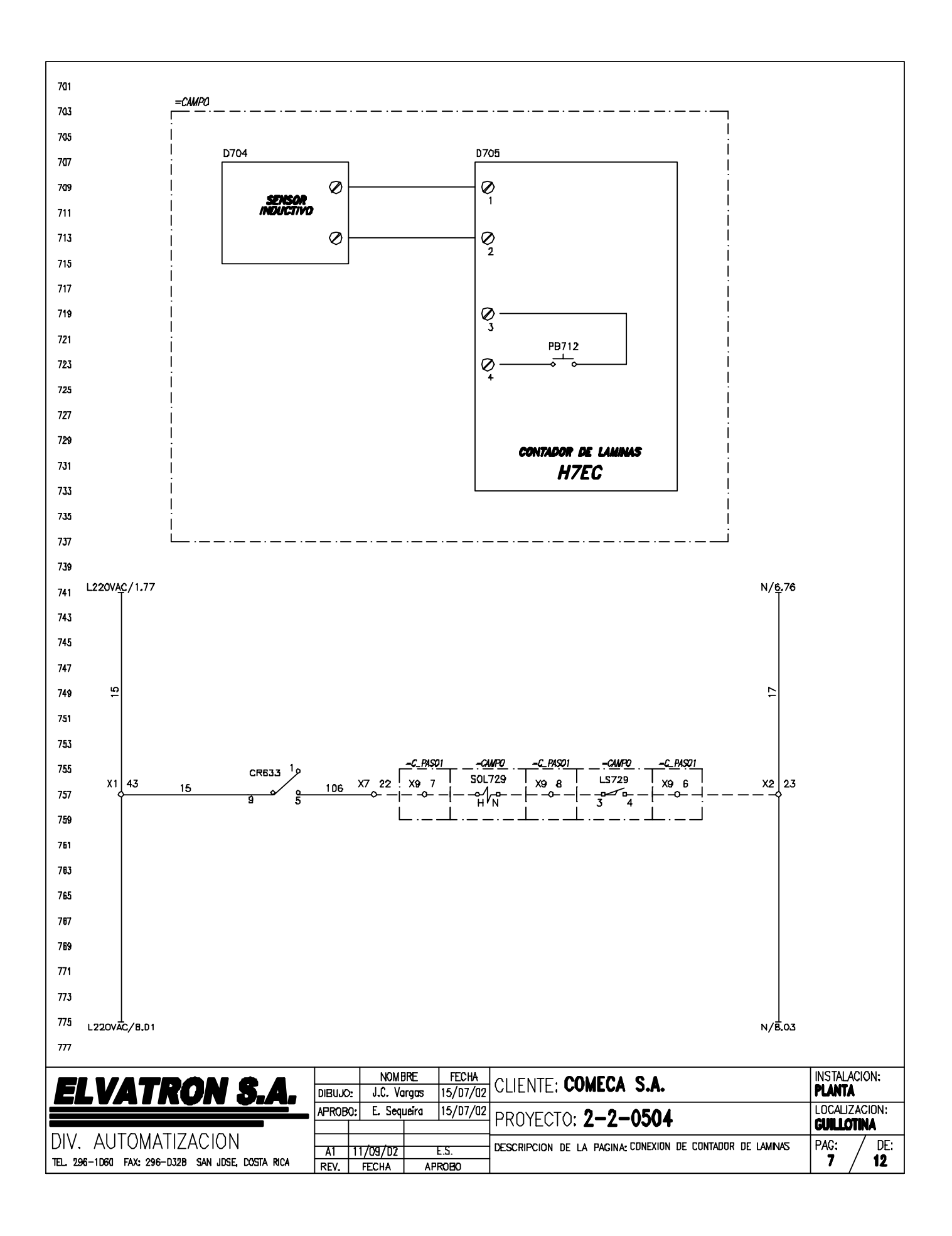

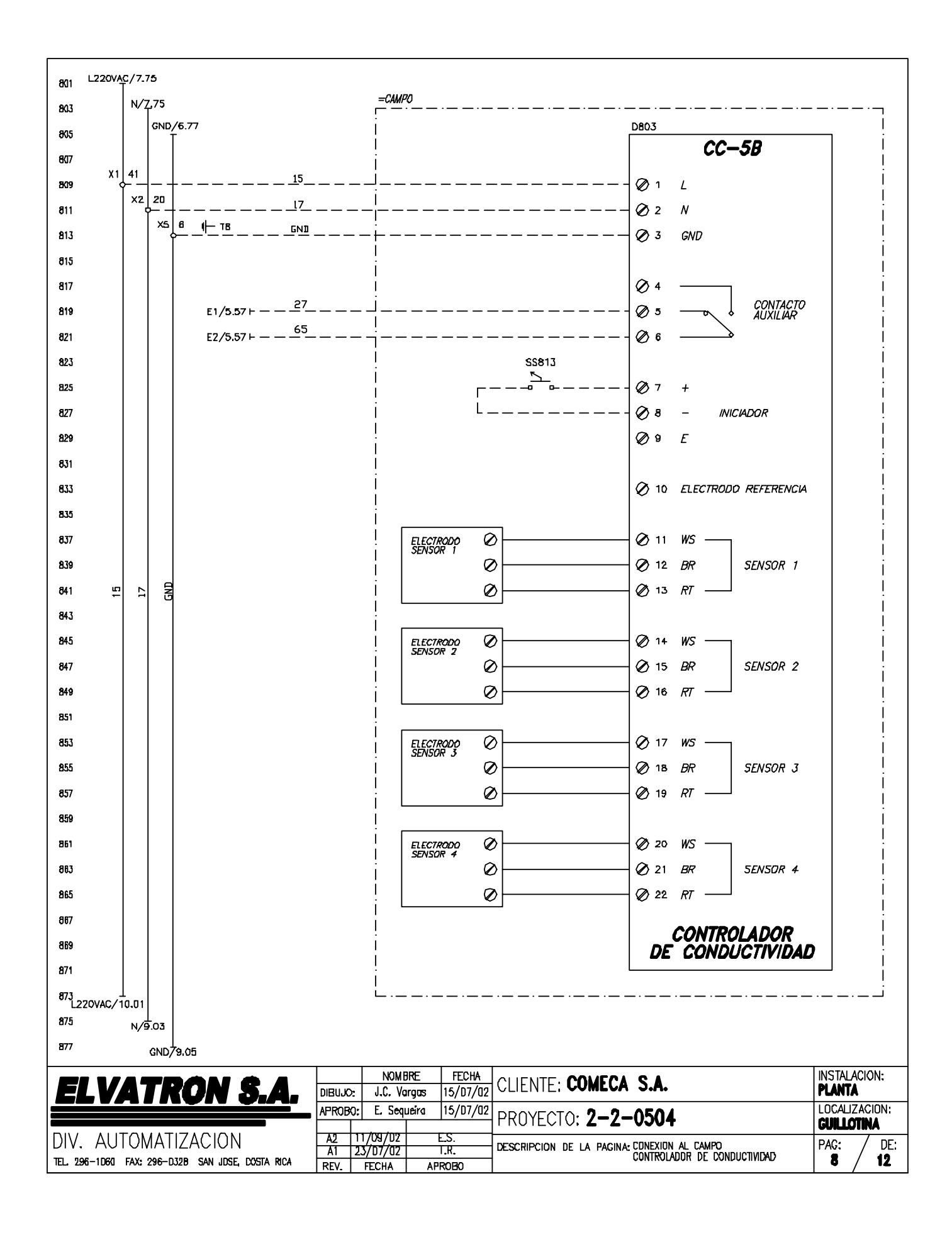

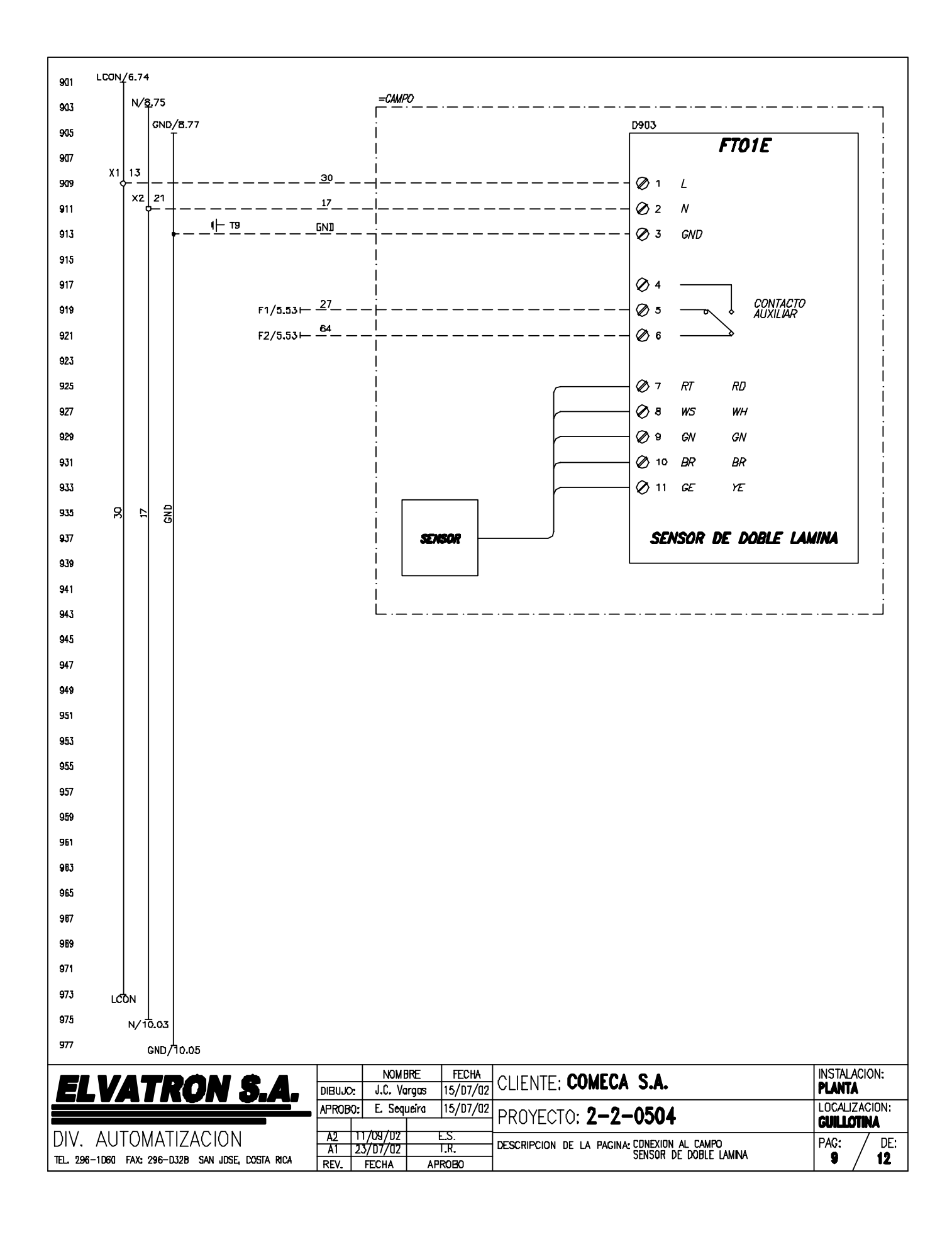

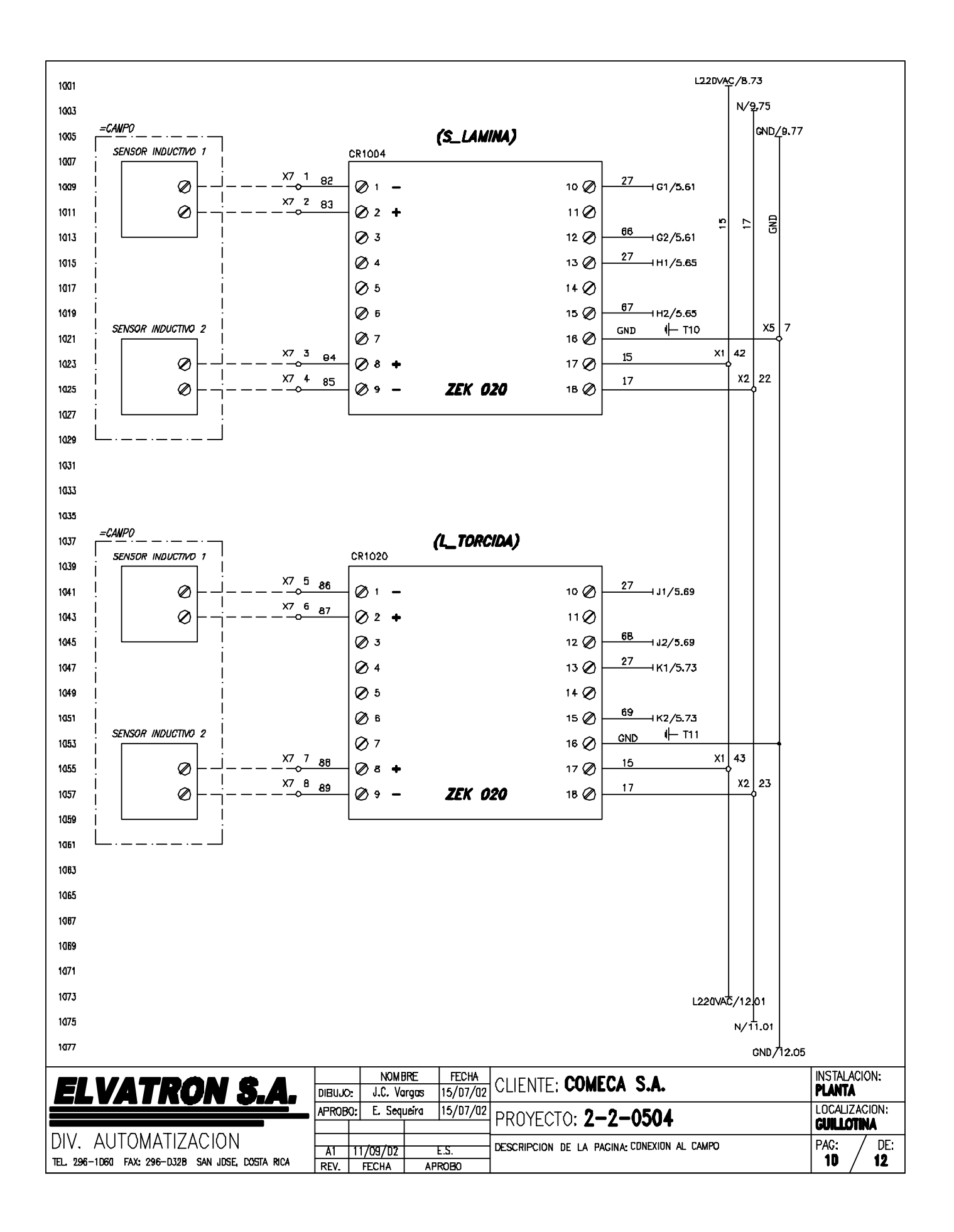

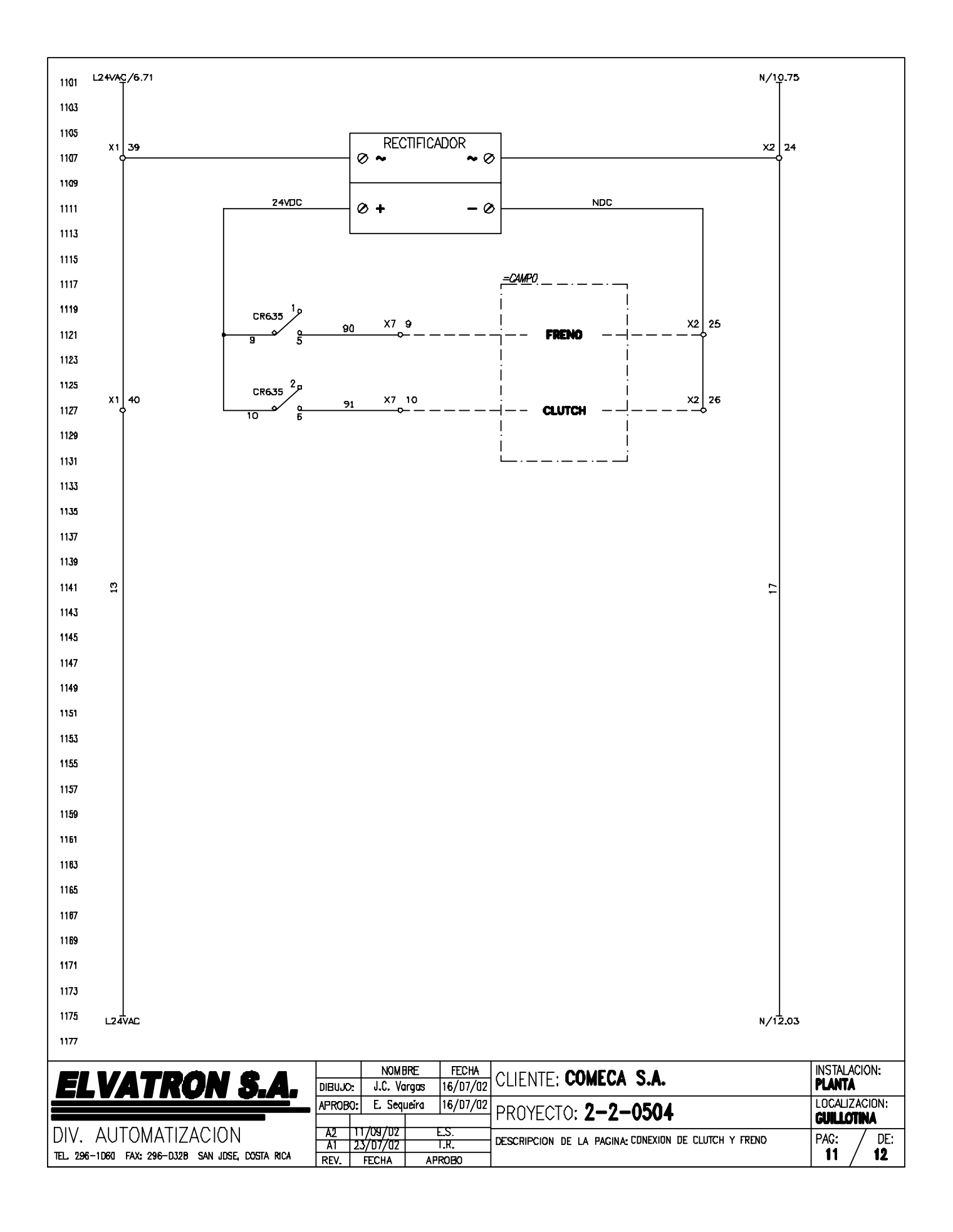

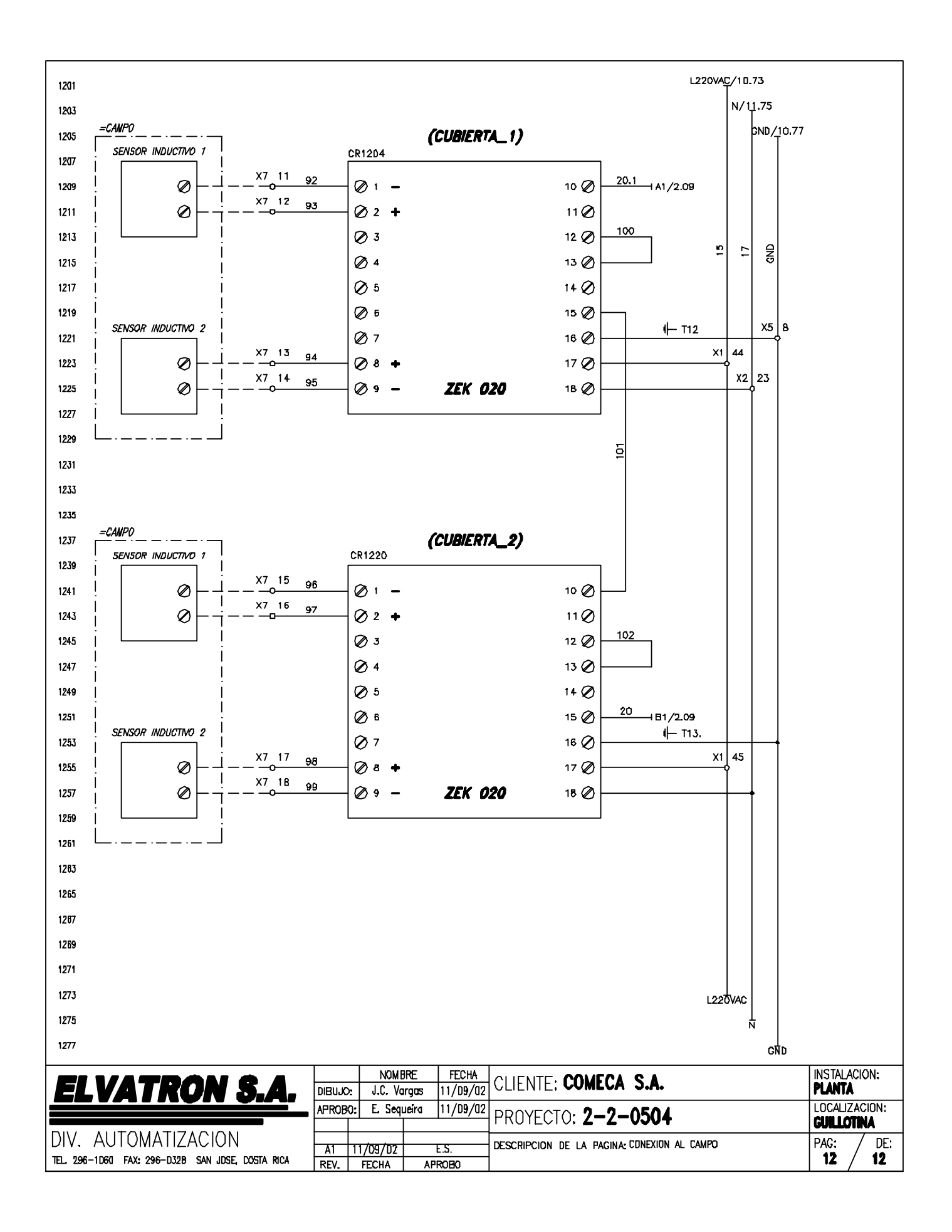

# **Anexo B.1: Hojas de datos del Micrologix 1000**

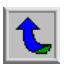

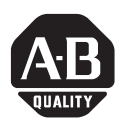

## **English Section**

# **MicroLogix™ 1000 Programmable Controllers**

(Catalog Numbers 1761-L10BWA, -L10BWB, -L10BXB, -L16AWA, -L16BWA, -L16BWB, -L16BBB, -L16NWA, -L16NWB, -L20AWA-5A, -L20BWA-5A, -L20BWB-5A, -L32AAA, -L32AWA, -L32BWA, -L32BWB, -L32BBB)

## **Overview**

Install your controller using these installation instructions. The only tools you require are a Flat head or Phillips head screwdriver and drill.

# **Catalog Number Detail**

The catalog number for the controller is composed of the following:

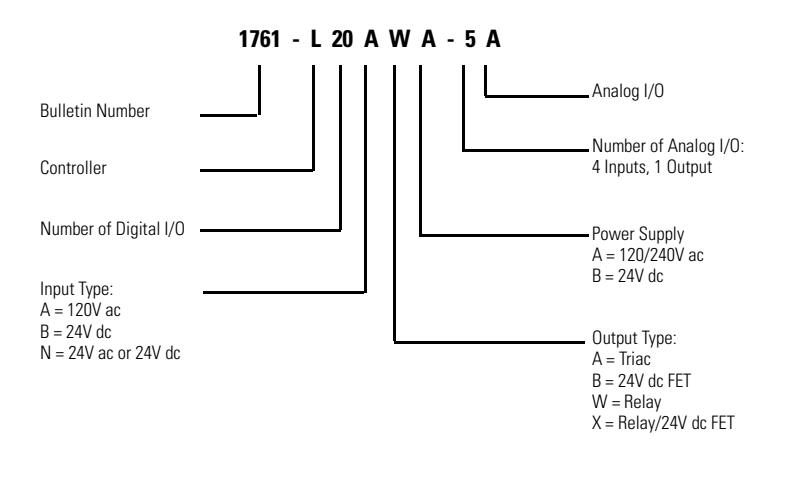

### **Wiring Your Analog Channels**

Analog input circuits can monitor current *and* voltage signals and convert them to serial digital data. The analog output can support either a voltage *or* a current function as shown in the following illustration.

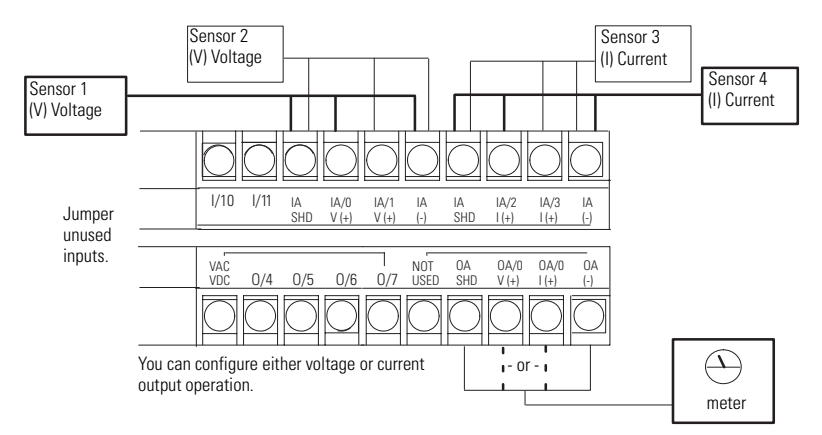

The controller does not provide loop power for analog inputs. Use a power supply that matches the transmitter specifications as shown below.

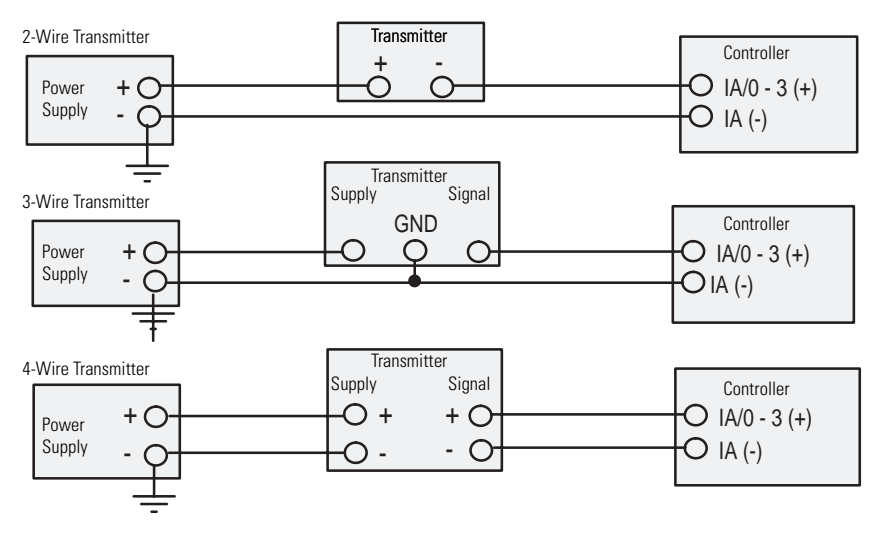

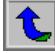

### **General Specifications**

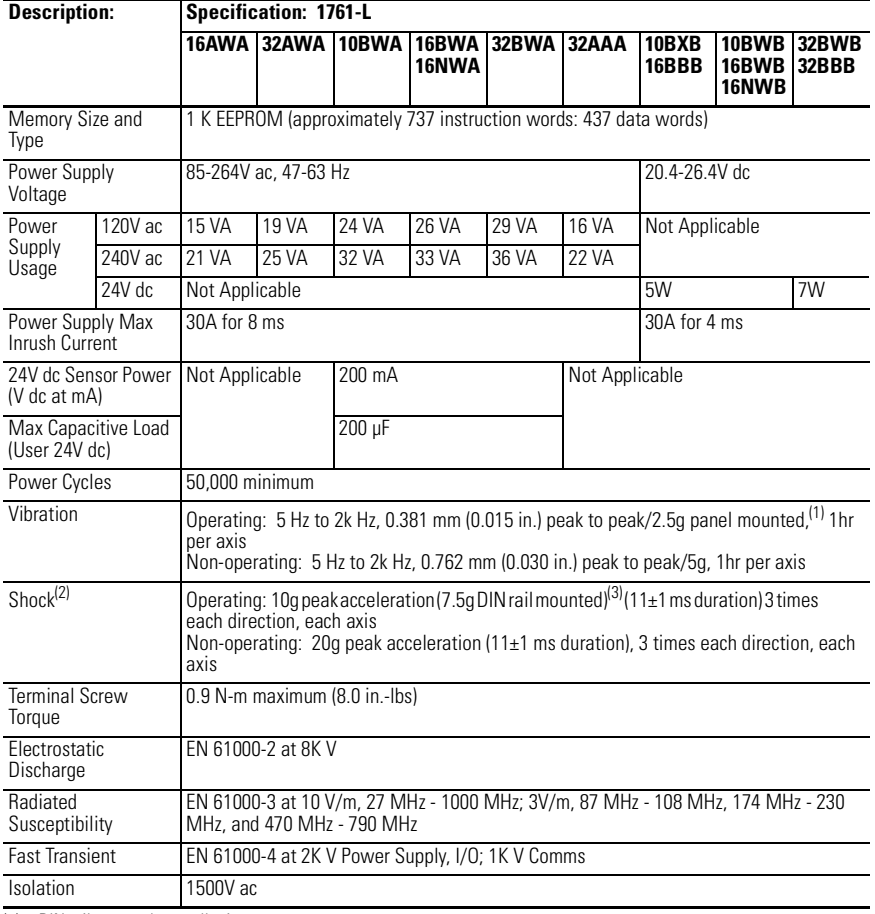

(1) DIN rail mounted controller is 1g.

(2) Refer to page 6 for vertical mounting specifications.

(3) Relays are derated an additional 2.5g on 32 pt. controllers.

### **Analog General Specifications**

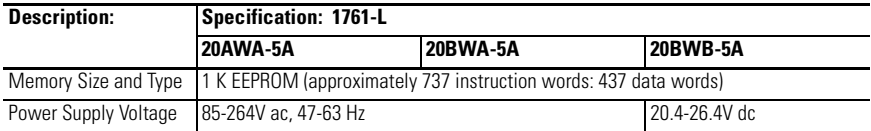

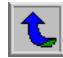

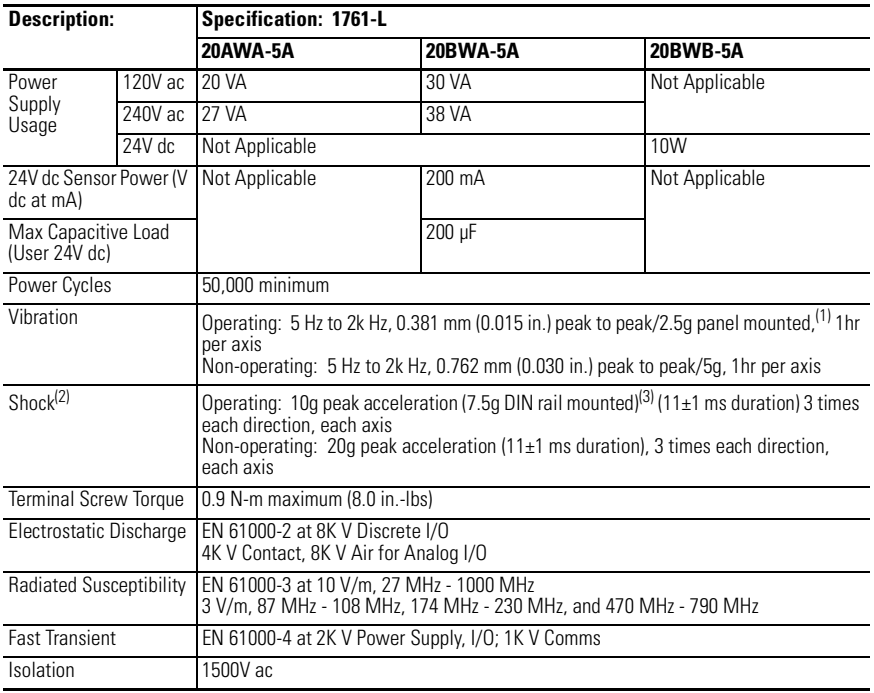

(1) DIN rail mounted controller is 1g.

(2) Refer to page 6 for vertical mounting specifications.

(3) Relays are derated an additional 2.5g on 20 pt. controllers.

### **General Input Specifications**

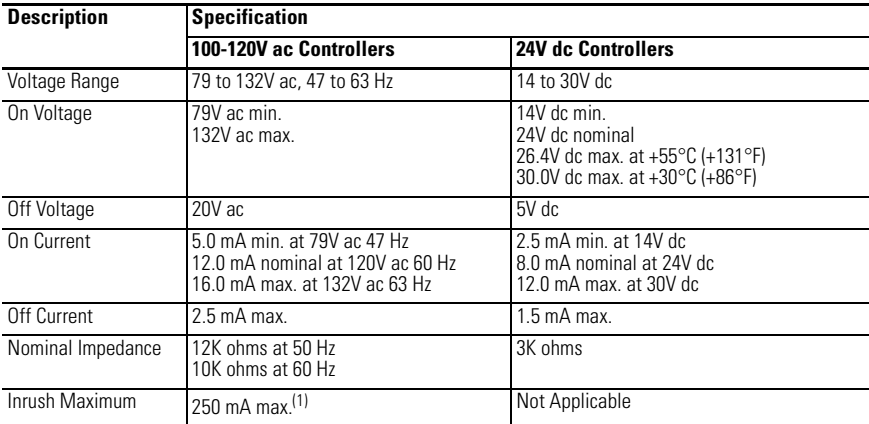

(1) To reduce the inrush maximum to 35 mA, apply a 6.8K ohm, 5W resistor in series with the input. The on-state voltage increases to 92V ac as a result

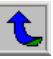

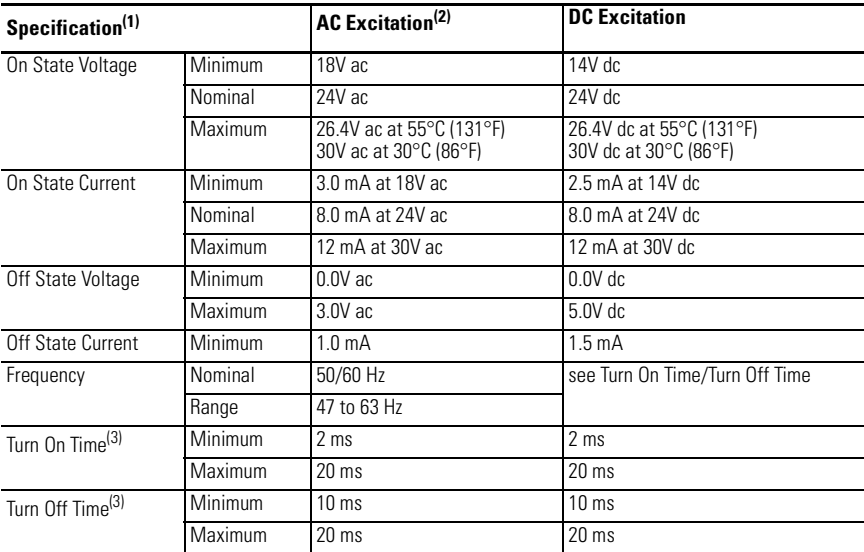

### **AC/DC Input Specifications for 1761-L16NWA and 1761-L16NWB**

(1) Input circuits may be operated ac or dc on a group basis only.

(2) All ac specifications are sinusoidal RMS values.

(3) Turn On and Turn Off Times are not adjustable.

### **Analog Input Specifications**

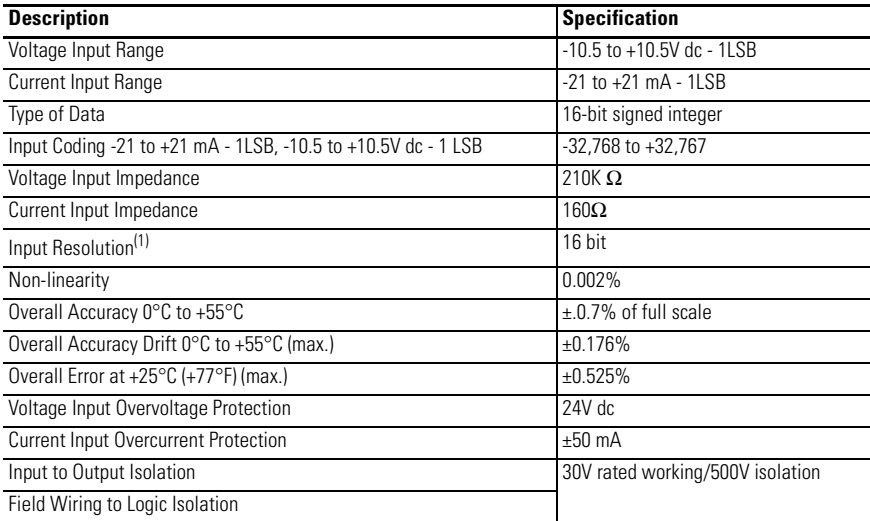

(1) The analog input update rate and input resolution are a function of the input filter selection.

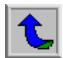

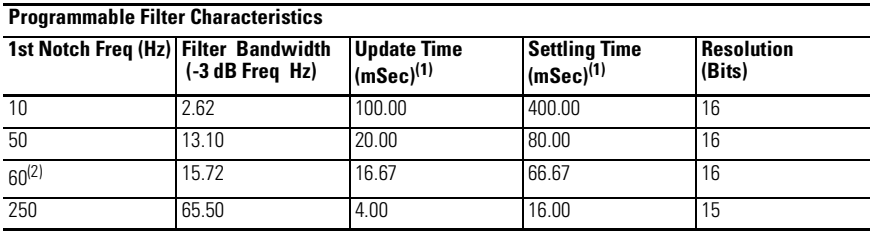

### **Analog Input Update Rates**

(1) The total update time for each channel is a combination of the Update Time and the Settling Time. When more than one analog input channel is enabled, the maximum update for each channel is equal to one ladder scan time plus the channel's Update Time plus Settling Time. When only one analog input channel is enabled, the maximum update for the channel is equal to the Update Time plus one ladder scan time for all except the first update after Going to Run (GTR). The first update time is increased by the Settling Time.

(2) 60 Hz is the default setting.

### **General Output Specifications**

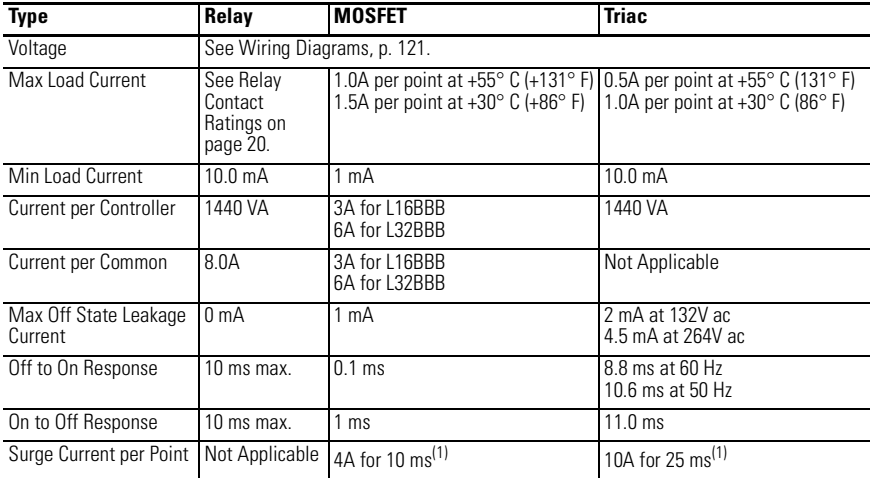

(1) Repeatability is once every 2 seconds at +55° C (+131° F).

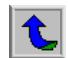

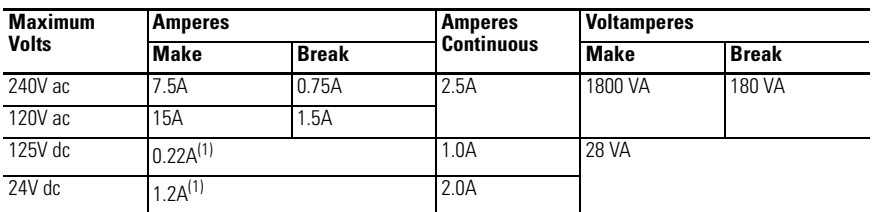

### **Relay Contact Rating Table**

(1) For dc voltage applications, the make/break ampere rating for relay contacts can be determined by dividing 28 VA by the applied dc voltage. For example, 28 VA ÷ 48V dc = 0.58A. For dc voltage applications less than 48V, the make/break ratings for relay contacts cannot exceed 2A. For dc voltage applications greater than 48V, the make/break ratings for relay contacts cannot exceed 1A.

### **Analog Output Specifications**

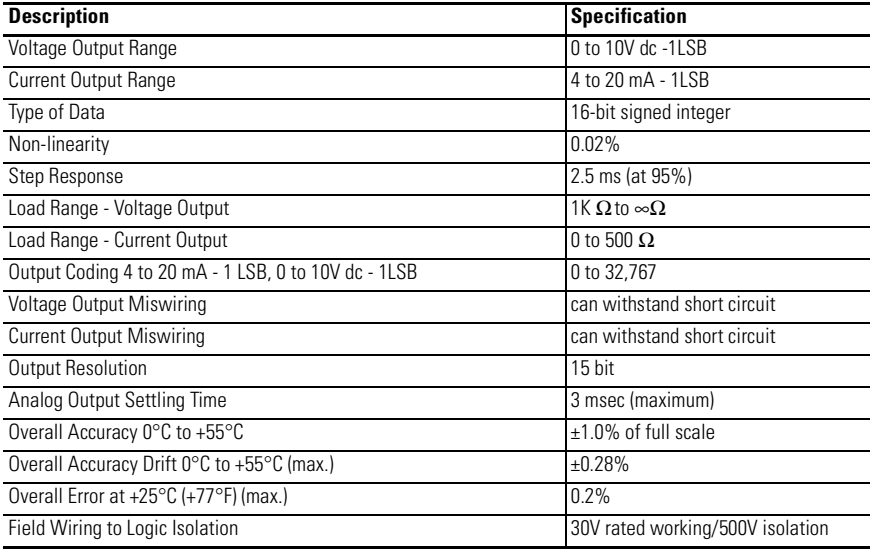

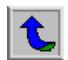

# **Anexo B.2: Hojas de datos del Power Flex 70**

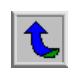

# **Specifications & Dimensions**

## **PowerFlex 70/700 Specifications**

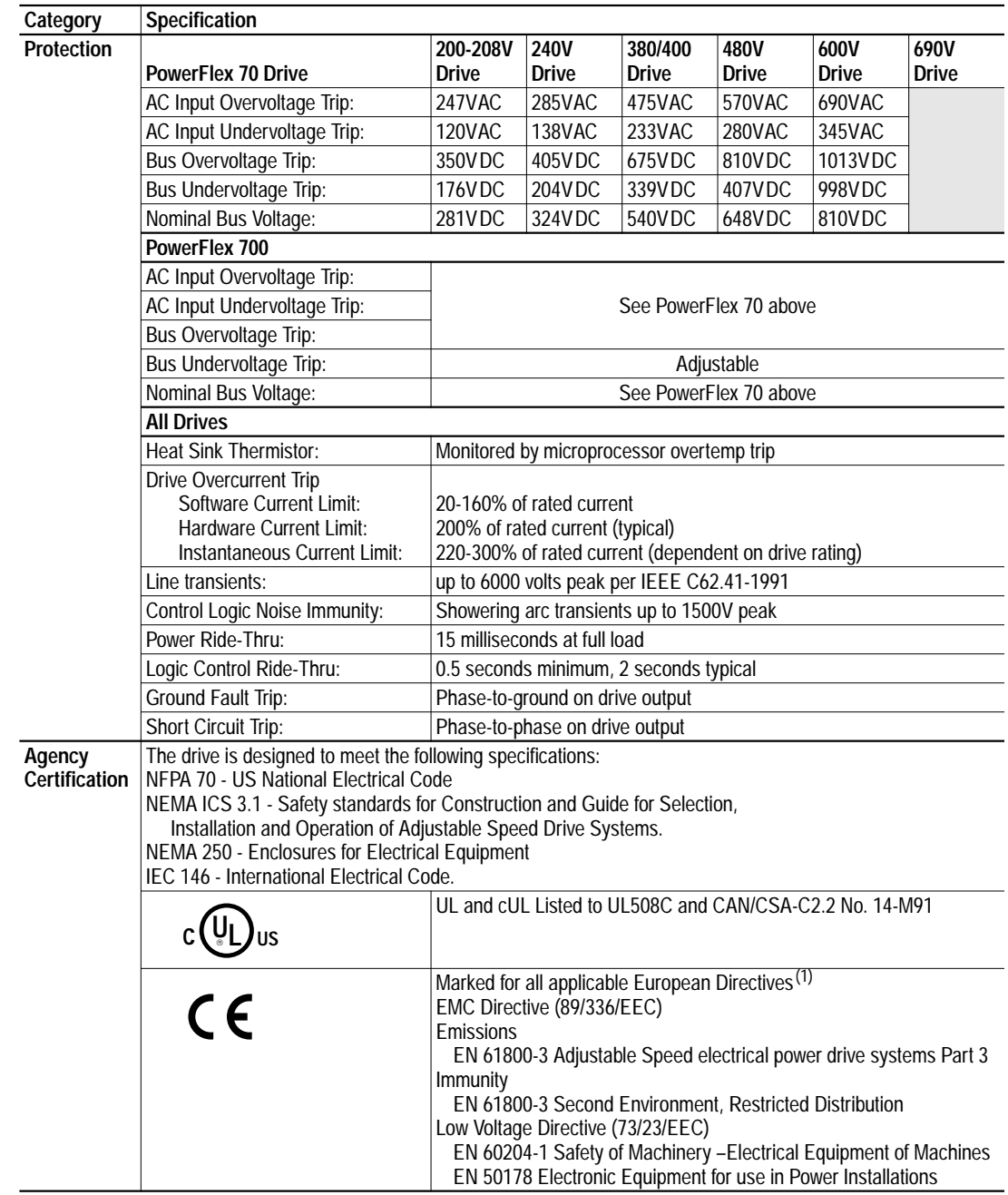

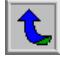

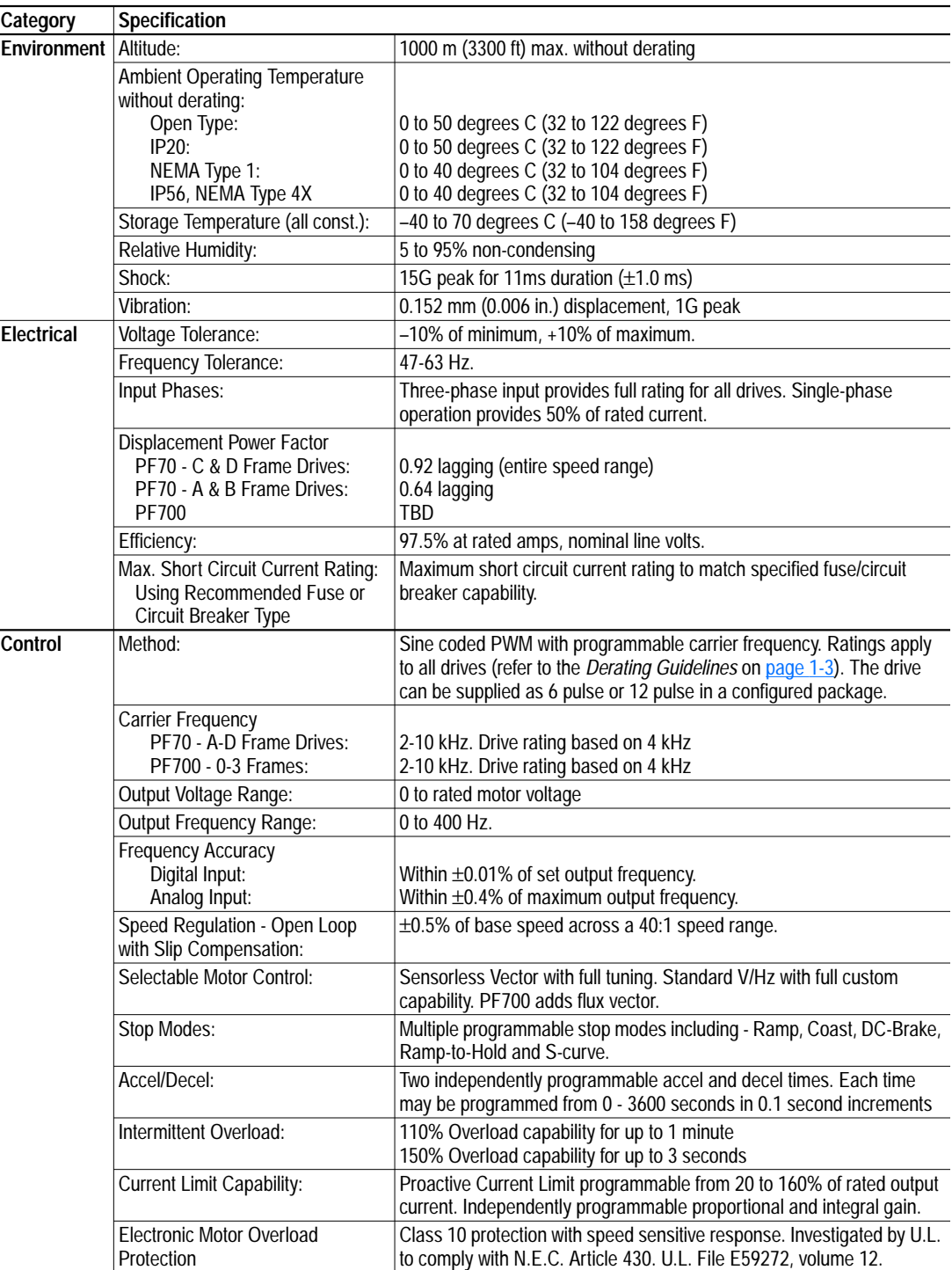

 $<sup>(1)</sup>$  Applied noise impulses may be counted in addition to the standard pulse train causing erroneously high [Pulse Freq] readings.</sup>

**Input/Output Ratings** Each PowerFlex Drive has normal and heavy duty torque capabilities. The listings can be found in Tables  $2.0$  through  $2.5$ .

**Heat Dissipation** See [Watts Loss](#page--1-3) on page 2-172.

# **Detailed Drive Operation**

This chapter explains PowerFlex drive functions in detail. Explanations are organized alphabetically by topic. Refer to the Table of Contents for a listing of topics.

# **Accel Time** [Accel Time 1, 2]

The Accel Time parameters set the rate at which the drive ramps up its output frequency after a Start command or during an increase in command frequency (speed **change**). The rate established is the result of the programmed Accel Time and the Minimum and Maximum Frequency, as follows:

Maximum Frequency – Minimum Frequency Accel Time = Accel Rate

Two Accel Times exist to allow the user to change acceleration rates "on the fly" via PLC command or Digital Input. The selection is made using the 1st / 2nd Accel inputs shown below or a similar pattern of Accel Time select bits in the Logic Control word used via PLC communications.

Times are adjustable in.1 second increments from 0.0 seconds to 3600.0 seconds.

In its factory default condition, when no Accel select inputs are closed and no Accel Time bits are "1", the default acceleration time is Accel Time 1 and the rate is determined as above.

### **AC Supply Source Considerations**

PowerFlex 700 drives are suitable for use on a circuit capable of delivering up to a maximum of 200,000 rms symmetrical amperes, 600V.

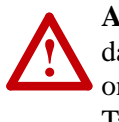

**ATTENTION:** To guard against personal injury and/or equipment damage caused by improper fusing or circuit breaker selection, use only the recommended line fuses/circuit breakers specified in Tables 2.0 through [2.S](#page--1-5).

If a system ground fault monitor (RCD) is to be used, only Type B (adjustable) devices should be used to avoid nuisance tripping.

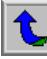

**Alarms** Alarms are indications of situations that are occurring within the drive or application that should be annunciated to the user. These situations may affect the drive operation or application performance. Conditions such as Power Loss or Analog input signal loss can be detected and displayed to the user for drive or operator action.

There are two types of alarms:

- **Type 1 Alarms** are conditions that occur in the drive or application that may require alerting the operator. These conditions, by themselves, do not cause the drive to "trip" or shut down, but they may be an indication that, if the condition persists, it may lead to a drive fault.
- **Type 2 Alarms** are conditions that are caused by improper programming and they prevent the user from Starting the drive until the improper programming is corrected. An example would be programming one digital input for a 2-wire type control (Run Forward) and another digital input for a 3-wire type control (Start). These are mutually exclusive operations, since the drive could not determine how to properly issue a "Run" command. Because the programming conflicts, the drive will issue a type 2 alarm and prevent Starting until the conflict is resolved.

### **Alarm Status Indication**

[Drive Alarm 1] [Drive Alarm 2]

Two 16 bit Drive Alarm parameters are available to indicate the status of any alarm conditions. Both Type 1 and Type 2 alarms are indicated.

A "1" in the bit indicates the presence of the alarm and a "0" indicates no alarm is present

### Configuration

In order for a drive alarm to be annunciated to the "outside" world, it must first be "configured" or activated. Configuration parameters contain a configuration bit for each Type 1 alarm. Type 2 alarms are permanently configured to annunciate. The configuration word is a mirror image of the Drive Alarm word; that is, the same bits in both the Drive Alarm Word and the Alarm Configuration Word represent the same alarm.

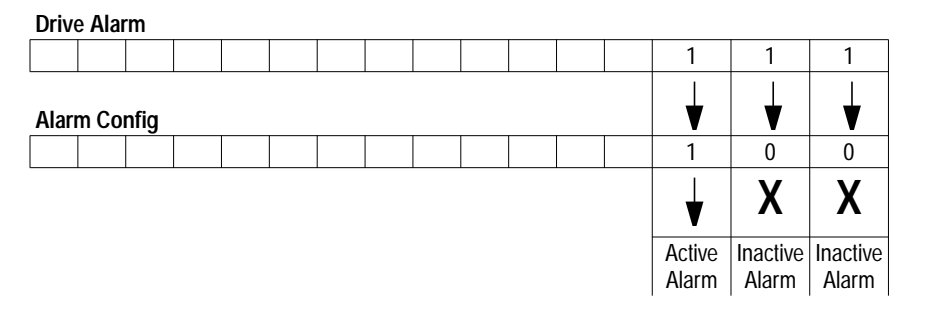

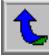

### **Scaling Blocks**

[Analog In Hi] [Analog In Lo]

A scaling operation is performed on the value read from an analog input in order to convert it to units usable for some particular purpose. The user controls the scaling by setting parameters that associate a low and high point in the input range (i.e. in volts or mA) with a low and high point in the target range (e.g. reference frequency).

Two sets of numbers may be used to specify the analog input scaling. One set (called the "input scaling points") defines low and high points in terms of the units read by the input hardware, i.e. volts or mA.

The second set of numbers (called the "output scaling points") used in the analog input scaling defines the same low and high points in units appropriate for the desired use of the input. For instance, if the input is to be used as a frequency reference, this second set of numbers would be entered in terms of Hz. For many features the second set of numbers is fixed. The user sets the second set for speed and reference trim.

An analog input or output signal can represent a number of different commands. Typically an analog input is used to control output frequency, but it could control frequency trim or current limit. An analog output typically is a frequency indication, but it could represent output current, voltage, or power. For this reason this document defines an analog signal level as providing a "command" value rather than a "frequency." However when viewing a command value it is presented as a frequency based on the [Minimum Speed] and [Maximum Freq] settings.

The 0-10 volt input scaling can be adjusted using the following parameters:

- [Analog In x Lo]
- [Analog In x Hi]

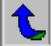

Configuration #1:

- [Speed Ref A Sel] = "Analog In 1"
- [Minimum Speed]  $= 0$  Hz
- [Maximum Speed]  $= 60$  Hz
- [Analog In  $1$  Lo] = 0%
- [Analog In 1 Hi]  $= 100\%$

This is the default setting, where minimum input (0 volts) represents [Minimum Speed] of 0 Hz and maximum input (10 volts) represents [Maximum Speed] of 60 Hz.

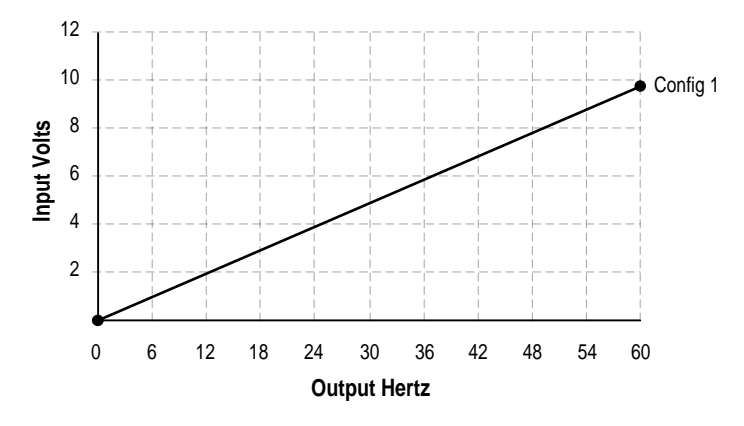

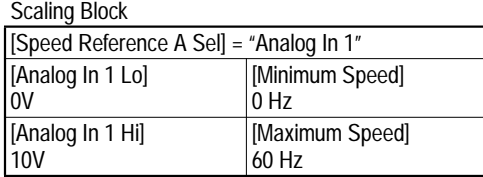

Configuration #2:

- [Speed Ref A Sel] = "Analog In 1"
- [Minimum Speed]  $= 0$  Hz
- [Maximum Speed]  $= 30$  Hz
- [Analog In  $1$  Lo] = 0%
- [Analog In 1 Hi]  $= 100\%$

This is an application that only requires 30 Hz as a maximum output frequency, but is still configured for full 10 volt input. The result is that the resolution of the input has been doubled, providing only 3 Hz change per input volt (Configuration #1 is 6 Hz/Volt).

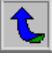

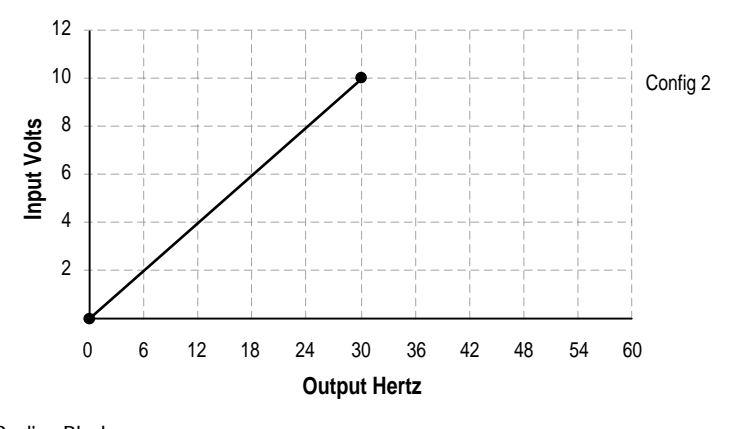

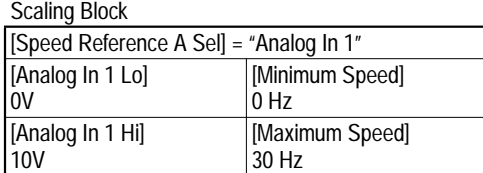

### Configuration #3:

- [Speed Ref A Sel] = "Ana In 1"
- [Minimum Speed]  $= 0$  Hz.
- [Maximum Speed]  $= 60$  Hz.
- [Analog In 1 Lo]  $= 20\%$
- [Analog In 1 Hi]  $= 100\%$

This configuration is referred to as offset. In this case, a 2-10 volt input signal provides 0-60 Hz output, providing a 2 volt offset in the speed command.

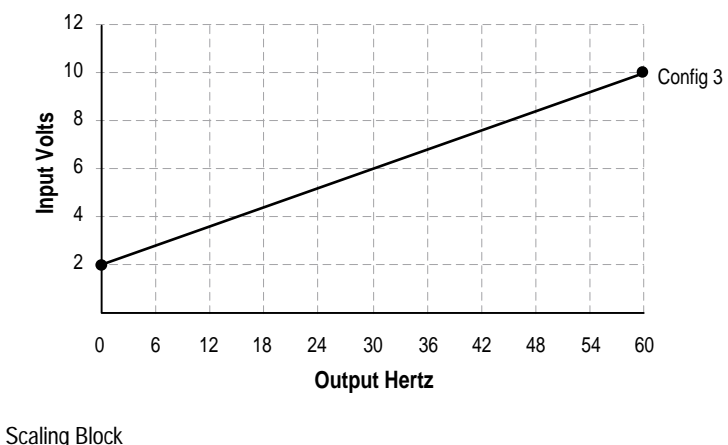

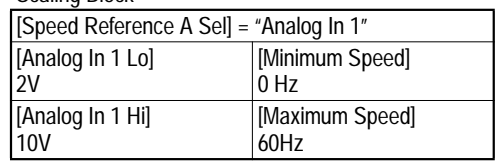

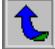

Configuration #4:

- [Minimum Speed]  $= 0$  Hz.
- [Maximum Speed]  $= 60$  Hz.
- [Analog In  $1$  Lo] =  $100\%$
- [Analog In 1 Hi]  $= 0\%$

This configuration is used to invert the operation of the input signal. Here, maximum input (100% of 10 Volts = 10 Volts) represents [Minimum Speed] of 0 Hz and minimum input (0% of 10 Volts  $=$  0 Volts) represents [Maximum Speed] of 60 Hz.

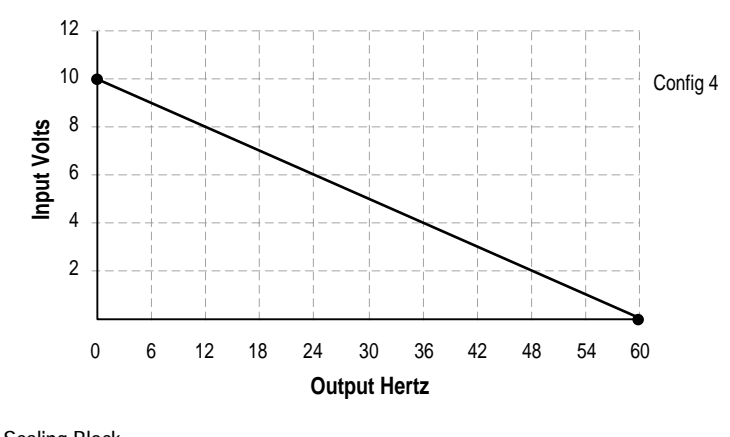

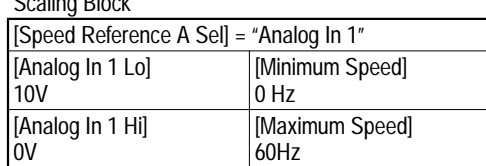

Configuration #5:

- [Minimum Speed]  $= 0$  Hz.
- [Maximum Speed]  $= 60$  Hz.
- [Analog In  $1$  Lo] = 0%
- [Analog In 1 Hi]  $= 50\%$

This configuration is used when the input signal is 0-5 volts. Here, minimum input (0% of 10 Volts = 0 Volts) represents [Minimum Speed] of 0 Hz and maximum input (50% of 10 Volts = 5 Volts) represents [Maximum Speed] of 60 Hz. This allows full scale operation from a 0-5 volt source.

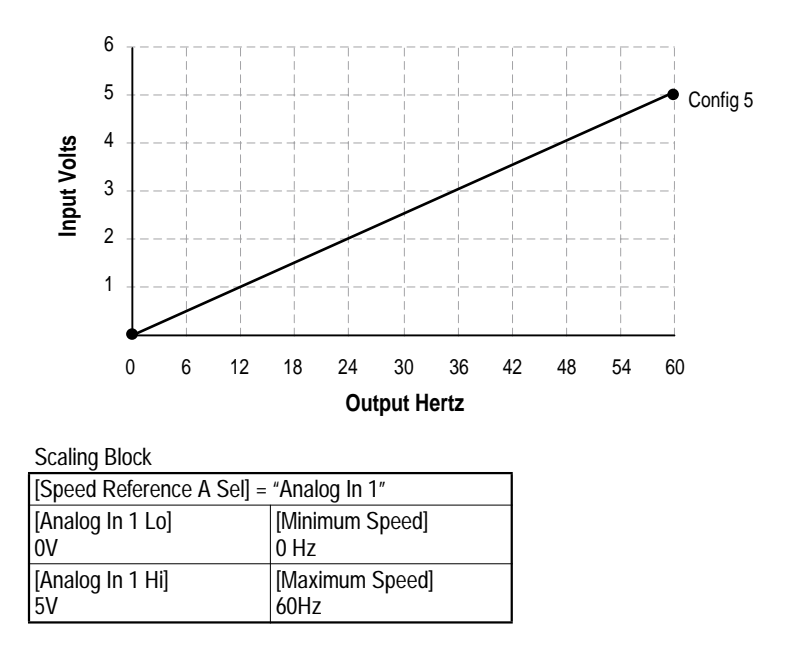

### **Square Root**

[Anlg In Sqr Root]

For both analog inputs, the user can enable a square root function for an analog input through the use of [Analog In Sq Root]. The function should be set to enabled if the input signal varies with the square of the quantity (i.e. drive speed) being monitored.

If the mode of the input is bipolar voltage  $(-10v)$  to  $10v$ , then the square root function will return 0 for all negative voltages.

The square root function is scaled such that the input range is the same as the output range. For example, if the input is set up as a unipolar voltage input, then the input and output ranges of the square root function will be 0 to 10 volts, as shown in figure below.

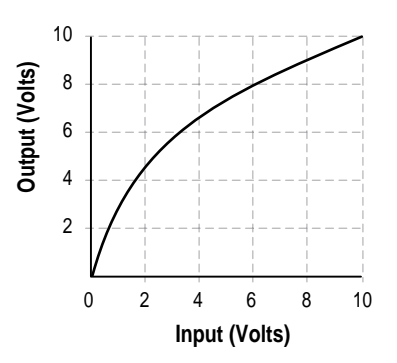

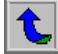

# **Anexo B.3: Hojas de datos del Controlador de conductividad.**

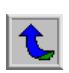

### **Welding Margin Monitor 3**

#### 3.Technical Description.

Tinsheets which will be electrical welded for cans, must be free from insulating lacquer, varnishes or coatings. The Lacquer Free Welding Margin Monitor with type CC 5B controller, type RE 01 Reference Electrode and up to 4 ME 01 Measuring Electrodes is used to check the blank welding margins at existing or future cuts in the tinsheet. This system can be used as well for tinsheets as for TFS sheets. Fig.1 shows the principle of welding margin checking on a sheet slitter: During transportation from the destacker to the slitter, the sheets are controlled by slider electrodes at their blank areas. The CC 5B Conductivity Controller, which is connected to the electrode sliders by wires, measures continuously the conductivity between the reference electrode and the measuring electrodes. 1 Reference electrode and up to 4 measuring electrodes can be connected to the controller. Thus, 5 welding margins can be checked altogether, they being either on one or both sides of the sheet. A conductivity lope is formed from the slider of the reference electrode through the welding margin of the sheet to any other slider of a measuring electrode. If this loop is interrupted by a lacquer / varnish spot / splash (=default) in a welding margin, the controller switches a relay contact which is connected for example to the sheet transportation / machine stop and / or for controlling other commands / alarms etc. As soon as the default occurs on the slider the red default indicator on the correspondent electrode comes on and also the red default indicator on the controller. The electrode indicator enables a fast location of the default on the sheet. If there is a default on the reference electrode all default indicators go on. The Store / Reset toggle switch on the controller stores in position Store the default even it has passed the slider. In the Reset position the output contact switches only for the same time as the default passes the slider. To reset a stored default, the switch must be switched in the Reset position and again in the Store position, if the next default shall be stored again.To avoid default signals during sheet transportation in the time between two sheets, where the sliders are not in touch with the welding margins of a sheet, all sliders must touch a conductive support (i.e. the blank slitter table) to ensure that the reference slider has electrical connection to any other measuring slider. Otherwise it is possible to activate the electrodes through an inductive proximity switch that is controlled from that sheet that passes the electrodes. To achieve this, remove the wire bridge between terminals  $7 + 8$  and connect a 3-wire DC inductive switch (Initiator, PNP-transistor output)

### Fig.1: Operating principle

on terminals 7,8+9. The indicator Initiator on the controller is on, when a sheet reaches the initiator. The initiator must be fixed in front of the electrodes. As the sheet edges do not reach and leave the electrodes sliders in the same time as the initiator is activated / deactivated there are adjustable on/off time delays on the cover of the controller. These time adjusts are multiturn 2 mm screwdriver operated units. The indicator Measuring lights when the sheet has reached the initiator and the on delay is over and it goes off when the sheet has passed the initiator and the off delay time is over. The electrodes are only active during that time where the Measuring indicator is on. Fig 2. shows the disposition and the time diagram.

### Fig.2: On / Off time delays

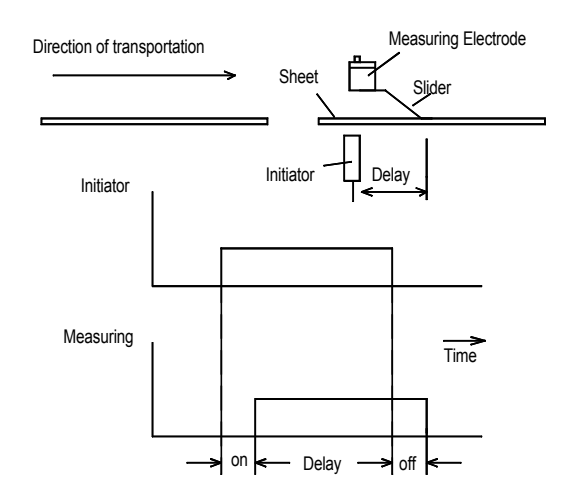

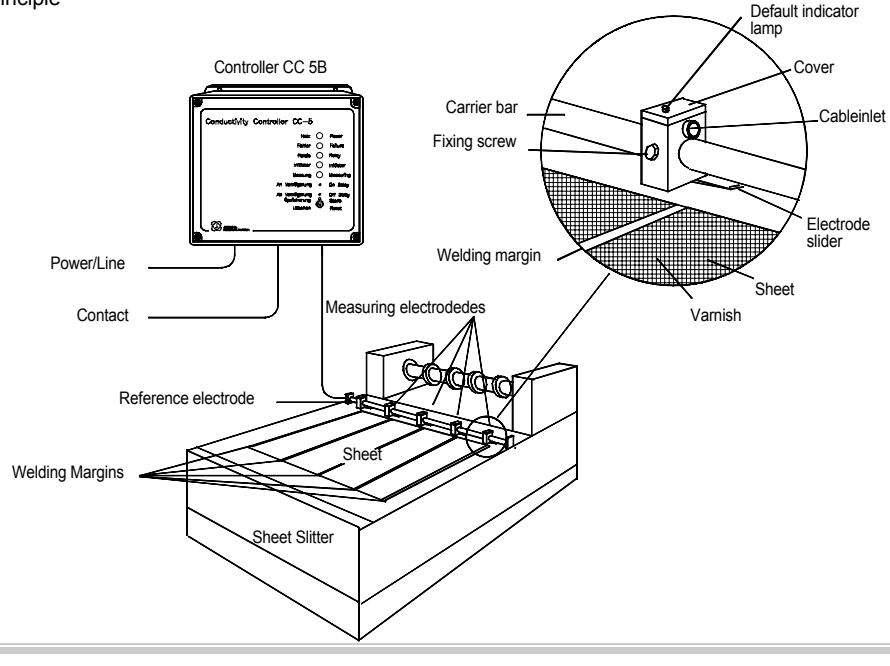

Jungmichel Industrieelektronik GmbH Waldpark 7,75239 Eisingen,Germany Tel: 07232 8740 Fax: 07232 8407

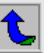

The response time of the measuring electrodes are adjustable inside of the controller near the electrodes terminals (see fig 3.) Short response time (=min.) enables detection of small lacquer defaults / spots but increases the possibility of default signals not from lacquer defaults but from dirt particles and / or machine vibrations etc. Longer response time (>max.) avoids these features however also do not indicate small lacquer defaults. Not used measuring electrodes must be deactivated. This can be done by either grounding the slider of this electrode to the machines table / frame or by switching off this electrode. If the grounding method is used, make sure that the reference electrode is always also in blank contact with the same table / frame the slider the unused measuring electrode is contacted to. For switching off the unused electrode put the sliding switch inside of the controller in position "B" as shown in fig. 3.

### 3.2. Installation

### 3.2.1. Controller installation

The controller is prepared for wall installation, it requires a surface of min. 203 x 196 mm. The 4 fixing holes are accessible from outside, without need to open the cover. The electrodes are supplied with 3m long cables. This cable can be shortened at will or, using the same quality (3x 0,5mm sq.) it can increased up to 50m.

3.2.2. Installation of the reference- and measuring electrodes. The installation requires an installation bar (not included in delivery) diameter max. 20mm. This bar must reach over the full width of the sheet, and should be installed at 90 degree to the transportation direction. The distance between the center of the bar and the surface of the sheet should not exceed 50 mm. The electrodes are installed on the bar and blocked with the fixing screws in such a way that the slider touches in the middle of the welding margin. The sliders must touch the sheet in the final sheet position i.e. closed to the slitting rolls.

#### 3.2.3. Proximity switch installation

If the electrodes' slider do not touch a conductive base that connects electrical all electrodes together during the absence of a sheet, a proximity switch must be installed that controlls the measuring cycle. This switch has to be installed that it is activated before the blank welding margins reach the electrodes. (fig.2 ) 3.3.Connection

The electrical connection should be done at the terminals shown on Part.2. Make sure that the earth / ground terminal is correct connected. The contact output at terminals 4,5+6 (default alarm) is not connected to any potential inside of the controller or to ground. That means that this contact can be connected to any controlling circuit also to others than the controllers supply voltage. Important: In case of not using an external proximity switch for controlling the measuring cycle make sure that terminals 7+8 are connected to each other by a wire bridge. If the controlling of the measuring cycle is made by an inductive prox. switch remove that bridge and connect the ind.prox. switch on terminals 7,8 + 9. The reference electrode must be always in use. Min.1, max.4 measuring electrodes can be used. Not used measuring electrodes must be deactivated because an active, unused measuring electrode input terminal always gives a default signal. Unused measuring electrodes can be deactivated either by the internal switch off slider or by touching the electrodes slider to a conductive support that has always electrical connection to the reference electrode.

#### 3.4.Put into operation

Make sure that controller, electrodes and, if required, inductive proximity switch are correctly connected. Switch power on; the power indicator lamp must light.

### 3.4.1.Checking the electrodes

All electrodes sliders must have electrical connection to the reference electrode slider through a blank sheet or an other

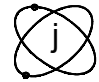

Jungmichel Industrieelektronik GmbH Waldpark 7,75239 Eisingen,Germany Tel: 07232 8740 Fax: 07232 8407

conductive base (i.e. blank slitter table). Make sure that the ind.prox.switch for controlling the measurement cycle is also activated if it is used. Indicators Power, Relay, Initiator and Measuring must be on. Now lift the slider of the measuring electrode you want test from the sheets surface. The relay lamp now must go out and the indicator lamp Default must go on, also the relay contact switches. Make sure that you do not form a conductive circuit with your body by touching the sheets surface or other blank parts with the other hand. If the Reset / Store switch is in position Reset the default indicators goes off, as soon as the slider touches the sheets surface again. The default indicators remind on if the Reset/Store switch is in position Store. The indicators can be switched off by putting the switch in the Reset position.

### 3.4.2.Adjust of the on/off delay

If an inductive proximity switch is used for controlling the measuring cycle the on/off delay must be adjusted. As the welding margins do not reach in the same time the electrodes sliders as the sheet does activate the ind.switch, the on delay is necessary. On the other end of the sheet the ind.switch is deactivated before the welding margins have left the electrodes sliders. For that reason the off delay ad- just is necessary. For adjust put the Reset / Store switch in the reset position. Turn both, on and off adjust full to the left (counterclockwise, total 15 turns, slipping clutch). Now start the sheet transportation and run several sheets by watching the default indicator. Turn during sheets transportation the on delay adjust to the right (clockwise) till the front edge of the sheet does not give a default indication anymore. Then, still during sheets transportation, turn the off delay adjust to the right till the end edge of the sheet does not give a default indication any more. Indicators "Initiator" and "Measuring" on the controller shows the effect of the on/off adiust.

#### 3.4.3.Response time adjust

This adjust determinate the smallest lacquer / varnish spot that can be detected and also enables the suppression of unwanted default signals through particles of dirt, machine vibrations etc. The adjust is screwdriver operated and inside of the controller, located right of the electrodes terminals (see fig.3). Turn the adjust sew full left (counterclockwise, max.15 turns, slipping clutch) for getting the shortest response time and also for detecting smallest lacquer spots. For surpressing smaller spots, default indications through dirties, etc. increase the response time adjust by turning the adjust to the right (clockwise). The wanted response time can be easy determinate by preparing the welding margins of sheets with an insulating adhesive tape. For this apply the tape in the welding margin and run the sheet with normal sheet transportation speed. For high speed and detecting small lacquer spots on the welding margin the Reset / Store switch must be in the store position. Otherwise the response time is stretched to a longer time, resulting from the controllers response time and the reaction time of the machine / sheet transportation stop time.

Fig.3: Response time Adjust

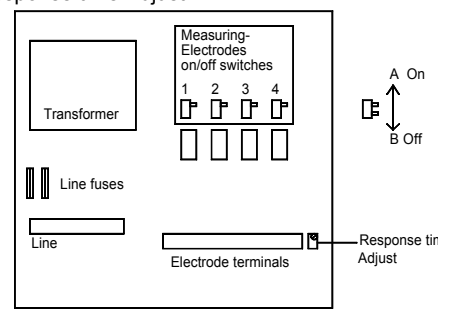

### **Welding Margin Monitor 5**

4. Specifications and Sizes

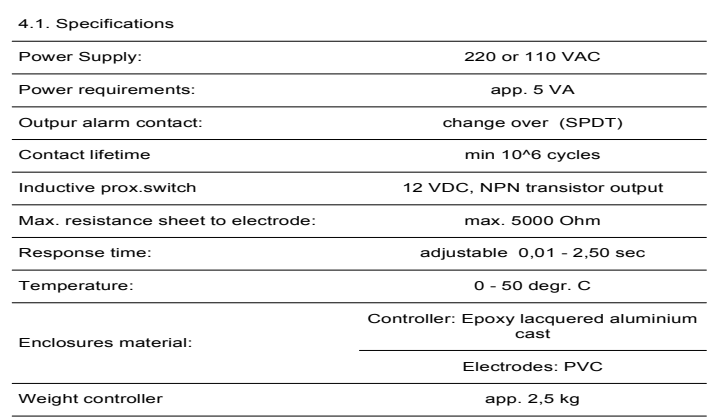

### 4.2. Sizes (mm)

4.2.1. Sizes Measuring - and Reference Electrode

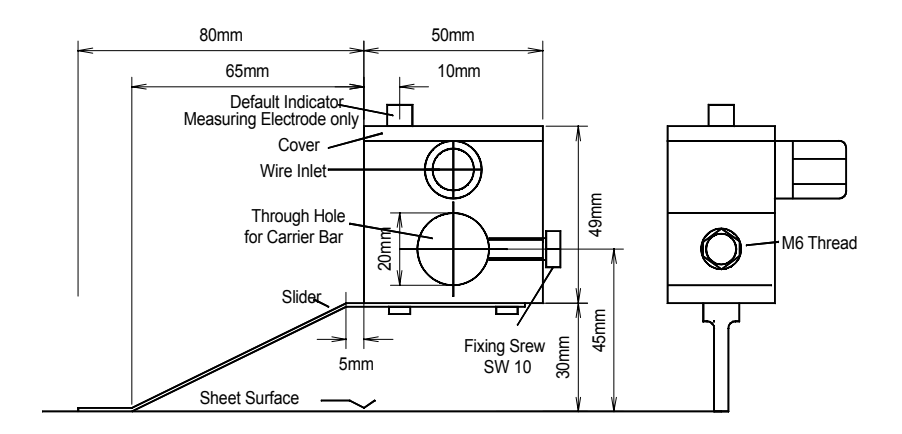

### 4.2.2 Sizes Controller CC 5B

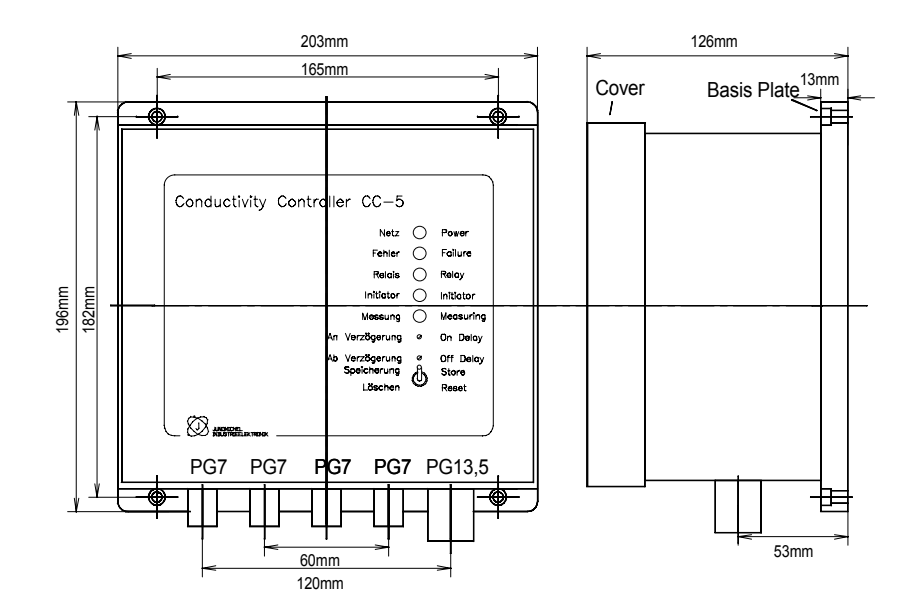

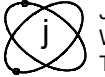

Jungmichel Industrieelektronik GmbH Waldpark 7,75239 Eisingen,Germany Fax: 07232 8407

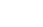

02/97E

**Anexo B.4: Hojas de datos del Detector de doble hoja.** 

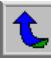

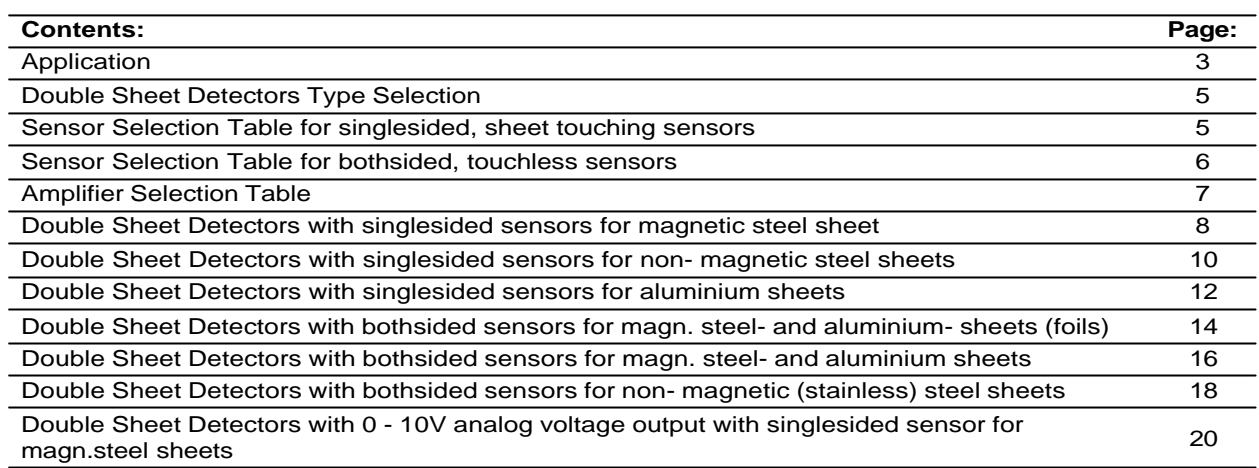

### **Hints and tips.**

If you require to locate quickly a double sheet detector for your application......

You will find on page 5 the sensor selection table for single sided, sheet touching and on page 6 for double sided, no sheet touching sensors in which you can select the sensor that fits to your application (sheet thickness / sheet material). On page 7 you will find the amplifier selection table for selection of an amplifier that meets your requirements. Or if you prefer just give us phone call (++49 7232 8740) or sent us a fax (++49 7232 8407) or e-mail us at info@jungmichel.de (http://www.jungmichel.de).

If you already know the sensor and / or amplifier type and you need more information....

you will find on page 5 and 6 the sensor selection tables with bold letters printed against sensor types and on page 7 types with bold printed letters the amplifier types with correlated catalogue pages that will give you more information.

All rights reserved, dates and specifications may change without notice.

Jungmichel Industrieelektronik GmbH Solutions with sensors since 1977.....

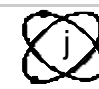

Jungmichel Industrieelektronik GmbH Waldpark 7,75239 Eisingen,Germany Tel: 07232 8740 Fax: 07232 8407

2

### **Application**

Double sheet detectors monitor the automatic sheet destacking and sheet separation on sheet working machines with automatic sheet destackers, sheet lloading robots, sheet feeders etc. If double or multiple sheets instead of only one sheet are destacked, expensive machine or die- destruction / damages may occure. A double sheet detector consist either of one sensor that monitors the sheet by touching or consists of a pair of sensors that monitor the sheet touch-less from either side of the sheet. (see fig.1) and an amplifier. The sheets are monitored by the sensor(s). If more than one sheet is detected, a switching signal is generated in the amplifier. This switching signal (change over output contact) is then used to control the machine's stop control, the automatic sheet eject and / or other alarm circuits. Fig. 2 shows an example of an application on a multi stage press. The oval sheets are feeded from die to die by mechanical gripper units. The single sided sensor (arrowed) monitors in front of the first die, the sheets. As soon as the sensor detects double sheets the machine is stopped to make sure that no double sheets can reach the first die. The one single sided sensor type iis mostly used on machines where there is no space for mounting a pair of double sided sensors. Fig. 3 shows another example for a single sided sensor on a sheet destacker for scrolled sheets. The sensor (arrowed) flushes tight into the sheet positioning plate opposite the sheet stack. The first few sheets of the stack are already separated by side magnets. The vacuum suction unit near the sensor pulls the sheet against the sensor on each destacking cycle. Because the sensor contains a magnetic current, each sheet is pulled against the sensors active area and is monitored for double sheets. Fig.4 (next page) shows the application of double sided touch-less sensors. The robot takes the tailored blanks from the magazine and feeds them through the gap between both sensors. After this double sheet examination the robot places the sheet into the press.

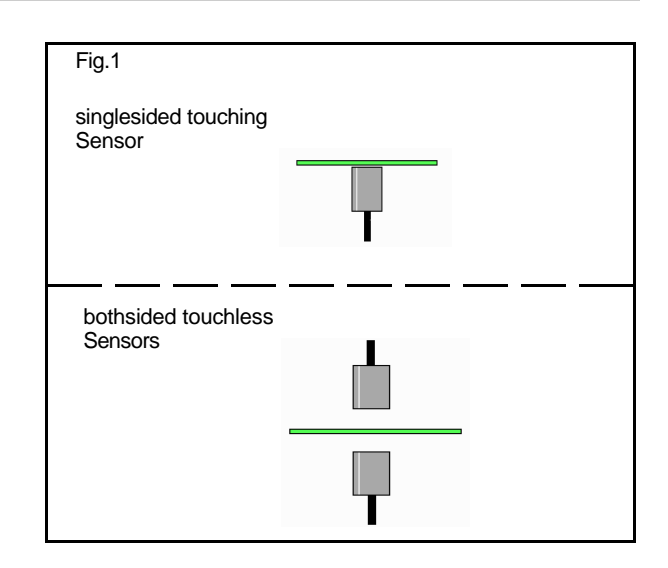

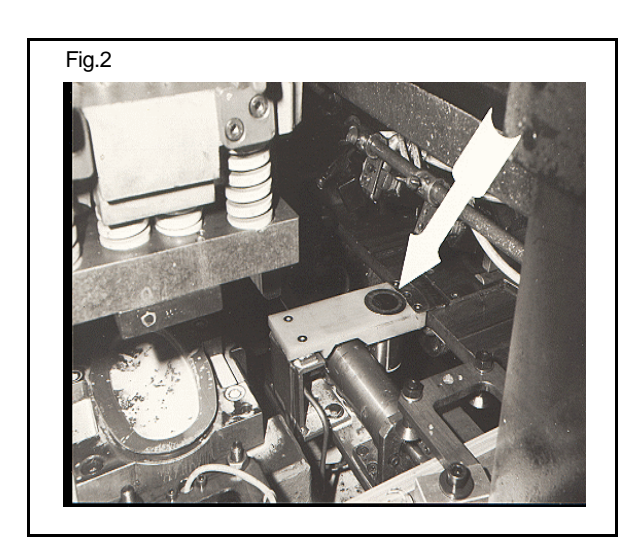

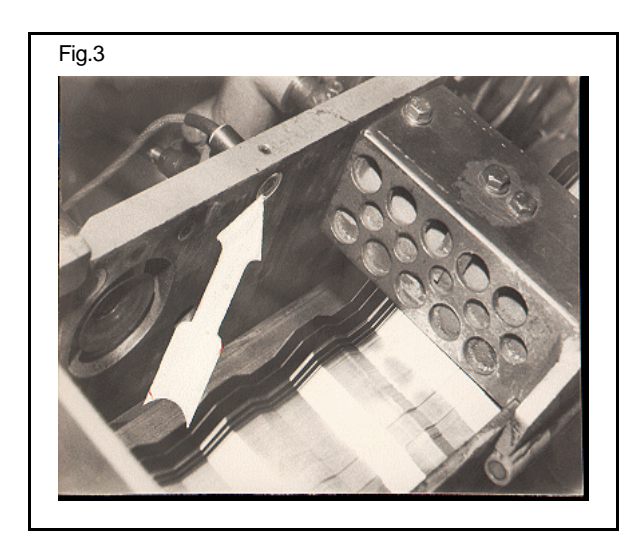

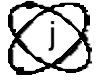

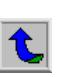

### **Double Sheet Detector type selection**

A double sheet detector for single sided, sheet touching, sheet monitoring consists of 1 sensor and for double sided no sheet touching, sheet monitoring consists of a Pair (2) sensors. The first requirement is the selection of a suitable sensor type. For this the sensor selection table is used. Reading the table from top to bottom will indicate the most suitable sensor type:

1) Select the the sensor selection table for single sided sensors here on page 5 or for double sided sensors on page 6

- 2) Select the sheet material(s)
- 3) Select the max. sheet thickness

4) Read the related sensor type: Example a sensor for single sided sheet monitoring for magnetic sheets up to 1.0 mm thickness would give us a sensor type

S 1.0. More details are to be found on the mentioned catalogue page. After determining the sensor type a suitable amplifier can be selected by using the amplifier selection table on page 7. There are also the related catalogue pages on which more details can be found.

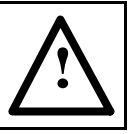

For information: handling of sheets (during trials, removing double sheet from sensors etc.) please take care for your hands and fingers. Especially with Sensors S 2.0 and S 3.0 in conjunction with bigger sheets there is a risk of trapping. The magnetic force attracts the sheet against the sensor´s surface.

### **Sensor selection tabel for singlesided sheet touching sensors**

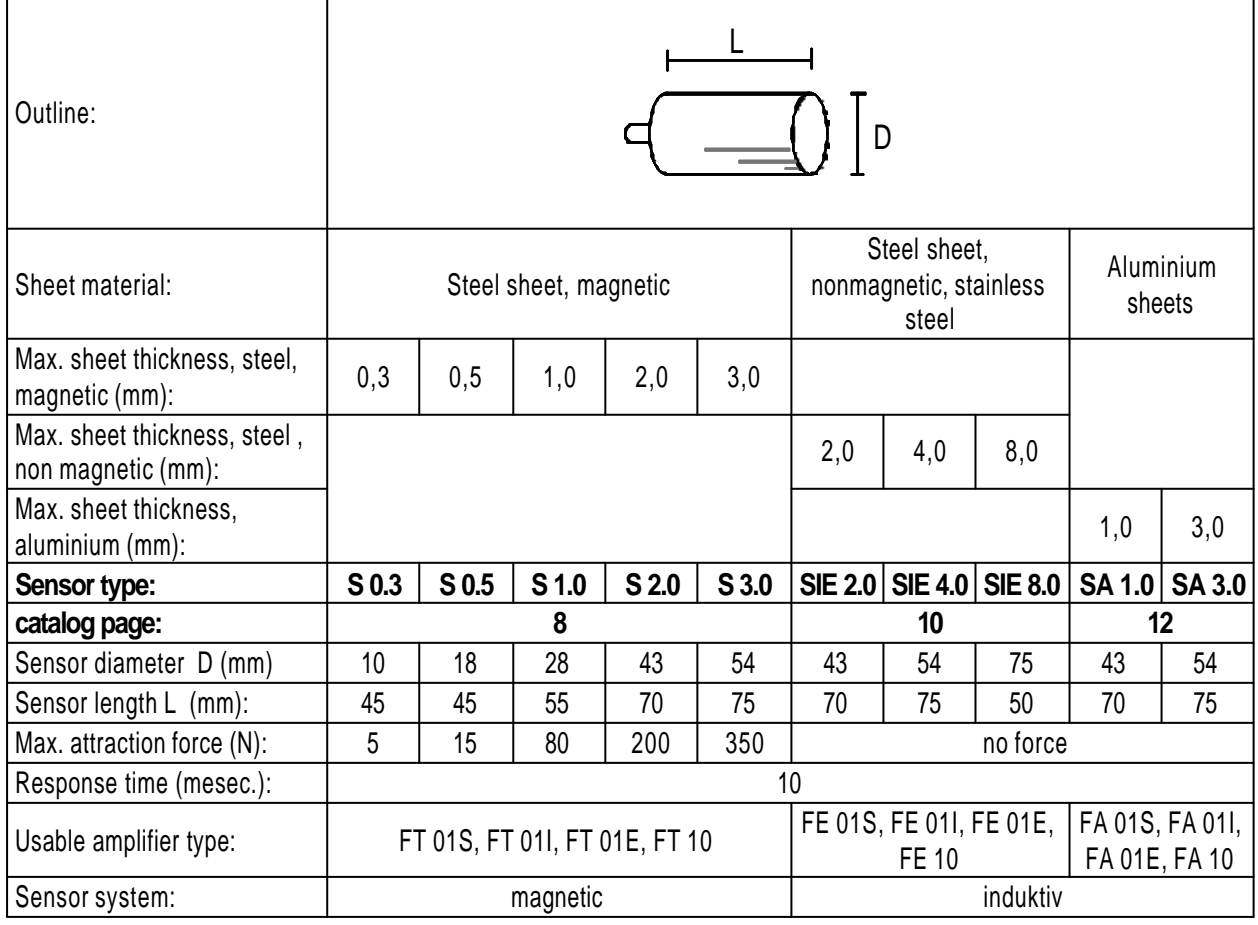

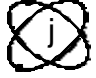

5

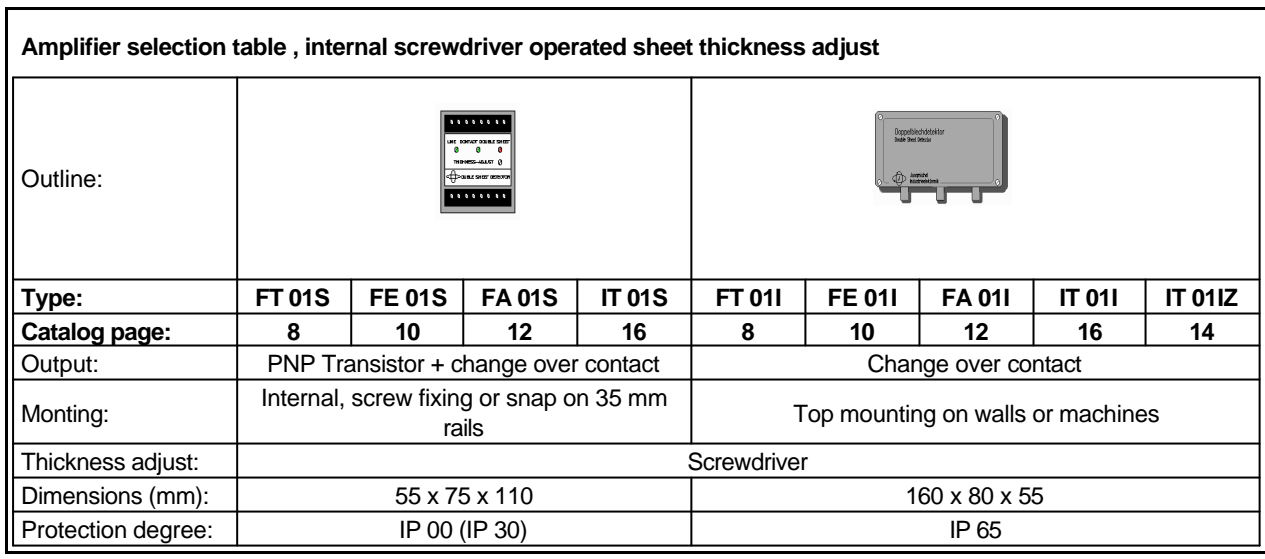

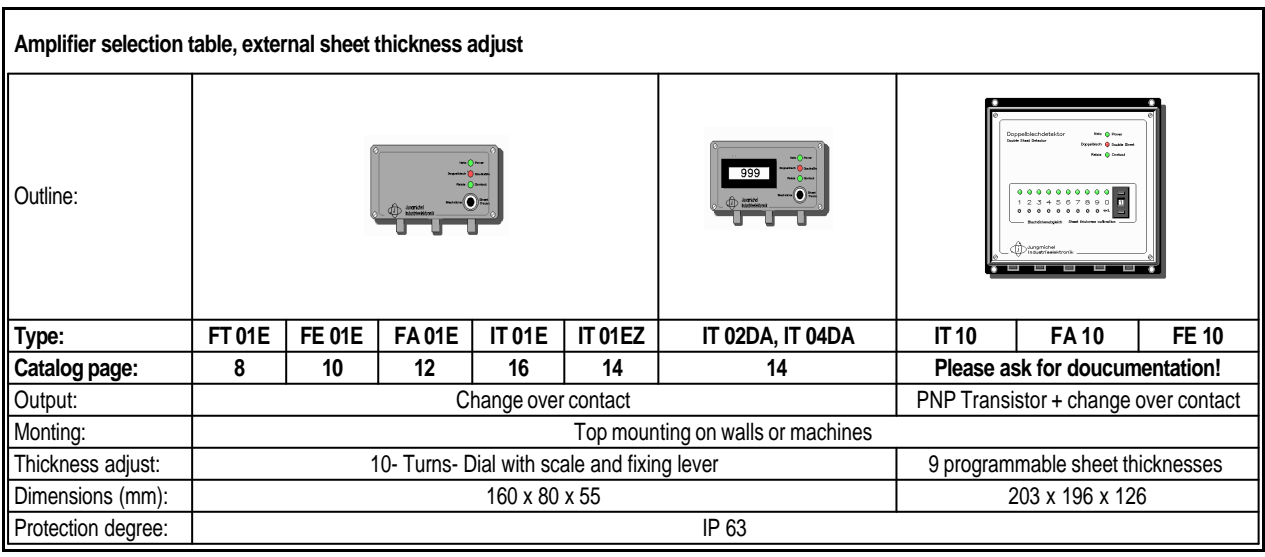

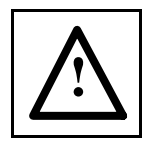

### **Safety advice**

Aall amplifiers with higher power voltage (line voltage) than 24 V.

Risk of electrical tension. Remove connection to power line before opening the amplifiers enclosure. Only authorised personal should be allowed to open the amplifiers enclosure and make connections to power supply (line voltage) or to make internal sheet thickness adjusts. Always make sure power line / voltage is switched off before testing or replacement of the internal fuse.

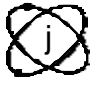

Jungmichel Industrieelektronik GmbH Waldpark 7,75239 Eisingen,Germany Tel: 07232 8740 Fax: 07232 8407

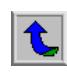

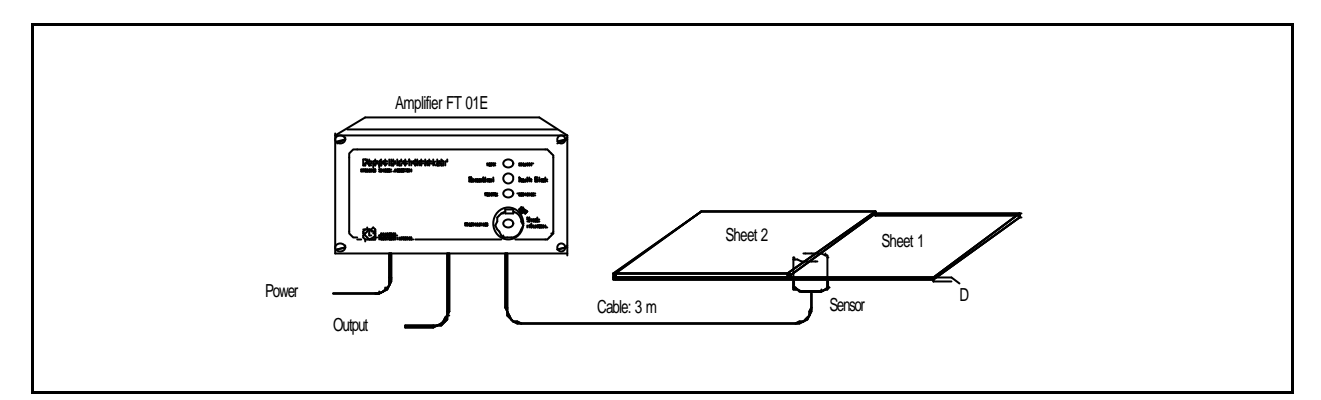

### **Double sheet detector with singlesided sensor for magnetic steel sheets**

Amplifier types FT 01S, FT 01I, FT 01E, and sensor types S 0.3, S 0.5, S 1.0, S 2.0, S 3.0

### **Application**

Double Sheet Detectors are for detection of magnetic steel sheets. It consists of a sensor and the switching amplifier. The sensor is fitted so that the sheet can touch the sensor´s active surface. Detection is possible both on moving or stationary sheets. There must be no distance between sheet and sensor. Usually the sensor is mounted flush into a machine part, eg. a slitter table. Together with a bracket or holder (not supplied), for example the sensor can be mounted near a sheet sucker unit that takes off the upper sheet from the stack. Every time the sucker has picked up a sheet, it is pressed against the sensors active surface, checking for double / multiple or single sheet. The sensors are magnetic, therefore the sheet is automatically attracted against the sensors active surface. Opposite the active sensors surface must be a free area of at least same size as the diameter of the sensor. No ferro (magnetic-) material must be in that area. All sensors can be mounted flush in any kind of material. The sensors dimensions depends on the max. detectable single sheet thickness. The sensors type name also identifies the max. detectable sheet thickness (i.e. Sensor S 2.0 is for single sheet thickness up to 2 mm). There are different amplifier types available: Type FT 01S is for mounting in cabinets or enclosures with screws or snap on 35 mm rails and for screw driver operated sheet thickness adjust. Types FT 01I and FT 01E are for top mounting on walls or machine parts with internal screwdriver adjust (FT 01I) or external knob adjust with scale and fixing lever and 3 external LED indicators for power, double sheet and relay indication (FT 01E). Each amplifier has an output contact (SPDT) that switches if double sheets are detected. Amplifier FT 01S has an additional PNP transistor output. This transistor is on if no sheet or only one sheet is detected, the transistor is off if a double sheet is detected. The sensor cable may be cut to suit. In this case it is very important also to connect again the shield / cord of the cable (red wire) to the sensor.

### **Mounting**

Mount the sensor so that the sheet can touch the sensor flat, position the sensor into a machine part or make a sensor holder or bracket according to the machines requirements. The sensor can be mounted in any kind of material. Amplifier FT 01S can be fixed either with screws or snap on 35 mm rails. Amplifiers FT 01I and FT 01E: Remove the cover and fix the amplifier using the four blind holes

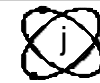

Jungmichel Industrieelektronik GmbH Waldpark 7,75239 Eisingen,Germany Fax: 07232 8407

### **Adjustment**

Make sure that you connect the amplifier to the same line / main voltage as it is indicated on the amplifiers type label. Wire the amplifier, sensor, contact and power / mains according to the connection diagram. Switch on power / mains and position a sheet with same thickness as the sheets that are to be monitored flat on the sensors active surface. The sheet must be at least 3 times as large as the sensors active surface (i.e.  $= 3 \times$  sensor diameter). thickness adjust for amplifier FT 01S:

Turn screwdriver operated regulator (poti) full left (counter clockwise, 15 turns) and than slowly to right (clockwise) until the red LED "Double Sheet" goes out and the green LED "Contact" comes on. Thickness adjust for amplifier FT 01I:

Turn screwdriver operated regulator (poti) full left (counter clockwise) and than slowly to right (clockwise) until the green LED inside goes on. Thickness adjust for amplifier FT 01E:

Slacken the fixing lever on the sheet thickness adjust knob and turn knob full left to "0.00" scale value. Then turn slowly right (clockwise) to increase scale values until the red LED "Double sheet" goes out and the green LED "Contact" comes on. Put fixing lever in the fixed position. Later re- adjusts are easy by setting the scale values. If sheet thickness changes only a small amount, one adjust may cover several sheet thickness values. Check all adjustments by using two sample sheets to simulate single and double sheets.

Sensor position related to the sheet 's edges: If distance X is smaller than the sensors's diameter D than must X remain fixed

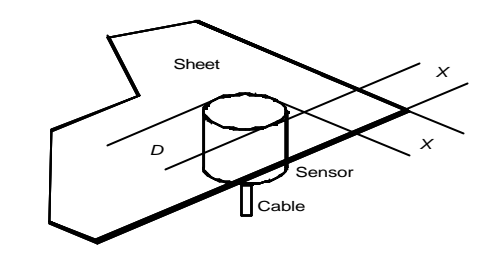

Connection and sheet thickness adjust FT 01S

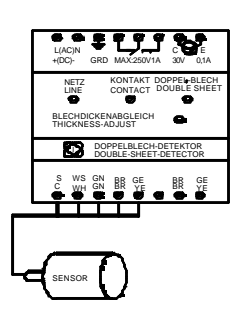

Connection and sheet thickness adjust FT 01I

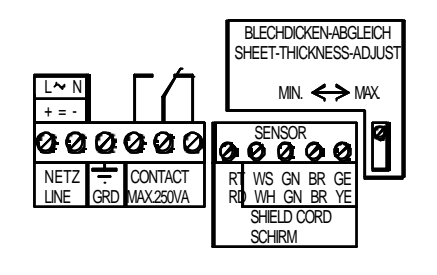

Connection and sheet thickness adjust FT 01E

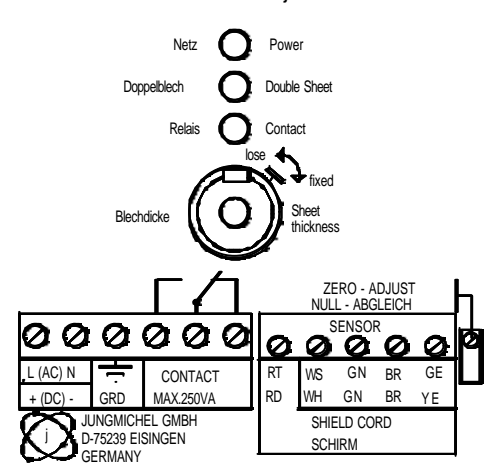

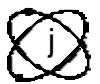

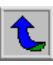
**Anexo B.5: Hojas de datos del Amplificador** 

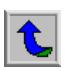

# **Amplifier with relay ZEK 020 for Inductive Contacts**

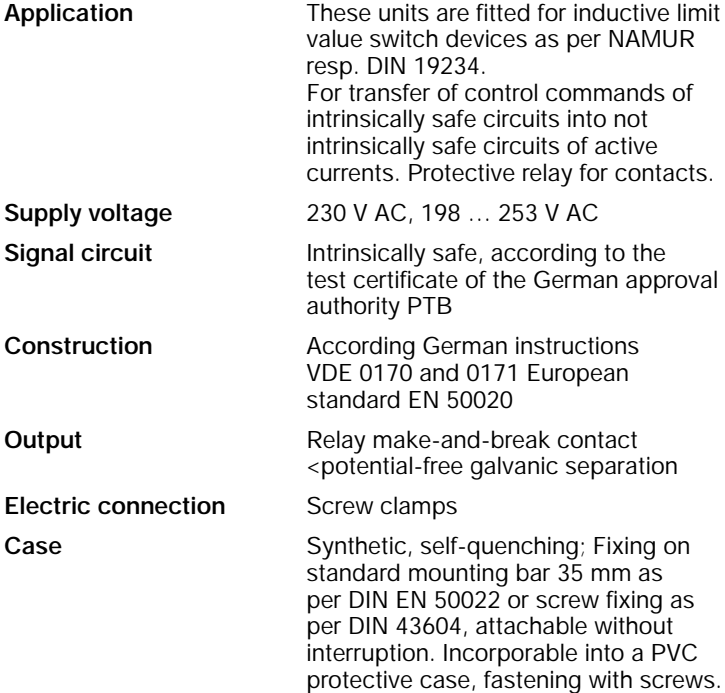

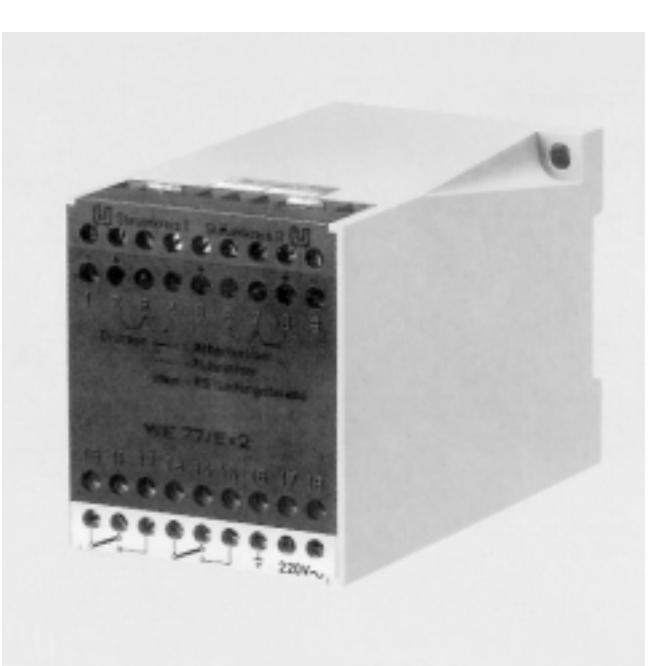

## **Selection Chart**

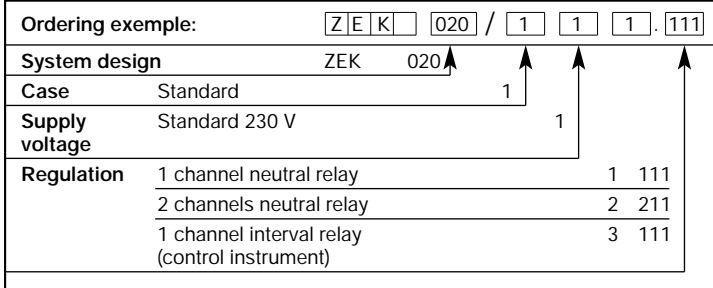

### **Design and operation**

The amplifier with relay consists of the power pack, the transistor switching amplifier and the relay. All terminals are placed in a wiring level. All functionings are inspectable by test sockets. Overhead binding posts, self-opening, with wire leading-in funnel; guide holes for the screw driver, good identifying binder designations in front of the casing are advantages of this design.

The amplifier with relay is series delivered in function OPERATING CURRENT with an installed strapping. The function operating current is variable in function STATIC CURRENT and in STATIC CURRENT with LINE BREAK CONTROL for the signal circuit. By method operation CONTACT PROTECTIVE RELAY a directcurrent resistant 10 kΩ must be joined in parallel to the contact into the signal circuit. (Odering with code 4920.)

## **Technical Data**

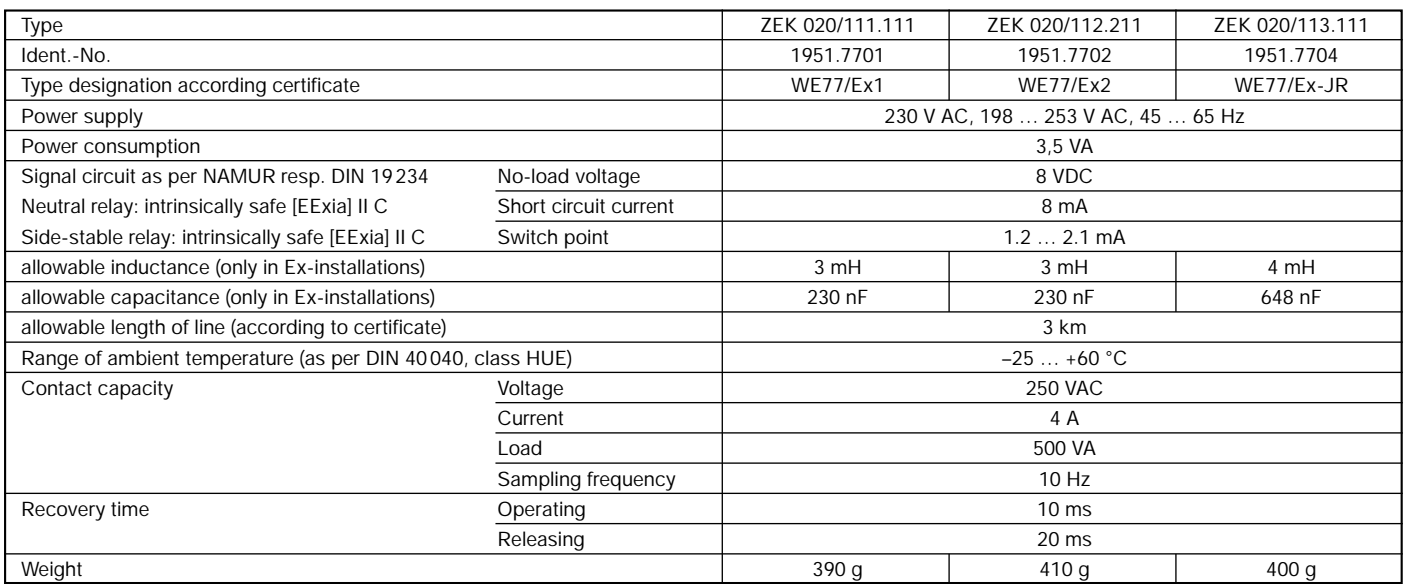

Design and specifications subject to change without notice **D3.210 E** / 1.97

HAENNI Mess-Systeme GmbH

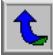

# **Amplifier with relay ZEK 020 for Inductive Contacts**

#### **Dimensions**

**Type of protection IP 30 (DIN 40050)**

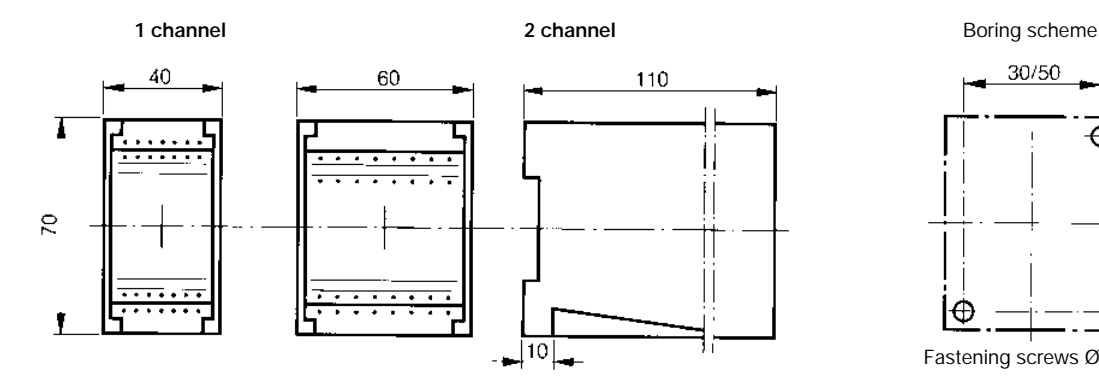

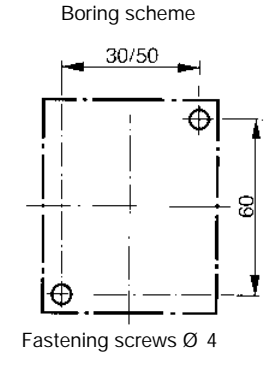

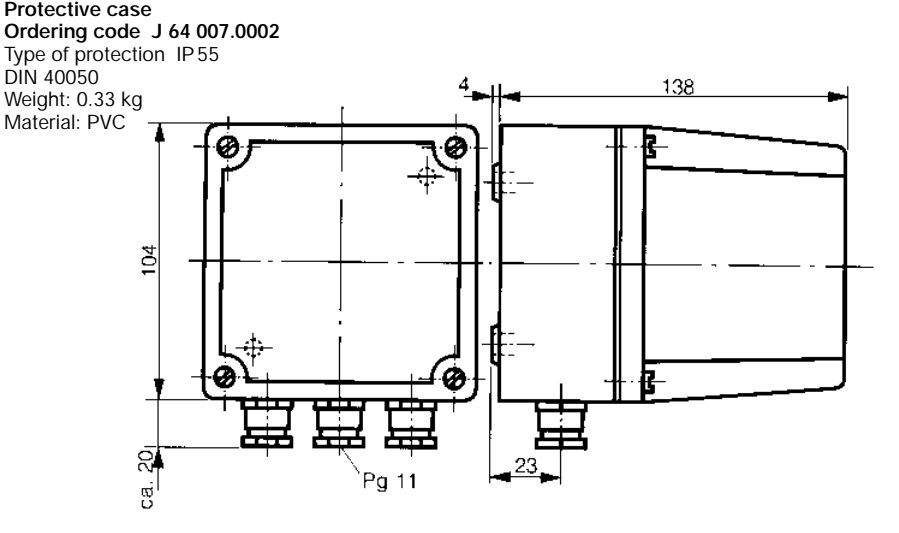

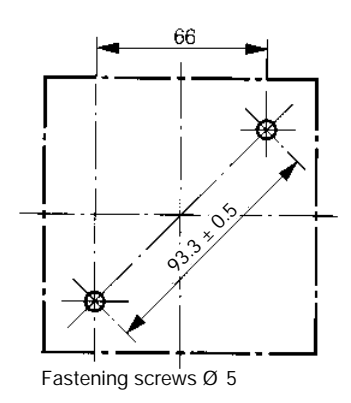

# **Connection scheme**

**1 channel neutral relay 2 channel neutral relay 1 channel interval relay**

 $24$ 

3

 $5 +$ 

ĥ

q

STATIC CURRENT

Signal circuit II Signal circuit I

Signal circuit

 $2+$ 

3

 $\ddot{4}$ 

 $5+$ 

 $\overline{6}$ 

 $\overline{I}$ 

 $8+$ 

 $\overline{9}$ 

OPERATING CURRENT

Output II Output I

Output II

 $1F$ 

 $14$ 

Output I

 $\frac{16}{5}$ <br>  $\frac{16}{5}$ <br>  $\frac{16}{5}$ <br>  $\frac{16}{5}$ <br>  $\frac{16}{5}$ <br>  $\frac{16}{5}$ <br>
Electric mains

16

17 18

LED

ē

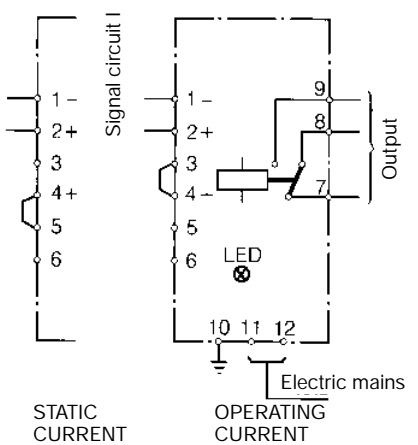

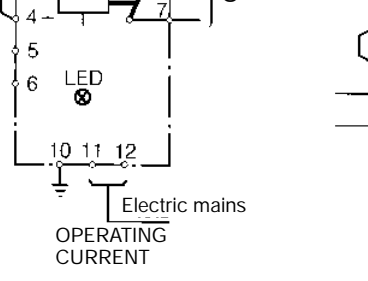

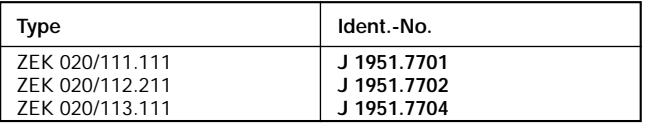

Design and specifications subject to change without notice **D3.210 E** / 1.97

HAENNI Mess-Systeme GmbH

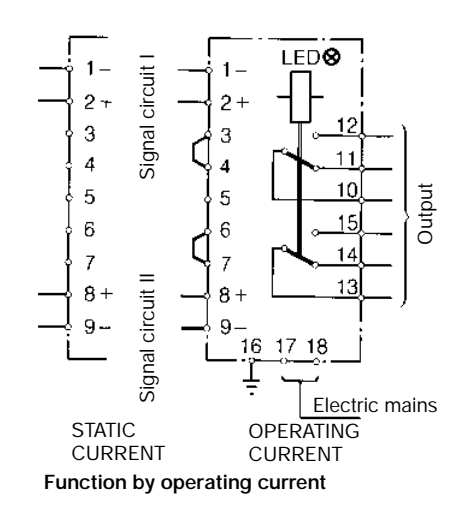

Signal circuit II is broken, – relay in attracted position Signal circuit II is reclosed, – relay stays in attracted position Signal circuit I is broken, – relay in released position Signal circuit I is reclosed, – relay stays in relesed position

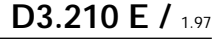

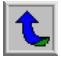